Niektoré údaje v tejto príručke sa nemusia zhodovať s vašim zariadením, v závislosti od softvéru zariadenia alebo poskytovateľa služieb.

#### **Inštalácia aplikácie Kies (PC Sync)**

- 1. Stiahnite si najnovšiu verziu aplikácie Kies z webových stránok Samsung (**www.samsung.com/kies**) a nainštalujte si ju do počítača.
- 2. Pomocou USB kábla pripojte vaše zariadenie k vášmu PC.
- 3. Dvakrát kliknite na ikonu Samsung Kies na vašom počítači a spustite Samsung Kies. Viac informácií nájdete v pomocníkovi k programu Kies.

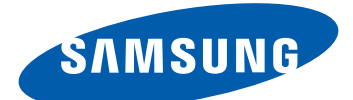

# GT-S8600 Používateľská príručka

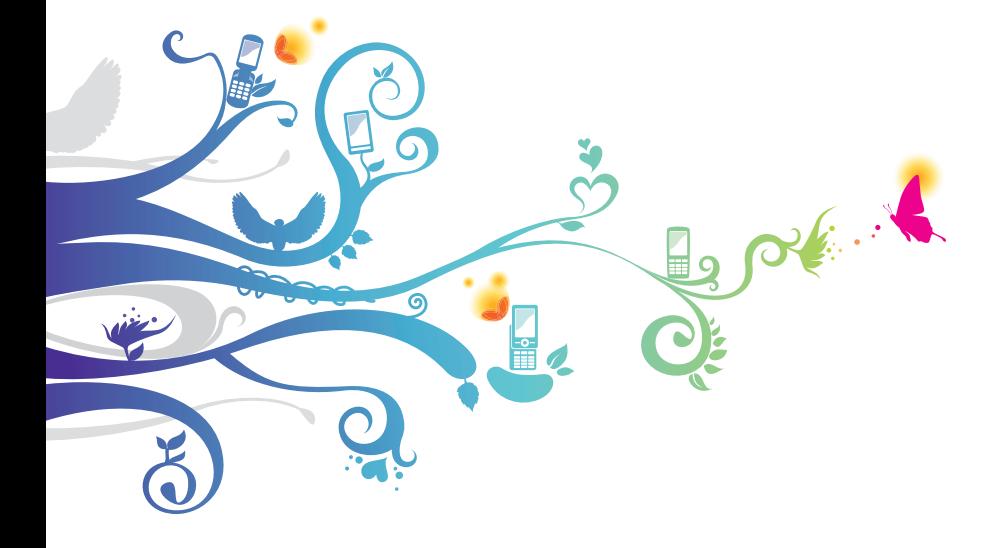

# **Používanie tejto príručky**

Ďakujeme, že ste si zakúpili toto mobilné zariadenie značky Samsung. Toto zariadenie vám umožňuje vysokokvalitnú mobilnú komunikáciu a zábavu, obe založené na výnimočných technológiách a vysokých štandardoch spoločnosti Samsung.

Táto používateľská príručka je určená na to, aby vás oboznámila s funkciami a vlastnosťami vášho prístroja.

# **Najskôr si prečítajte tieto informácie**

- **●** Pred použitím zariadenia si pozorne prečítajte bezpečnostné upozornenia a túto príručku a zaistili tak jeho bezpečné a správne používanie.
- **●** Popisy v tomto návode sú založené na predvolených nastaveniach zariadenia.
- **●** Obrázky a snímky použité v tejto používateľskej príručke sa od vzhľadu konkrétneho produktu môžu líšiť.
- **●** Obsah tejto používateľskej príručky sa môže od konkrétneho produktu či softvéru poskytnutého operátorom či iným poskytovateľom služieb líšiť, a môže byť menený bez predchádzajúceho upozornenia. Najnovšiu verziu používateľskej príručky nájdete na internetovej stránke www.samsung.com.
- **●** Dostupné funkcie a doplnkové služby sa môžu s ohľadom na typ zariadenia, použitý softvér alebo poskytovateľa služieb líšiť.
- **●** Použitý formát a spôsob dodania tejto používateľskej príručky vychádza z operačného systému Bada a môže sa s ohľadom na použitý operačný systém konkrétneho používateľa líšiť.
- **●** Aplikácie a ich funkcie sa môžu líšiť s ohľadom na krajinu, oblasť a použitý hardvér. Spoločnosť Samsung nezodpovedá za funkčné problémy spôsobené aplikáciami iných spoločností.
- **●** Spoločnosť Samsung nezodpovedá za funkčné problémy alebo nekompatibilitu spôsobenú úpravami nastavení registra používateľom.

Používanie tejto príručky *2*

- **●** Softvér vášho mobilného zariadenia si môžete aktualizovať na: www.samsung.com.
- **●** Softvér, zvukové zdroje, tapety a ostatné obsahy poskytnuté v tomto zariadení sú licencované na obmedzené použitie medzi spoločnosťou Samsung a ich príslušnými vlastníkmi. Stiahnutie a používanie týchto materiálov na komerčné či iné účely predstavuje porušenie zákonov o autorských právach. Spoločnosť Samsung nie je za takéto porušenia autorských práv používateľom zodpovedná.
- **●** Prosíme vás, aby ste si uložili túto príručku pre budúcu potrebu.

# **Ikony v pokynoch**

Najskôr sa oboznámte s ikonami použitými v tejto príručke:

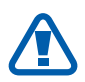

**Upozornenie** – situácie, ktoré by mohli spôsobiť zranenie vás alebo iných osôb

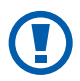

**Výstraha** – situácie, ktoré by mohli spôsobiť poškodenie zariadenia alebo iného vybavenia

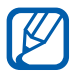

**Poznámka** – poznámky, rady alebo dodatočné informácie

- ► **Pozri** stránky so súvisiacimi informáciami; napríklad:  $\triangleright$  str. 12 (znamená "pozri stranu 12")
- → **Nasledujúci krok** poradie volieb alebo menu, ktoré musíte vybrať, aby ste vykonali určitú akciu; napríklad: V režime Menu vyberte **Nastavenia** → **Wi-Fi** (predstavuje **Nastavenia** a následne **Wi-Fi**)
- [ ] **Hranaté zátvorky** tlačidlá zariadenia; napríklad: [ $\equiv$ ] (predstavuje tlačidlo ukončenia)

# **Autorské práva**

Copyright © 2011 Samsung Electronics

Táto používateľská príručka je chránená medzinárodnými zákonmi o autorských právach.

Žiadna časť tejto používateľskej príručky nesmie byť reprodukovaná, šírená, prekladaná alebo prenášaná žiadnou formou alebo spôsobom, elektronicky ani mechanicky, vrátane fotokópií, natáčania ani žiadnymi inými systémami na ukladanie bez predchádzajúceho písomného súhlasu spoločnosti Samsung Electronics.

# **Ochranné známky**

- **●** SAMSUNG a logo SAMSUNG sú registrované ochranné známky spoločnosti Samsung Electronics.
- **SIS©** a **SIS©** sú ochranné známky spoločnosti SRS Labs, Inc. CS Headphone a WOW HD technológie sú zahrnuté v licencii od SRS Labs, Inc.
- **●** Bluetooth® je registrovaná ochranná známka spoločnosti Bluetooth SIG, Inc. na celom svete.
- **●** Oracle a Java sú registrované ochranné známky spoločnosti Oracle a/lebo jej dcérskych spoločností. Ostatné názvy môžu byť ochrannými známkami príslušných vlastníkov.
- **●** Wi-Fi®, logo Wi-Fi CERTIFIED a logo Wi-Fi sú registrované obchodné známky združenia Wi-Fi Alliance.

**●** DivX®, DivX Certified® a príslušné logá sú obchodnými známkami Rovi Corporation alebo jej dcérskych spoločností a sú použité na základe licencie.

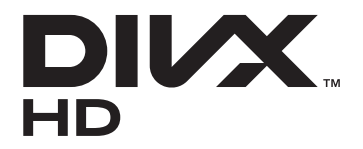

**●** Všetky ostatné ochranné známky a autorské práva sú majetkom príslušných vlastníkov.

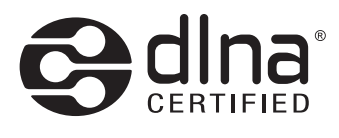

# **CE01680**

#### **INFORMÁCIE O VIDEU DIVX**

DivX® je digitálny formát videa vytvorený DivX, LLC, dcérskej spoločnosti Rovi Corporation. Toto je oficiálne zariadenie certifikované DivX Certified®, prehráva DivX video. Navštívte stránky www.divx.com, kde nájdete viac informácií a softvérové nástroje slúžiace na prevod vašich súborov do formátu DivX video.

Zariadenia s certifikátom DivX Certified® na prehrávanie videa DivX® do HD 720p, vrátane prémiového obsahu.

#### **INFORMÁCIE O SLUŽBE DIVX VIDEO-ON-DEMAND**

Aby mohol tento prístroj s certifikáciou DivX Certified® prehrávať obsah DivX Video-on-Demand (VOD), musí byť zaregistrovaný. Aby ste získali svoj registračný kód, nájdite časť DivX VOD v ponuke nastavenia vášho zariadenia. Viac informácií o dokončení vašej registrácie nájdete na [vod.divx.com.](http://vod.divx.com)

# **Obsah**

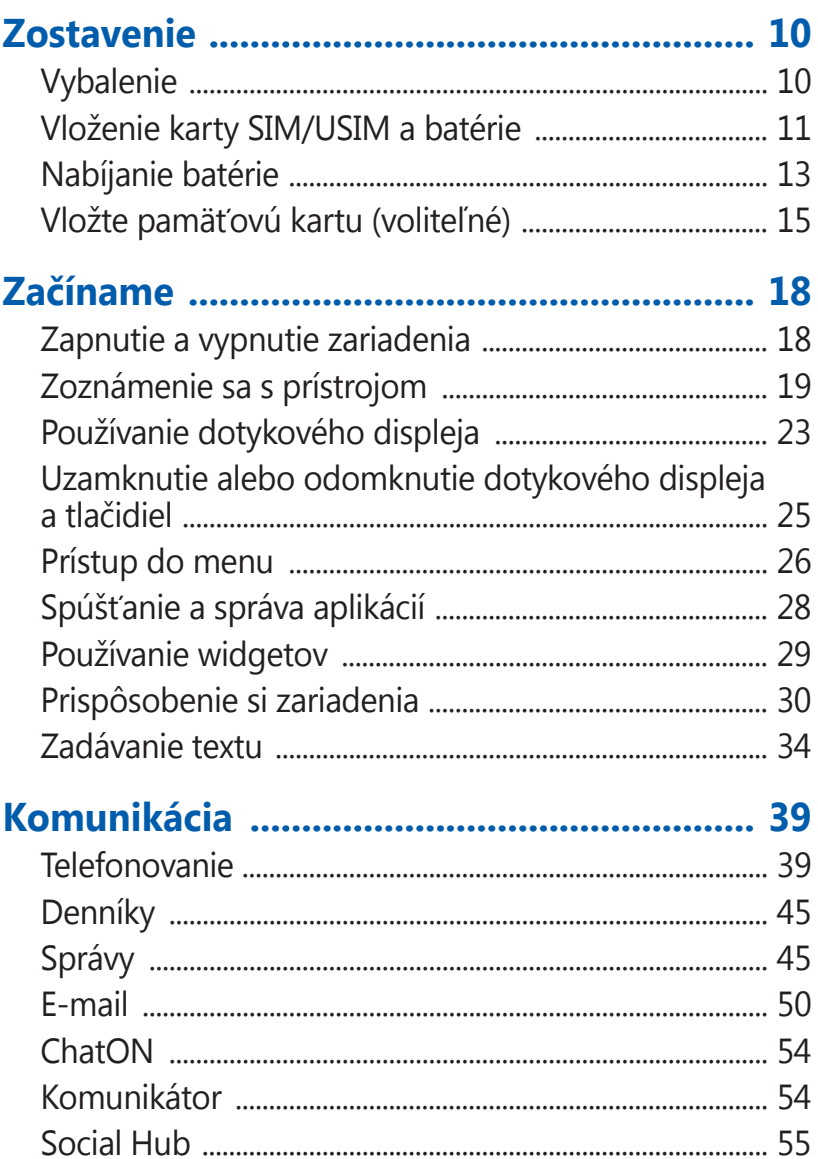

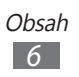

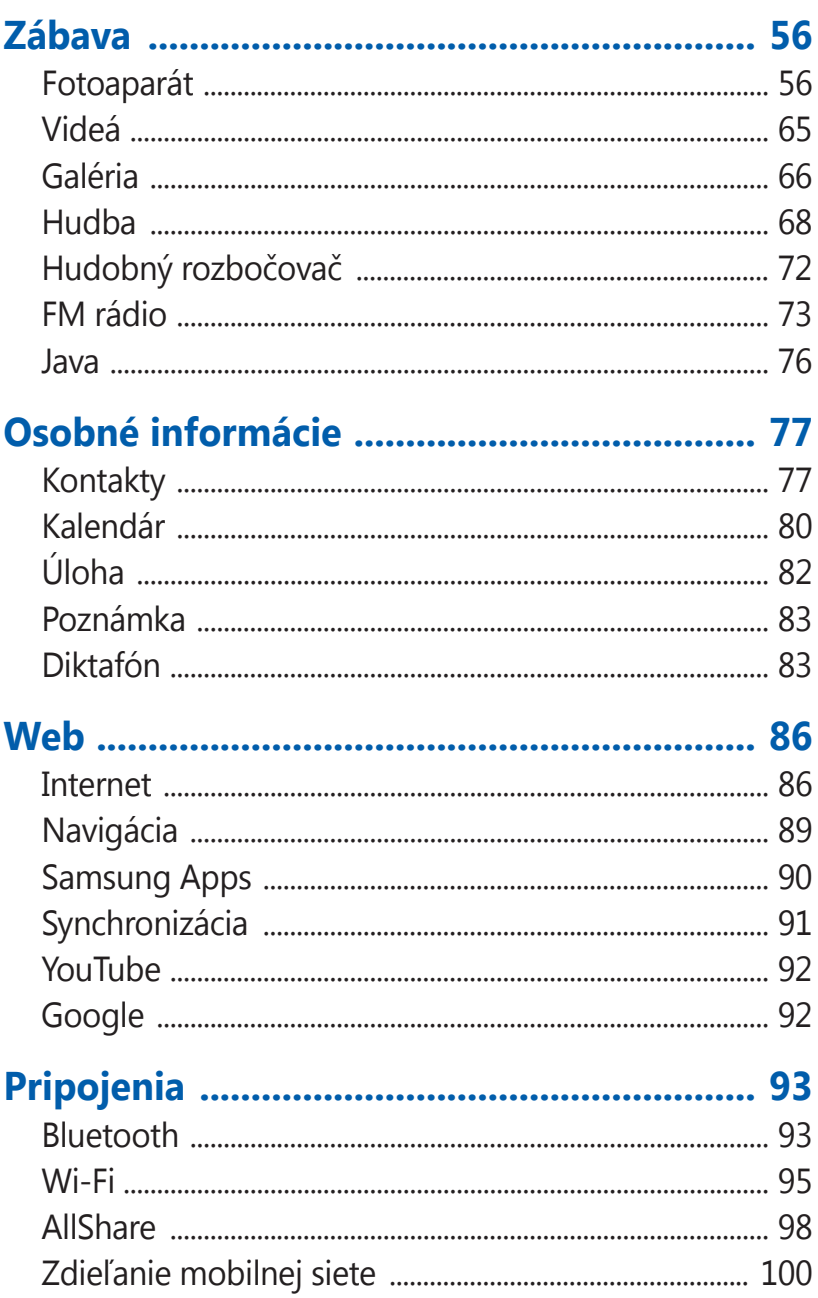

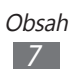

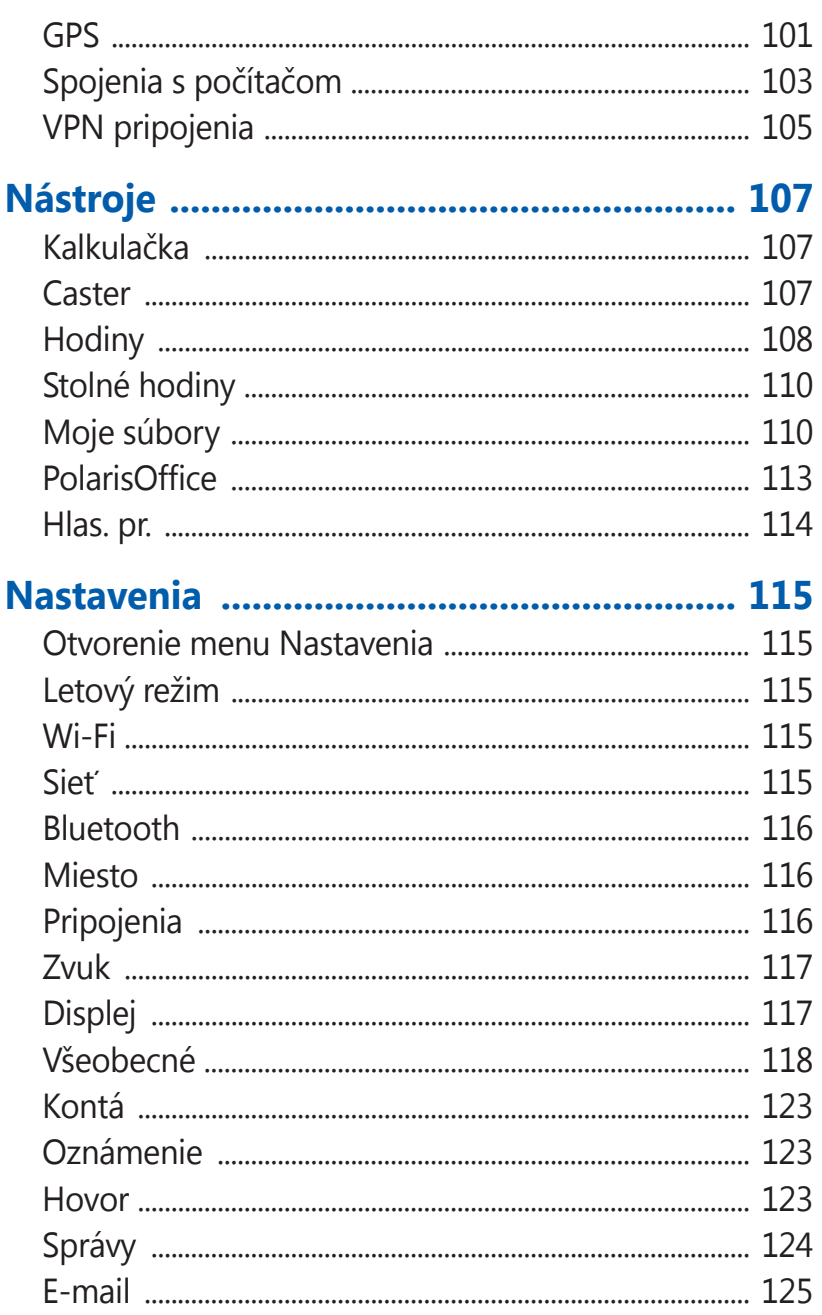

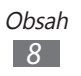

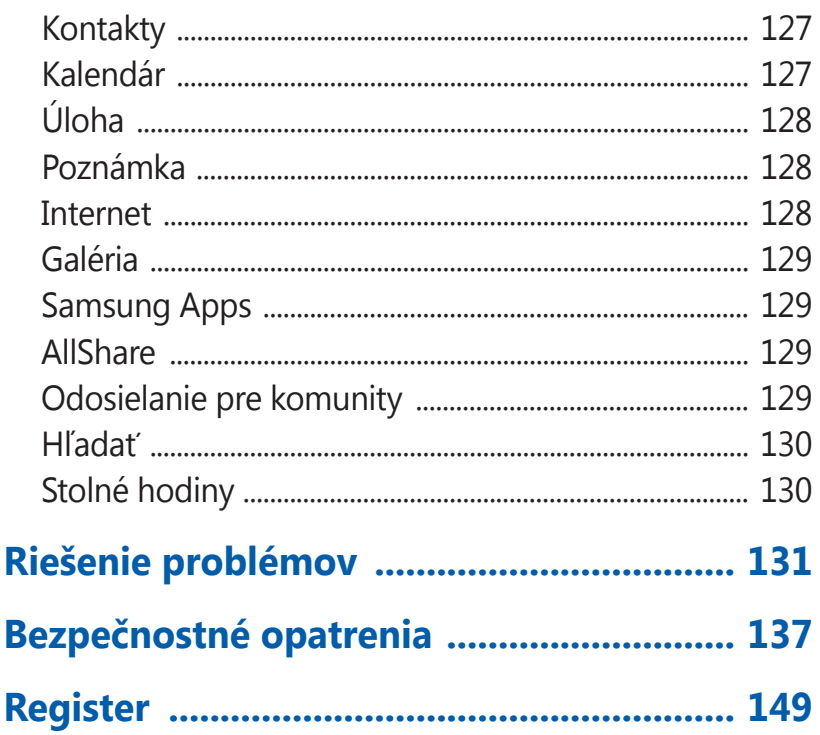

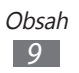

# <span id="page-10-0"></span>**Zostavenie**

# **Vybalenie**

Skontrolujte, či sú v balení nasledujúce položky:

- **●** Mobilné zariadenie
- **●** Batéria
- **●** Príručka na rýchle spustenie

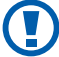

Používajte iba softvér schválený spoločnosťou Samsung. Pirátsky alebo nelegálny softvér môže spôsobiť poškodenie alebo poruchy, na ktoré sa nevzťahuje záruka výrobcu.

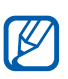

- **●** Súčasti dodávané s prístrojom a dostupné príslušenstvo sa môžu líšiť v závislosti od oblasti alebo poskytovateľa služieb.
- **●** Dodatočné príslušenstvo si môžete zakúpiť u miestneho predajcu výrobkov Samsung.
- **●** Dodané príslušenstvo je pre vaše zariadenie to najvhodnejšie.
- **●** Iné príslušenstvo, než to dodané so zariadením, s ním nemusí byť kompatibilné.

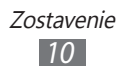

# <span id="page-11-0"></span>**Vloženie karty SIM/USIM a batérie**

Keď si predplatíte službu u poskytovateľa mobilných služieb, dostanete kartu SIM (Subscriber Identity Module), v ktorej budú načítané podrobnosti o objednanej službe, napríklad PIN a voliteľné služby. Ak chcete používať službu UMTS alebo HSDPA, je si možné zakúpiť kartu USIM (Universal Subscriber Identity Module).

Vloženie karty SIM/USIM a batérie:

- *1* Ak je zariadenie zapnuté, stlačte a podržte tlačidlo napájania a zvolením **Áno** ho vypnite.
- *2* Stlačte tlačidlo na dolnej strane zadného krytu a vysúvajte kryt, až kým sa nezastaví.

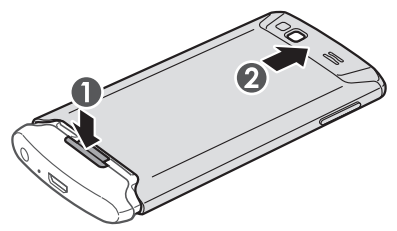

- **●** Kryt neposúvajte príliš silno. Ak tak urobíte, oddelíte kryt od zariadenia a toto sa môže poškodiť.
	- **●** Dajte pozor, aby ste si pri odstraňovaní zadného krytu nepoškodili nechty.

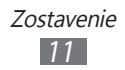

*3* Vložte kartu SIM alebo USIM tak, aby zlaté kontakty smerovali k prístroju.

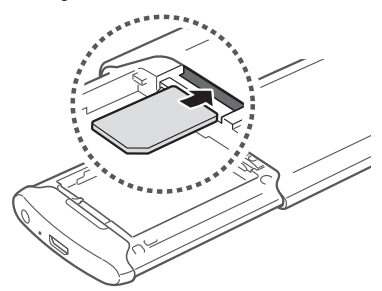

Ak kartu SIM alebo USIM nevložíte, môžete používať iba  $\mathbb{Z}$ funkcie zariadenia nesúvisiace so sieťou a niektoré menu.

*4* Vložte batériu.

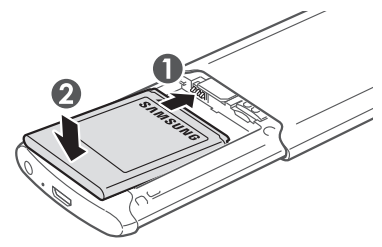

*5* Posuňte kryt a zatvorte ho.

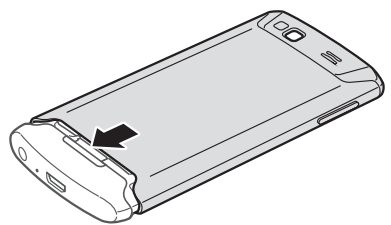

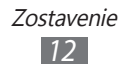

# <span id="page-13-0"></span>**Nabíjanie batérie**

Pred prvým použitím zariadenia musíte nabiť batériu. Zariadenie môžete nabíjať pomocou cestovného adaptéra, alebo pripojením zariadenia k počítaču pomocou USB kábla.

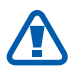

Používajte len nabíjačky a káble schválené spoločnosťou Samsung. Neschválené nabíjačky alebo káble môžu spôsobiť výbuch batérie alebo poškodenie zariadenia.

- **●** Keď poklesne napätie batérie, zariadenie vydá varovný tón a zobrazí správu informujúcu o nízkom napätí batérie. Ikona batérie **bude** tiež prázdna. Ak napätie batérie klesne príliš, zariadenie sa automaticky vypne. Aby ste mohli zariadenie ďalej používať, nabite batériu.
	- **●** Ak je batéria úplne vybitá, nebudete môcť zapnúť zariadenie, ani ak je pripojený cestovný adaptér. Skôr, ako zapnete zariadenie, nechajte úplne vybitú batériu niekoľko minút nabíjať.

#### › **Nabíjanie cestovným adaptérom**

*1* Zapojte malý koniec cestovného adaptéra do multifunkčného konektora.

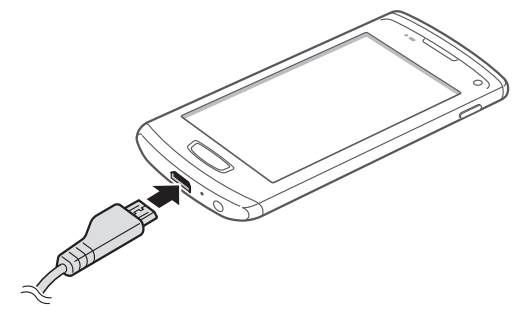

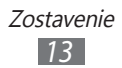

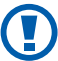

Nesprávne pripojenie cestovného adaptéra môže vážne poškodiť zariadenie. Na poškodenia spôsobené nesprávnym použitím sa nevzťahuje záruka.

- *2* Zapojte veľký koniec cestovného adaptéra do elektrickej zásuvky.
	- **●** Zariadenie môžete používať aj v prípade, keď sa práve  $\boldsymbol{\mathcal{Y}}$ nabíja, ale v tom prípade bude plné nabitie batérie trvať dlhšie.
		- **●** Počas nabíjania prístroja nemusí dotykový displej fungovať z dôvodu nestabilného zdroja napájania. Ak sa to stane, odpojte napájací adaptér od zariadenia.
		- **●** Počas nabíjania sa zariadenie môže zahrievať. Toto je normálne a nemalo by to mať žiadny vplyv na životnosť ani výkon zariadenia.
		- **●** Ak sa zariadenie nenabíja správne, zaneste ho spolu s nabíjačkou do servisného strediska Samsung.
- *3* Keď je batéria plne nabitá, odpojte adaptér od zariadenia a potom od elektrickej zásuvky.

Nevyberajte batériu skôr, ako odpojíte cestovný adaptér. Tým by sa mohlo zariadenie poškodiť.

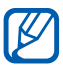

Ak chcete ušetriť energiu, odpojte cestovný adaptér, keď ho nepoužívate. Cestovný adaptér nemá vypínač, preto ho musíte odpojiť od zásuvky, aby ste prerušili napájanie. Cestovný adaptér by mal počas používania zostať zatvorený.

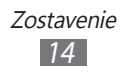

# <span id="page-15-0"></span>› **Nabíjanie pomocou USB kábla**

Pre nabíjaním sa uistite, že je počítač zapnutý.

- *1* Zapojte jeden koniec (micro-USB) USB kábla do multifunkčného konektora.
- *2* Pripojte druhý koniec USB kábla k portu USB na počítači.

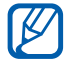

V závislosti od typu použitého USB kábla môže chvíľu trvať, kým sa začne nabíjanie.

*3* Keď je batéria úplne nabitá, odpojte USB kábel od zariadenia a potom od počítača.

# **Vložte pamäťovú kartu (voliteľné)**

Aby ste mohli ukladať dodatočné multimediálne súbory, musíte vložiť pamäťovú kartu. Toto zariadenie podporuje karty microSD™ alebo microSDHC™ s kapacitou maximálne 32 GB (závisí od výrobcu a typu pamäťovej karty).

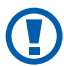

Spoločnosť Samsung používa pre pamäťové karty schválené priemyselné štandardy, avšak niektoré značky nemusia byť so zariadením plne kompatibilné. Používanie nekompatibilnej pamäťovej karty môže poškodiť zariadenie alebo samotnú kartu a poškodiť dáta na karte uložené.

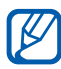

- **●** Zariadenie podporuje na pamäťových kartách iba súborový systém FAT. Ak vložíte kartu naformátovanú na iný súborový systém, zariadenie zobrazí výzvu na preformátovanie pamäťovej karty.
- **●** Časté zapisovanie a mazanie skracuje životnosť pamäťových kariet.

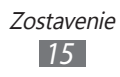

- Stlačte tlačidlo na dolnej strane zadného krytu a vysúvajte kryt, až kým sa nezastaví.
- Vyberte batériu.
- Vložte pamäťovú kartu tak, aby zlaté kontakty smerovali nadol.

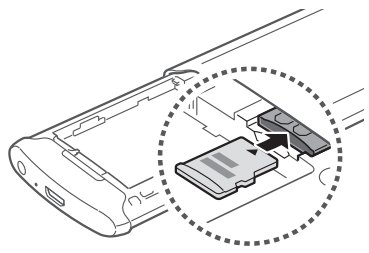

- Vložte batériu.
- Posuňte kryt a zatvorte ho.

# › **Vybratie pamäťovej karty**

- Ak chcete vypnúť svoje zariadenie, stlačte a podržte tlačidlo napájania a vyberte **Áno**.
- Stlačte tlačidlo na dolnej strane zadného krytu a vysúvajte kryt, až kým sa nezastaví.
- Vyberte batériu.
- Mierne na kartu zatlačte, pokým sa zo zariadenia neuvoľní.
- Vyberte pamäťovú kartu.
- Vložte batériu.
- Posuňte kryt a zatvorte ho.

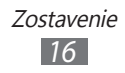

# › **Formátovanie pamäťovej karty**

Formátovanie pamäťovej karty na počítači môže byť príčinou nekompatibility so zariadením. Pamäťovú kartu formátujte iba v zariadení.

V režime Menu zvoľte **Nastavenia** → **Všeobecné** → **Pamäť** → **Formátovať pamäťovú kartu** → **Áno**.

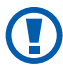

Pred formátovaním pamäťovej karty si nezabudnite vytvoriť zálohu všetkých dôležitých údajov uložených v zariadení. Záruka výrobcu nepokrýva stratu dát, ktorá je dôsledkom činnosti používateľa.

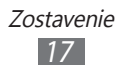

# <span id="page-18-0"></span>**Začíname**

# **Zapnutie a vypnutie zariadenia**

Ak chcete svoje zariadenie zapnúť, stlačte a podržte tlačidlo napájania. Pri prvom zapnutí zariadenia nastavte vaše zariadenie pomocou obrazovkových pokynov.

Ak chcete vypnúť svoje zariadenie, stlačte a podržte tlačidlo napájania a vyberte **Áno**.

- 
- **●** Na miestach, na ktorých je zakázané používanie bezdrôtových zariadení, ako sú paluby lietadiel a nemocnice, dodržujte všetky upozornenia a pokyny zamestnancov.
- **●** Ak chcete používať iba tie funkcie zariadenia, ktoré nesúvisia so sieťou, prepnite ho do letového režimu. V režime Menu vyberte **Nastavenia** a potiahnite posúvač vedľa **Letový režim**.

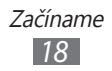

# <span id="page-19-0"></span>**Zoznámenie sa s prístrojom**

#### › **Usporiadanie zariadenia**

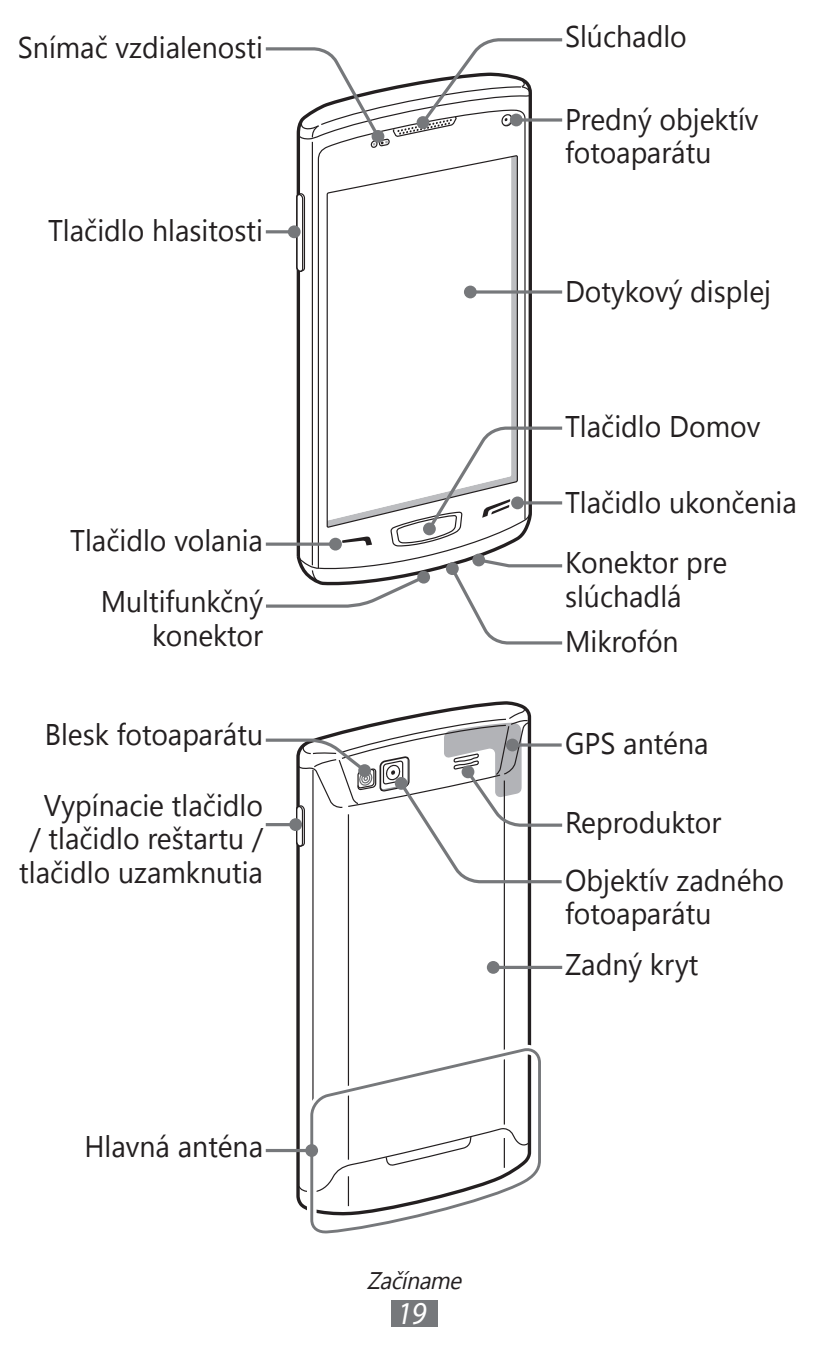

# › **Tlačidlá**

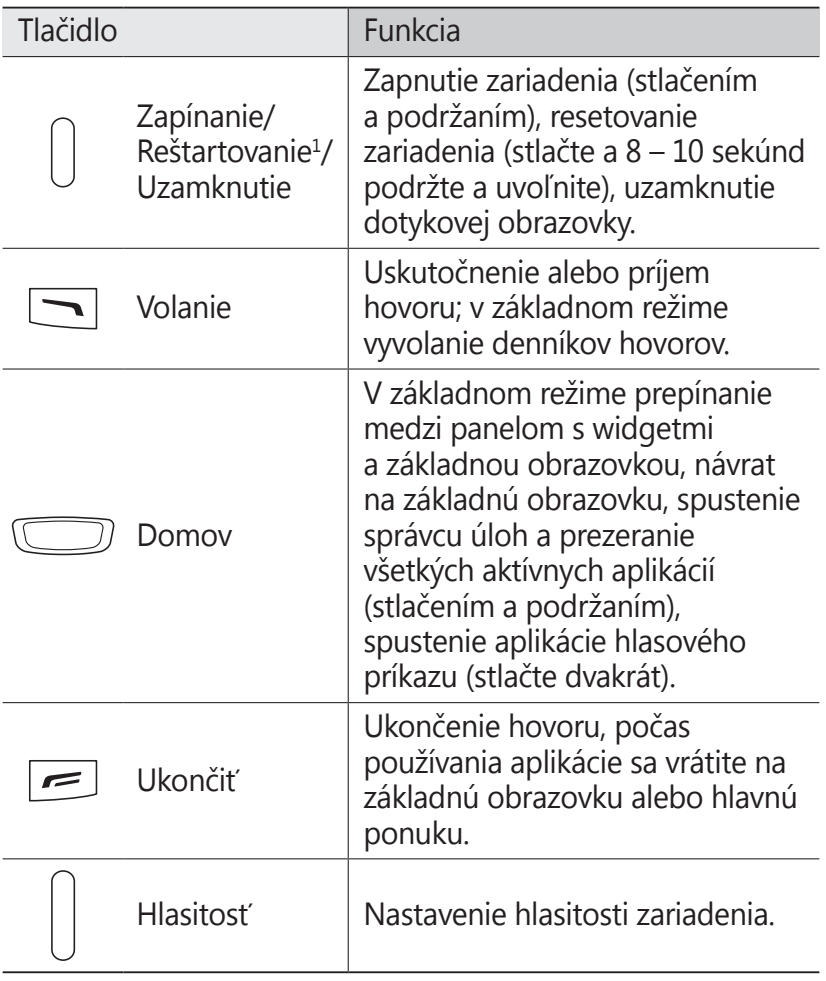

<sup>1.</sup> Ak má vaše zariadenie závažné chyby, padá alebo zamŕza, budete zrejme potrebovať reštartovanie zariadenia, aby sa obnovila jeho funkčnosť.

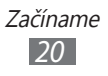

# › **Základná obrazovka**

Keď je zariadenie v základnom režime, je zobrazená základná obrazovka. Na základnej obrazovke môžete vidieť stav zariadenia a otvárať z nej aplikácie.

Základná obrazovka obsahuje viacero panelov; v prípade potreby môžete pridať ďalšie. ► str. [3](#page-30-1)0

Prejdite doľava alebo doprava na panel základnej obrazovky. Na príslušnú obrazovku môžete tiež prejsť priamo zvolením bodu v hornej časti obrazovky.

#### ›**Ikony indikátora**

Ikony zobrazené na displeji sa môžu líšiť v závislosti od oblasti alebo poskytovateľa služieb.

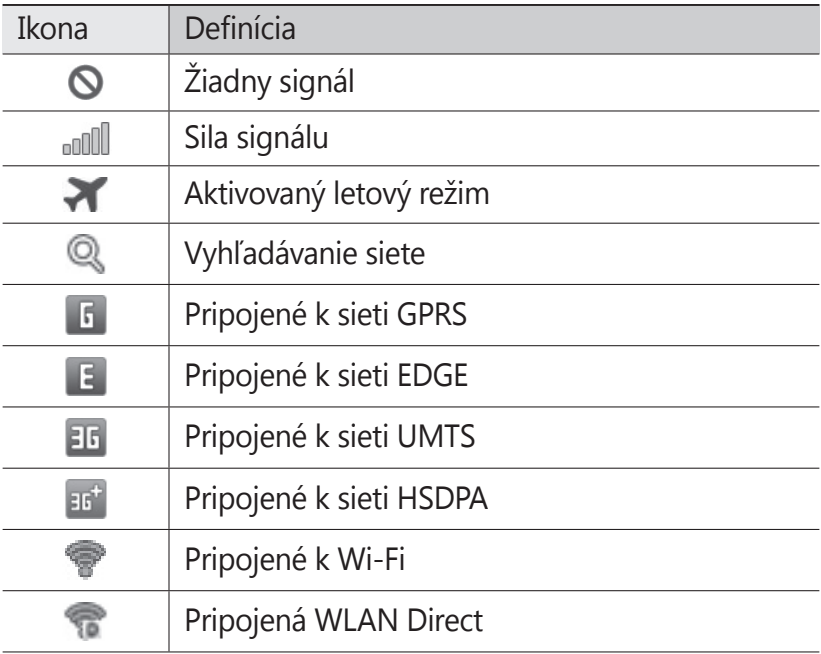

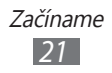

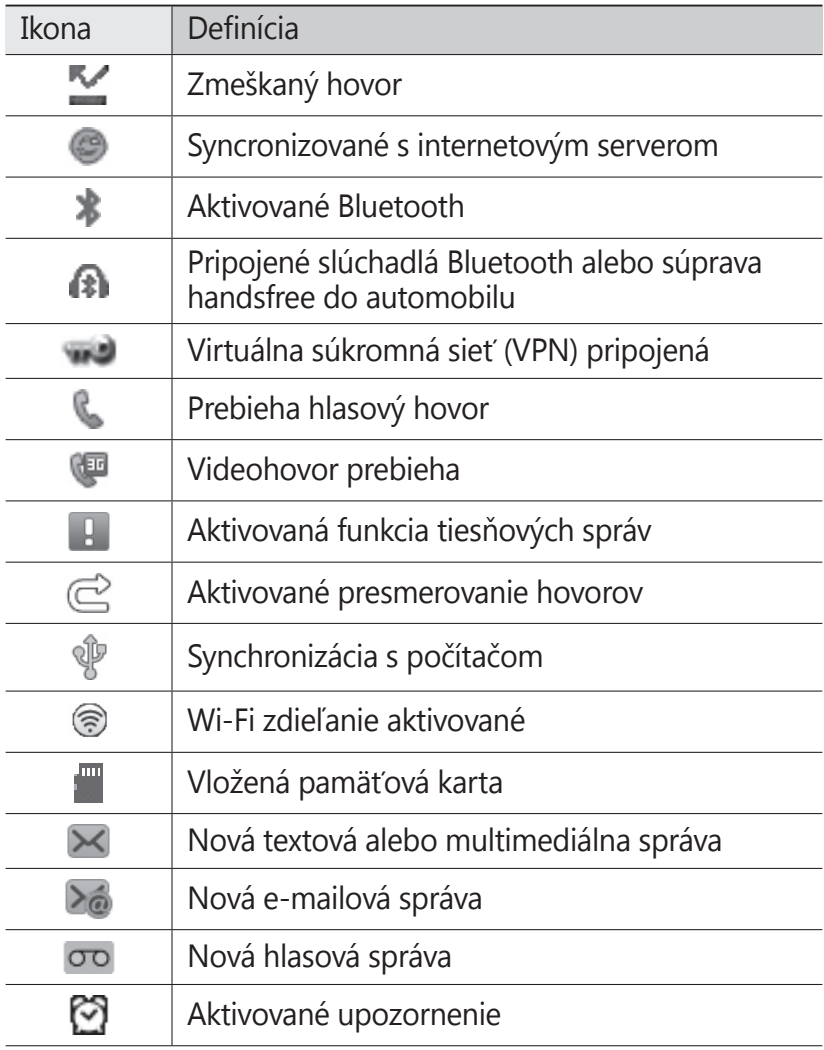

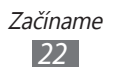

<span id="page-23-0"></span>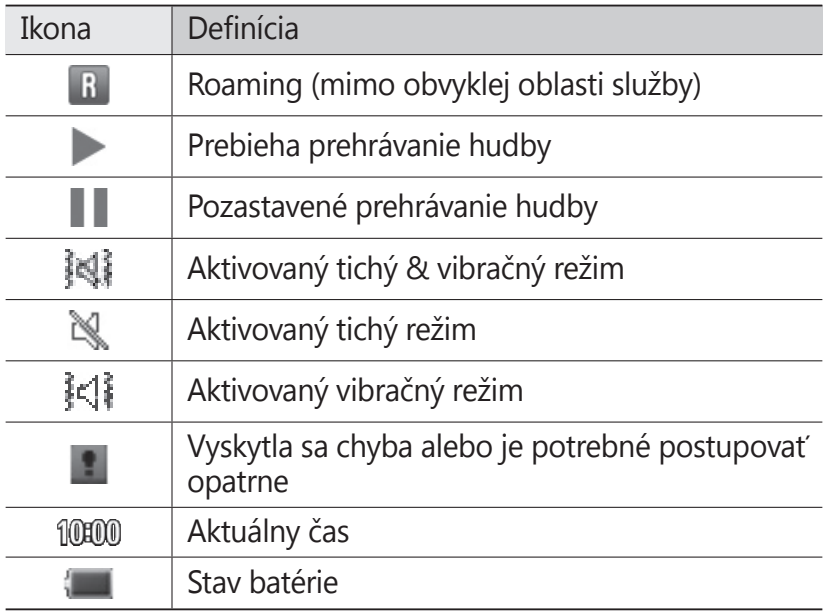

#### › **Panel oznamov**

Na základnej obrazovke alebo počas používania aplikácie poklepte na oblasť ikon indikátora na hornej strane obrazovky a potiahnutím prsta smerom dole otvorte panel oznamov. Zvoľte ikony pre aktiváciu alebo deaktiváciu funkcií WLAN a Bluetooth. Môžete tiež zapnúť alebo vypnúť zvuk zariadenia a skontrolovať nové správy a upozornenia.

# **Používanie dotykového displeja**

Pomocou dotykového displeja zariadenia je možné jednoducho vyberať položky a vykonávať funkcie. Oboznámte sa so základnými úkonmi pre používanie dotykového displeja.

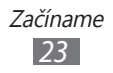

- **●** Aby ste predišli poškrabaniu dotykového displeja, nepoužívajte ostré predmety.
	- **●** Nedovoľte, aby sa dotykový displej dostal do kontaktu s inými elektrickými zariadeniami. Elektrostatické výboje môžu byť príčinou nefunkčnosti dotykového displeja.
	- **●** Nedovoľte, aby sa dotykový displej dostal do kontaktu s vodou. Vo vlhkých podmienkach alebo pri vystavení vode môže dôjsť k zlyhaniu funkcie dotykového displeja.
- 
- **●** Aby bolo používanie dotykového displeja čo najefektívnejšie, pred použitím zariadenia z displeja odstráňte ochrannú fóliu.
- **●** Dotykový displej má vrstvu, ktorá sníma malé elektrické náboje emitované ľudským telom. Aby ste dosiahli čo najspoľahlivejšie správanie, dotýkajte sa displeja končekom prsta. Dotykový displej nereaguje na dotyky ostrými nástrojmi, ako sú stylus alebo pero.

Pri ovládaní dotykového displeja používajte nasledujúce úkony:

- **●** Dotyk: Jedným dotykom prstom zvoľte alebo otvorte menu, voľbu alebo aplikáciu.
- **●** Dotyk a podržanie: Dotykom položky a podržaním dlhšie než 2 sekundy zobrazte zoznam volieb.
- **●** Pretiahnutie: Ťuknutím a ťahaním prsta hore, dole, doľava alebo doprava môžete listovať položkami zoznamu.
- **●** Dvojitý dotyk: Počas prezerania fotografií alebo webových stránok rýchlym dvojitým dotykom prstom obraz priblížte alebo oddiaľte.
- **●** Ťahať a pustiť: Dotykom a podržaním prsta na položke a jeho pretiahnutím položku presuňte.

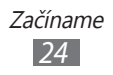

- <span id="page-25-0"></span>**●** Rýchle ťahanie: Rýchlym ťahaním prsta po obrazovke aktivujete aplikáciu.
- **●** Priblíženie alebo oddialenie oblasti: Položte dva prsty na displej; ich roztiahnutím môžete obraz približovať a ich priblížením odďaľovať.

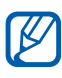

- **●** Ak určitý čas nebude zariadenie používať, dotykový displej sa vypne. Ak chcete zapnúť obrazovku, stlačte tlačidlo napájania alebo tlačidlo Domov.
- **●** Taktiež môžete nastaviť trvanie podsvietenia. V režime Menu vyberte **Nastavenia** → **Displej** → **Čas podsvietenia**.
- **●** Niektoré zoznamy majú na pravej strane register. Dotykom písmena preskočíte na položky začínajúce týmto písmenom. Ťahaním prsta registrom rýchlo prelistujete zoznam.

## **Uzamknutie alebo odomknutie dotykového displeja a tlačidiel**

Dotykový displej a tlačidlá je možné zamknúť, aby ste sa vyhli nechcenej aktivácii funkcií zariadenia.

Zamknite stlačením tlačidla Power. Ak ho chcete odomknúť, stlačte tlačidlo napájania alebo Domov a prstom potiahnite okno.

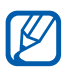

Môžete aktivovať funkciu uzamknutia zariadenia, aby ste predišli používaniu zariadenia alebo vstupovaniu k vašim osobným údajom a informáciám, ktoré sú uložené vo vašom zariadení, inými osobami. ► str. [32](#page-32-0)

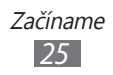

# <span id="page-26-0"></span>**Prístup do menu**

Prístup k ponukám zariadenia:

- *1* V základnom režime vyberte **Menu** a vstúpite do režimu ponuky.
- *2* Keď sa zobrazí pomocná obrazovka na pridávanie skratiek na základnú obrazovku vyberte **OK**. Ak nechcete, aby sa obrazovka zobrazila opätovne, odškrtnite políčko vedľa **Už nezobrazovať**.
- *3* Prejdite doľava alebo doprava na obrazovku. Na príslušnú obrazovku môžete tiež prejsť priamo zvolením bodu v hornej časti obrazovky.
- *4* Zvoľte menu alebo aplikáciu.
- *5* Vyberte , ak sa chcete vrátiť na predchádzajúcu obrazovku (ak je k dispozícii); stlačte tlačidlo Domov, ak sa chcete vrátiť na základnú obrazovku.

Keď sa vrátite na prvú základnú obrazovku, zobrazí sa pomocná obrazovka na upravovanie panelov na základnej obrazovke. Ak nechcete, aby sa obrazovka zobrazila opätovne, odškrtnite políčko vedľa **Už nezobrazovať**.

- **●** Zariadenie obsahuje vnútorný pohybový senzor, ktorý  $\mathbb{Z}$ deteguje smer jeho natočenia. Ak počas používania niektorých funkcií zariadenie otočíte, rozhranie sa automaticky prepne do zobrazenia na šírku. Ak chcete nastaviť rozhranie na udržanie orientácie pri otáčaní zariadenia, otvorte panel oznamov a potom vyberte **Autom. otáčanie**.
	- **●** Počas používania zariadenia môžete nasnímať snímku obrazovky súčasným stlačením tlačidla Domov a tlačidla napájania. Snímka sa uloží do **Moje súbory** → **Obrázky** → **Snímka obrazovky**.

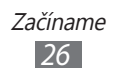

## › **Organizácia aplikácií**

Môžete si usporiadať aplikácie v režime Menu zmenou ich poradia alebo ich zoskupením do kategórií, aby to vyhovovalo vašim preferenciám a potrebám.

Ak chcete pridať skratku na základnú obrazovku,

- *1* V režime Menu poklepte a podržte aplikáciu.
- *2* Potiahnite ikonu aplikácie na panel základnej obrazovky na spodnej strane obrazovky.

Ak chcete zmeniť poradie aplikácií,

- *1* V režime Menu poklepte a podržte aplikáciu.
- *2* Potiahnite ikonu aplikácie na požadované miesto. Ikonu aplikácie môžete presunúť na inú obrazovku.

Ak chcete pridať adresár,

- *1* V režime Menu poklepte a podržte obrazovku.
- 2 V ľavej hornej časti obrazovky vyberte  $\Box$
- *3* Potiahnite ikonu aplikácie do adresára. Tento krok zopakujte, ak chcete pridať viac aplikácií.
- *4* Výber nového adresára.
- *5* Vyberte pole s názvom, napíšte názov pre priečinok a vyberte **Uložiť**.

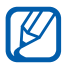

Pred vymazaním priečinku musíte presunúť aplikácie v priečinku na obrazovku. Potom vyberte  $\Box$ .

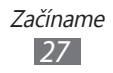

<span id="page-28-0"></span>Ak chcete zmeniť poradie obrazoviek,

- *1* V režime Menu dajte dva prsty na obrazovku a prisuňte k sebe.
- *2* Poklepte a podržte necht na obrazovke a potiahnite ju na požadované miesto.

#### › **Pridanie nových obrazoviek**

- *1* V režime Menu poklepte a podržte aplikáciu.
- *2* Poklepte na ikonu aplikácie a podržte ju.
- *3* Potiahnite ikonu aplikácie na prázdnu obrazovku. Pridá sa nová obrazovka.

# **Spúšťanie a správa aplikácií**

#### › **Spustenie viacerých aplikácií**

Vaše zariadenie umožňuje súbežný beh viacerých aplikácií. Ak chcete spustiť viaceré aplikácie, stlačte tlačidlo domov počas používania aplikácie, aby ste sa vrátili na základnú obrazovku a potom vyberte aplikáciu, ktorú chcete spustiť.

# › **Používanie správcu úloh**

Viaceré spustené aplikácie môžete spravovať správcom úloh. Spustenie správcu úloh:

*1* Stlačte a podržte tlačidlo Domov. Zobrazia sa ikony aktívnych aplikácií.

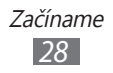

- <span id="page-29-0"></span>*2* Aktívne aplikácie ovládajte nasledovne:
	- **●** Ak chcete medzi aplikáciami prepínať, zvoľte jednu z ikon aktívnych aplikácií.
	- **•** Ak chcete aplikáciu ukončiť, zvoľte  $\Omega$ .
	- **●** Ak chcete ukončiť všetky aktívne aplikácie, vyberte **Ukončiť vš. aplik.** → **Áno**.

## **Používanie widgetov**

Widgety sú malé aplikácie, ktoré poskytujú praktické funkcie a informácie.

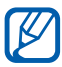

- **●** Niektoré widgety sa pripájajú k webovým službám. Ak použijete webový widget, môžu byť účtované dodatočné poplatky.
	- **●** Dostupné widgety sa môžu líšiť v závislosti od poskytovateľa služieb a oblasti.

#### › **Otvorenie panela widgetov**

Ak chcete otvoriť lištu nástrojov widgetov a vstúpiť do nich,

- *1* V základnom režime stlačte tlačidlo Domov a otvorte panel s widgetmi.
- *2* Na obrazovke pomocníka pre prispôsobenie panela widgetu vyberte **OK**.

Ak nechcete, aby sa obrazovka zobrazila opätovne, odškrtnite políčko vedľa **Už nezobrazovať**.

- *3* Rolujte v paneli widgetov hore alebo dole a nájdite widget, ktorý chcete použiť.
- *4* Vyberte widget na spustenie.

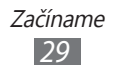

# <span id="page-30-0"></span>› **Organizovanie panela widgetov**

Widgety môžete reorganizovať zmenou ich poradia a ich aktivovaním alebo deaktivovaním.

- *1* V základnom režime stlačte tlačidlo Domov a otvorte panel s widgetmi, potom poklepte a podržte obrazovku.
- *2* Ak chcete aktivovať alebo deaktivovať widget, potiahnite posúvač vedľa widgetu.

Ak chcete zmeniť poradie widgetov, poklepte a podržte widget a potiahnite ho do požadovaného umiestnenia.

# **Prispôsobenie si zariadenia**

Používanie zariadenia môže byť efektívnejšie, keď si ho upravíte podľa svojich potrieb.

#### <span id="page-30-1"></span>› **Pridanie nových panelov na základnú obrazovku**

Na základnú obrazovku môžete pridať nové panely a usporiadať si widgety podľa vašich potrieb.

- *1* V základnom režime dajte dva prsty na obrazovku a prisuňte k sebe.
- 2 Zvolením  $\bullet$  pridajte nové panely na základnú obrazovku.

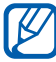

Zvolením  $\ominus$  môžete panel zo základnej obrazovkv odstrániť.

# › **Nastavenie aktuálneho času a dátumu**

- *1* V režime Menu vyberte **Nastavenia** <sup>→</sup>**Všeobecné** <sup>→</sup> **Dátum a čas**.
- *2* Potiahnite posúvač vedľa **Automatická aktualizácia** a deaktivujte automatické aktualizovanie času.

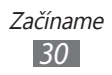

- *3* Vyberte **Časové pásmo** <sup>→</sup>vaše časové pásmo.
- *4* Zadajte aktuálny dátum a čas a nastavte formát času a dátumu.

#### › **Nastavenie hlasitosti zvonenia**

Stlačte tlačidlo hlasitosti a upravte hlasitosť zvonenia.

#### › **Zmena zvonenia**

- *1* V režime Menu vyberte **Nastavenia** <sup>→</sup>**Zvuk** <sup>→</sup>**Zvonenie**.
- *2* Vyberte zvonenie zo zoznamu.

#### › **Prepnutie do tichého režimu**

Ak chcete zariadenie stlmiť alebo stlmenie zrušiť, vykonajte jednu z nasledujúcich možností:

- **●** V základnom režime zvoľte **Klávesnica** a potom sa dotknite a podržte **#**.
- **●** Otvorte panel oznamov na hornej strane obrazovky a vyberte **Zvuk a vibrácia**.
- **●** V režime Menu vyberte **Nastavenia** → **Zvuk** a potiahnite posúvač vedľa **Zvuk**.

#### › **Voľba pozadia pre základnú obrazovku**

- *1* V režime Menu vyberte **Nastavenia** <sup>→</sup>**Displej** <sup>→</sup>**Pozadie**.
- 2 Vyberte adresár s obrázkom → obrázok.
- *3* Zvoľte **Nastaviť**.

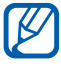

Spoločnosť Samsung nie je zodpovedná za žiadne použitie predvolených obrázkov a tapiet dodaných so zariadením.

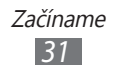

# › **Nastavenie jasu displeja**

- *1* V režime Menu zvoľte **Nastavenia** <sup>→</sup>**Displej**.
- *2* Potiahnite posúvač vedľa **Automatický jas**.
- *3* Ťahaním posúvača nastavte úroveň jasu.

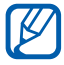

Úroveň jasu displeja bude mať vplyv na to, ako rýchlo zariadenie spotrebuje energiu batérie.

# <span id="page-32-0"></span>› **Zamknutie zariadenia**

Zariadenie môžete uzamknúť aktiváciou hesla zariadenia.

- *1* V režime Menu zvoľte **Nastavenia** <sup>→</sup>**Všeobecné** <sup>→</sup> **Zabezpečenie**.
- *2* Potiahnite posúvač vedľa **Zámok telefónu**.
- *3* Zadajte nové 4- až 8-miestne heslo a zvoľte **OK**.
- *4* Zadajte nové heslo opätovne a vyberte **OK**.

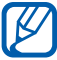

Pri prvom vstupe do menu, ktoré vyžaduje heslo, budete vyzvaní na vytvorenie a potvrdenie hesla.

Po aktivovaní zámky zariadenia musíte zadať heslo po každom zapnutí zariadenia, alebo po odomknutí dotykovej obrazovky a tlačidiel.

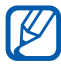

- **●** Ak heslo zabudnete, zaneste zariadenie do servisného strediska Samsung, kde vám ho resetujú.
- **●** Spoločnosť Samsung nezodpovedá za žiadnu stratu hesiel alebo súkromných informácií ani za žiadne poškodenia spôsobené nelegálnym softvérom.

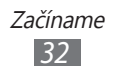

# › **Uzamknutie karty SIM alebo USIM**

Zariadenie môžete uzamknúť aktiváciou osobného identifikačného čísla (PIN), ktoré ste dostali spolu s kartou SIM alebo USIM.

- *1* V režime Menu zvoľte **Nastavenia** <sup>→</sup>**Všeobecné** <sup>→</sup> **Zabezpečenie**.
- *2* Potiahnite posúvač vedľa **Zámok PIN**.
- *3* Zadajte kód PIN vašej karty SIM alebo USIM a vyberte **OK**.

Keď je už funkcia zámku PIN aktívna, musíte zadať kód PIN zakaždým, keď zariadenie zapnete.

- **•** Keď zadáte veľakrát nesprávny kód PIN, karta SIM alebo USIM sa zablokuje. Ak chcete kartu SIM alebo USIM odblokovať, musíte zadať kód pre odblokovanie kódu PIN (PIN unlock key – PUK).
	- **●** Ak kartu SIM alebo USIM zablokujete zadaním nesprávneho kódu PUK, zaneste kartu poskytovateľovi služieb, aby ju odblokoval.

#### › **Aktivovanie funkcie vyhľadania mobilného telefónu**

Keď niekto do vášho zariadenia vloží novú kartu SIM alebo USIM, mobilný stopár automaticky odošle kontaktné číslo určeným príjemcom, aby ste mali možnosť zariadenie nájsť a získať ho späť.

Ak chcete používať túto funkciu, potrebujete účet Samsung, aby ste mohli ovládať zariadenie z internetu diaľkovo.

- *1* V režime Menu zvoľte **Nastavenia** <sup>→</sup>**Všeobecné** <sup>→</sup> **Zabezpečenie**.
- *2* Vyberte **Vyhľadať môj mob. telefón**.
- *3* Napíšte vašu e-mailovú adresu a heslo pre váš Samsung a vyberte **Prihl. sa**.

Ak chcete vytvoriť účet Samsung, vyberte **Vytvoriť konto**.

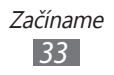

- <span id="page-34-0"></span>Potiahnite posúvač vedľa **Upoz. na zmenu karty SIM**.
- Zvolením **Pridať príjemcov** otvorte zoznam príjemcov.
- Zadajte telefónne číslo vrátane kódu krajiny (so znakom +).
- Ak ste so zadávaním príjemcov skončili, zvoľte **Hotovo**.
- Ak chcete pridať viac príjemcov, opakujte kroky 5 7.
- Po skončení zvoľte **Uložiť**.
- Vyberte **Odosielateľ** a zadajte meno odosielateľa.
- Vyberte **Hotovo**.

# **Zadávanie textu**

Text môžete zadávať zvolením znakov na virtuálnej klávesnici alebo ich ručne napísať na displej.

#### › **Zmena spôsobu zadávania textu**

Keď vyberiete vstupné pole na zadávanie textu, východiskovo sa zobrazí vstupný panel s klávesnicou QWERTY.

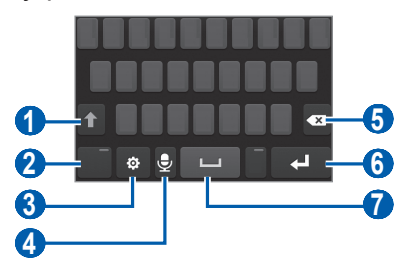

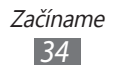

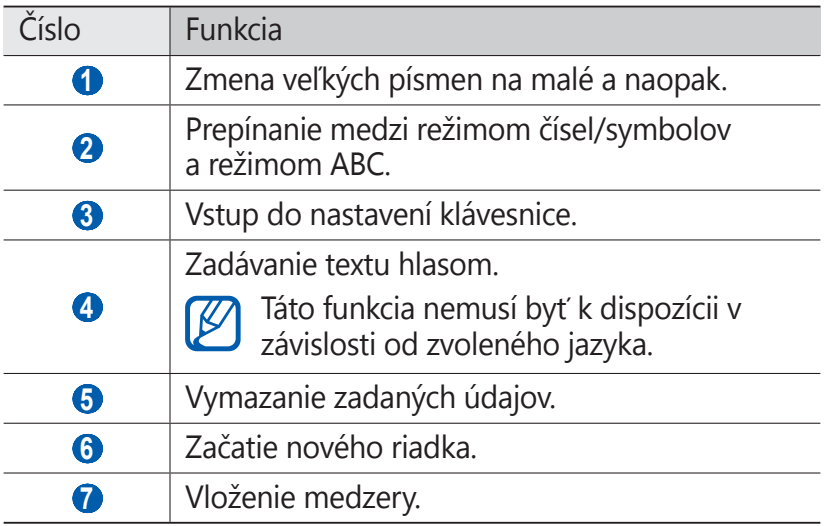

Ak chcete zmeniť spôsob zadávania textu, vyberte  $\bullet$  a vyberte **Typ klávesnice** → spôsob zadávania textu.

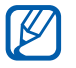

Ak nastavíte 2 alebo viac jazykov písania textu, sa zmení na sk. Ak chcete zmeniť spôsob písania textu, klepnite a podržte tlačidlo sk. Znak zobrazený v ikone označuje zvolený vstupný jazyk.

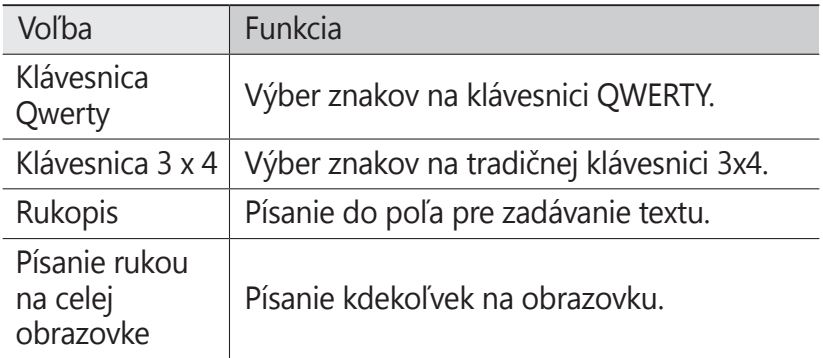

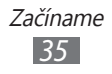
### › **Zadávanie textu pomocou spôsobov vstupu**

- *1* Zmena spôsobu zadávania textu.
- *2* Zmena režimu zadávania textu.
- *3* Text zadávajte výberom príslušnej virtuálnej klávesnice alebo píšte na obrazovku.

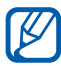

Pri zadávaní textu otočte zariadenie a klávesnica QWERTY sa vám zobrazí po šírke. Ak je to potrebné na zadanie vášho textu, vyberte virtuálne tlačidlá.

Pri písaní anglického textu vyberte  $\bullet$  a potiahnite posúvač vedľa **Prediktívny text**. Napíšte prvé dve písmená slova a potom sa zobrazí zoznam alternatívnych slov. Vyberte alebo **a** a zo zoznamu, ktorý sa objaví, vyberte alternatívne slovo.

Keď zadávate text pomocou klávesnice 3x4, môžete použiť nasledujúce režimy:

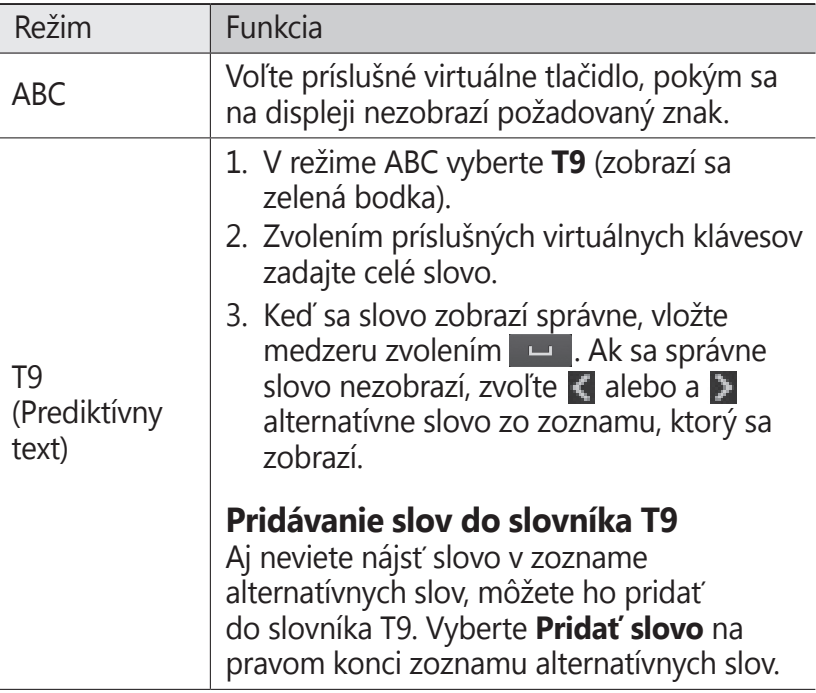

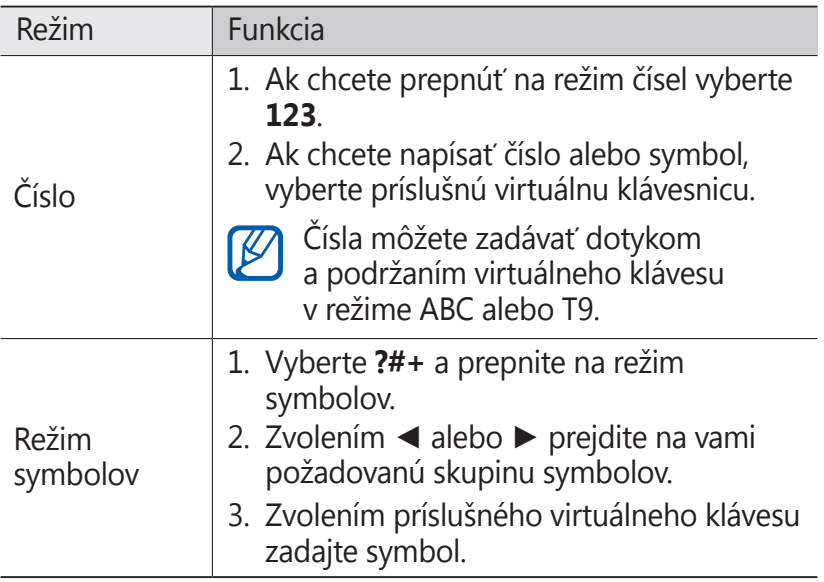

Keď je aktivovaný režim prediktívneho textu, môžete používať režim neustáleho zadávania.

- *1* Vyberte a potiahnite posúvač vedľa **Súvislý vstup**.
- *2* Zvoľte prvý znak slova a ťahajte prstom k druhému znaku bez toho, aby ste prst zdvihli z displeja.
- *3* Takto pokračujte, pokým nebude slovo dokončené.

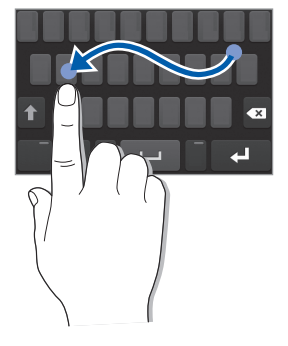

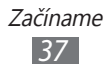

- *4* Pri poslednom znaku zdvihnite prst z displeja.
- *5* Keď sa slovo zobrazí správne, vložte medzeru zvolením Ak sa správne slovo nezobrazí, zvoľte alternatívne slovo zo zoznamu, ktorý sa objaví.
- *6* Opakovaním krokov 2 5 dokončite text.

#### › **Skopírovanie a vloženie textu**

Pri vkladaní textu môžete použiť funkciu kopírovať a vložiť a text použiť v iných aplikáciách.

- *1* Poklepte a držte vstupné pole na zadávanie textu, až kým sa nezobrazí $\triangle$ .
- *2* Zo zoznamu volieb zvoľte **Vybr.**
- $\beta$  Ak chcete vybrať požadovaný text, stlačte alebo .
- *4* Vyberte **Kopír.** alebo **Vybrať** ak chcete kopírovať a vkladať, alebo orezať a vložiť text do schránky.
- *5* V inej aplikácii sa dotknite poľa pre zadanie textu a podržte.
- *6* Vyberte **Vložiť** a vložte text zo schránky do textového poľa.

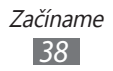

# **Komunikácia**

## **Telefonovanie**

Tu sa dozviete, ako používať funkcie telefonovania, ak je uskutočňovanie a príjem hovorov, používanie volieb dostupných počas hovoru alebo prispôsobenie a používanie funkcií týkajúcich sa telefonovania.

#### › **Uskutočnenie alebo príjem hovoru**

Na uskutočňovanie, prijímanie, ukončovanie alebo odmietanie hovorov môžete použiť tlačidlá alebo dotykový displej.

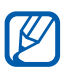

- **●** Ak zapnete snímač blízkosti, vaše zariadenia sa automaticky vypne a uzamkne dotykovú obrazovku, aby sa predišlo náhodným vstupom pri držaní zariadenia blízko tváre. ► str. [124](#page-124-0)
- **●** Počas hovoru môžu výboje statickej elektriny z vášho tela alebo oblečenia rušiť snímač blízkosti.

#### **Uskutočnenie hovoru**

- *1* V základnom režime zvoľte **Klávesnica** a zadajte smerové číslo oblasti a telefónne číslo.
- 2 Ak chcete vytočiť číslo, vyberte **alebo stlačte** [  $\rightarrow$  ]. Ak chcete vytočiť videohovor, zvoľte
- *3* Hovor ukončíte stlačením  $[$   $\equiv$   $]$ .

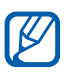

- **●** Na uloženie často používaných čísel použite telefónny zoznam. ► str. [7](#page-78-0)8
	- **●** Ak sa chcete rýchlo dostať k záznamom hovorov a vytočiť tak nedávno volané čísla, stlačte  $[\neg]$ .
	- **●** Na vytáčanie hlasom používajte funkciu hlasových príkazov. ► str. [114](#page-114-0)

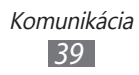

#### **Príjem hovoru**

Pri prichádzajúcom hovore stlačte [ ] alebo potiahnite doprava.

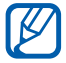

Počas zvonenia ho môžete stlmiť stlačením tlačidla hlasitosti.

- 2 Pre videohovor stlačte [ \]. Predný objektív fotoaparátu sa aktivuje, aby vám zobrazil váš obraz.
- 

Môžete nastaviť, či chcete zobraziť svoj obraz naživo alebo predvolený obraz. Nastavenie zmeníte tak, že v režime Menu vyberiete **Nastavenia** → **Hovor** → **Vlastné video v prijatom hovore**.

*3* Hovor ukončíte stlačením  $[$   $\equiv$   $]$ .

#### **Odmietnutie hovoru**

Pri prichádzajúcom hovore stlačte [= ] alebo potiahnite G doľava. Volajúci začuje obsadzovací tón.

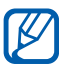

- **●** Môžete si nastaviť zoznam čísel, z ktorých chcete automaticky odmietať prichádzajúce hovory. ► str. [43](#page-43-0)
- **●** Pri zamietaní prichádzajúcich hovorov môžete odoslať správu. Správy nastavíte tak, že v režime Menu vyberiete **Nastavenia** → **Hovor** → **Odmietnuť hovor so správou**.

#### **Volanie na medzinárodné číslo**

- *1* V základnom režime zvoľte **Klávesnica** a dotykom a podržaním **0** zadajte znak **+**.
- *2* Zadajte celé číslo, na ktoré chcete volať (kód krajiny, smerové číslo oblasti a telefónne číslo), a potom stlačením  $[\sim]$  alebo  $\left| \right|$  ho vytočte.

#### › **Používanie slúchadiel**

Po pripojení dodaných slúchadiel k zariadeniu môžete volať a prijímať hovory "bez rúk":

- **●** Ak chcete hovor prijať, stlačte tlačidlo slúchadiel.
- **●** Ak chcete odmietnuť hovor, stlačte a podržte tlačidlo slúchadiel.
- **●** Ak chcete podržať hovor alebo počas hovoru obnoviť podržaný hovor, stlačte a podržte tlačidlo slúchadiel.
- **●** Ak chcete hovor ukončiť, stlačte tlačidlo slúchadiel.

#### › **Používanie volieb počas hlasového hovoru**

Počas hlasového hovoru môžete použiť nasledovné voľby:

- **●** Hlasitosť hlasu môžete nastaviť stlačením tlačidla hlasitosti smerom hore alebo dole.
- Ak chcete hovor podržať, zvoľte **III**. Ak chcete podržaný hovor obnoviť, zvoľte
- **●** Funkciu hlasitý hovor aktivujete zvolením **Reprod.**

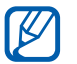

V hlučnom prostredí môžete mať pri používaní funkcie hlasitý hovor ťažkosti s tým, aby ste počuli osobu, s ktorou hovoríte. Použitím klasického režimu zariadenia dosiahnete lepšiu kvalitu zvuku.

- **●** Ak chcete vypnúť mikrofón, aby vás druhá strana nemohla počuť, zvoľte **Stlmiť**.
- **●** Ak chcete počúvať a hovoriť s treťou stranou so slúchadlami, musíte ich najskôr pripojiť k zariadeniu a vybrať **Zdroj zvuku**.
- **●** Ak chcete vytočiť druhý hovor, podržte prvý hovor a potom vytočte nové číslo.
- **●** Ak chcete odpovedať na druhý hovor, vyberte **Prijať + Podržať aktívny hovor** alebo **Prijať + Ukončiť aktívny hovor**.
- **●** Zvolením **Prepnúť** môžete medzi hovormi prepínať.
- **●** Ak chcete ukončiť podržaný hovor, zvoľte **Prepnúť** → **Ukončiť hovor**.
- **●** Ak chcete uskutočniť konferenčný hovor, vytočte alebo prijmite druhý hovor a po spojení s druhou stranou zvoľte **Spojiť**. Opakujte postup, ak chcete pridať ďalších účastníkov. Ak chcete túto funkciu používať, je potrebné si objednať službu konferenčný hovor.

#### › **Používanie volieb počas videohovoru**

V priebehu videohovoru môžete použiť nasledujúce voľby:

- **•** Ak chcete skryť snímku z inej strany, vyberte ...
- **●** Ak chcete nasnímať fotografiu inej strany, vyberte → **Snímka**.
- **●** Ak chcete nahrávať videohovor, vyberte → **Nahrať video**.
- **●** Ak chcete počúvať a hovoriť s treťou stranou so slúchadlami, musíte ich najskôr pripojiť k zariadeniu a vybrať  $\rightarrow$ **Prepnúť na náhlavnú súpravu**.
- **●** Ak chcete prepínať medzi predným a zadným objektívom, vyberte .

#### › **Zobrazenie a vytočenie čísel neprijatých hovorov**

Ak máte nejaké zmeškané hovory, zariadenie zobrazí ikonu zmeškaného hovoru  $(\mathbb{Z})$ .

Otvorte panel s oznámeniami a zvoľte zmeškaný hovor. Zvoľte hovor z denníka hovorov a stlačením  $[\sim]$  vytočte číslo.

> Komunikácia *42*

### › **Používanie ďalších funkcií**

Môžete taktiež využívať rôzne ďalšie funkcie telefonovania, napr. automatické odmietanie, režim čísel pevné voľby (FDN) alebo presmerovanie či blokovanie hovorov.

#### <span id="page-43-0"></span>**Nastavenie automatického odmietnutia**

Ak chcete automaticky odmietať hovory z určitých čísel, použite automatické odmietanie. Aktivácia automatického odmietania a nastavenie zoznamu odmietnutých:

- *1* V režime Menu vyberte **Nastavenia** <sup>→</sup>**Hovor** <sup>→</sup> **Automaticky odmietnuť**.
- *2* Zvoľte **Pridať**.
- *3* Vyberte **Kritérium** <sup>→</sup>možnosť.
- *4* Vyberte vstupné pole čísla, zadajte číslo, ktoré chcete odmietnuť a vyberte **Uložiť**.
- *5* Ak chcete pridať ďalšie čísla, opakujte kroky 2 4.

#### **Používanie režimu pevnej voľby (Fixed Dialling Number – FDN)**

V režime pevnej voľby zariadenie obmedzuje odchádzajúce hovory iba na čísla uložené na karte SIM alebo USIM. Aktivácia režimu FDN:

- *1* V režime Menu zvoľte **Nastavenia** <sup>→</sup>**Všeobecné** <sup>→</sup> **Zabezpečenie**.
- *2* Potiahnite posúvač vedľa **Režim pevnej voľby**.
- *3* Zadajte PIN2 dodané s vašou SIM alebo USIM kartou a vyberte **OK**.

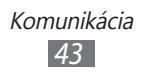

#### **Nastavenie presmerovania hovorov**

Presmerovanie hovorov je sieťová funkcia, ktorá presmerováva prichádzajúce hovory na vami určené číslo. Túto funkciu je možné aktivovať pre rôzne podmienky, pri ktorých nie ste schopn9 prijímať hovory, napr. keď práve hovoríte alebo ste mimo dosahu siete.

- *1* V režime Menu vyberte **Nastavenia** <sup>→</sup>**Hovor** <sup>→</sup> **Presmerovanie hovorov**.
- *2* Potiahnite posúvač vedľa požadovaného typu presmerovania.
- *3* Zadajte číslo, na ktoré chcete hovory presmerovať, a zvoľte **Uložiť**.

Vaše nastavenie sa odošle na sieť.

#### **Nastavenie čakajúceho hovoru**

Čakajúci hovor je sieťová funkcia, ktorá vás upozorní na prichádzajúci hovor, keď máte iný hovor. Táto funkcia je dostupná iba pre hlasové hovory.

- *1* V režime Menu vyberte **Nastavenia** <sup>→</sup>**Hovor** → **Čakajúci hovor**.
- *2* Potiahnite posúvač vedľa **Čakajúci hovor**. Vaše nastavenie sa odošle na sieť.

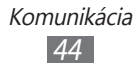

## **Denníky**

Naučte sa prezerať a spravovať záznamy hovorov, ktoré ste vytočili, prijali alebo zmeškali.

### › **Zobrazenie denníkov hovorov**

Záznamy o vašich hovoroch si môžete zobraziť a filtrovať podľa ich typu.

- *1* V režime Menu zvoľte **Denníky**.
- *2* Vyberte **Všetko** alebo **Zmeškané**.

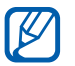

Zo záznamov hovorov môžete uskutočňovať hovory alebo odosielať správy priamo kontaktu. Potiahnite kontakt doprava alebo doľava a vyberte možnosť.

*3* Zvoľte denník, ktorého podrobnosti chcete zobraziť.

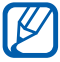

Z podrobného zobrazenia môžete vytočiť číslo, odoslať naň správu alebo pridať číslo do telefónneho zoznamu alebo na zoznam odmietaných.

## **Správy**

Naučte sa vytvárať a odosielať textové (SMS), multimediálne (MMS) alebo e-mailové správy, a zobrazovať a spravovať správy, ktoré ste odoslali alebo prijali.

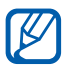

Ak ste mimo domácej oblasti služby (roaming), môžu byť odosielanie a príjem správ dodatočne spoplatnené. Bližšie informácie získate od svojho poskytovateľa služieb.

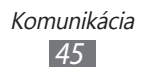

## › **Odoslanie textovej správy**

- *1* V režime Menu zvoľte **Správy** → .
- *2* Pridajte príjemcov vašej správy.
	- **●** Telefónne čísla zadajte manuálne. Viaceré čísla oddeľte vložením bodkočiarky alebo čiarky alebo pomocou tlačidla Enter.
	- **●** Vyberte telefónne čísla zo zoznamov tak, že vyberiete možnosti pod poľom zadania príjemcu.
- *3* Zvoľte pole pre zadanie textu a napíšte text správy.
- *4* Zvolením **Od.** správu odošlite.

## <span id="page-46-0"></span>› **Nastavenie MMS profilu**

Ak chcete odosielať a prijímať multimediálne správy, musíte aktivovať profil pripojenia na pripojenie k MMS serveru. Okrem profilov, ktoré sú predvolené vašim servisným poskytovateľom, si môžete pridať vlastné profily pripojenia.

- *1* V režime Menu vyberte **Nastavenia** <sup>→</sup>**Sieť** → **Pripojenia** → Pripojenia **Áno**.
- *2* Vyberte **Nové**.
- *3* Prispôsobte parametre pre profil pripojenia.

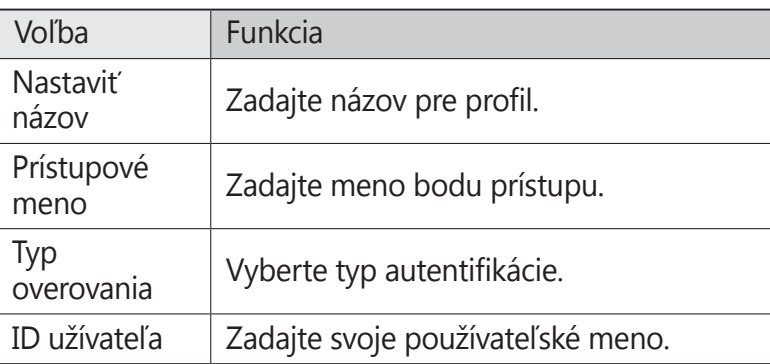

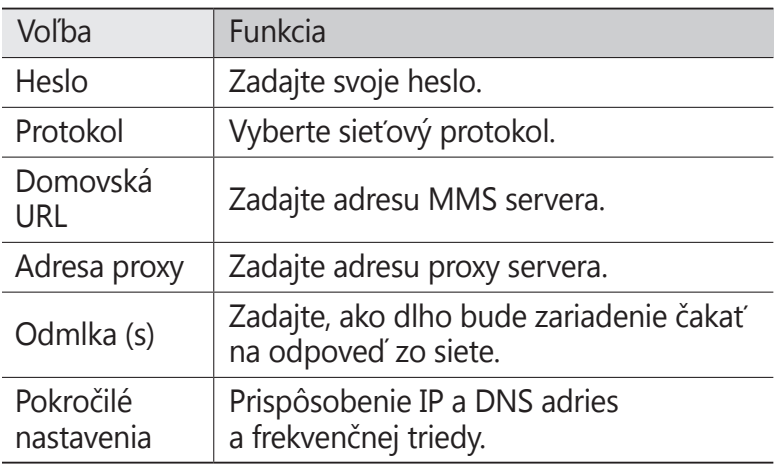

- *4* Po skončení zvoľte **Uložiť**.
- *5* V režime Menu vyberte **Nastavenia** → **Sieť** → **Profily aplikácií** → **MMS**.
- *6* Vyberte profil pripojenia.

### › **Odoslanie multimediálnej správy**

- *1* V režime Menu zvoľte **Správy** → .
- *2* Pridajte príjemcov vašej správy.
	- **●** Telefónne čísla alebo e-mailové adresy zadajte manuálne. Viaceré čísla alebo adresy oddeľte vložením bodkočiarky alebo čiarky alebo pomocou tlačidla Enter.
	- **●** Vyberte telefónne čísla alebo e-mailové adresy zo zoznamov tak, že vyberiete možnosti pod poľom zadania príjemcu.

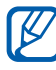

Ak zadáte e-mailovú adresu, zariadenie správu prevedie na multimediálnu.

- *3* Zvoľte pole pre zadanie textu a napíšte text správy.
- 4 Zvoľte **a** a pripojte súbor. Súbor môžete vybrať zo zoznamu súborov alebo môžete nasnímať fotografiu alebo video.
- *5* Zvolením **Od.** správu odošlite.

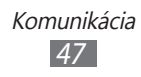

#### › **Zobrazenie textovej alebo multimediálnej správy**

- *1* V režime Menu zvoľte **Správy**. Správy sú zoskupené do vlákien podľa kontaktu, podobne ako v aplikácii messenger.
- *2* Zvoľte kontakt.
- *3* Pre multimediálnu správu vyberte správu na prezretie podrobností.

## › **Vypočutie správ v hlasovej pošte**

Ak ste nastavili presmerovanie zmeškaných hovorov na server hlasovej pošty, keď neprijímate hovory, volajúci tu môže zanechať hlasovú správu. Prístup k schránke hlasovej pošty a vypočutie hlasových správ:

- *1* V základnom režime zvoľte **Klávesnica** a potom sa dotknite a podržte **1**.
- *2* Riaďte sa pokynmi zo servera hlasovej pošty.

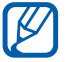

Pre prístup na server hlasovej pošty je potrebné najprv uložiť jeho číslo. Číslo vám poskytne poskytovateľ služieb.

### › **Vytvorenie adresára na spravovanie správ**

Naučte sa, ako vytvárať adresáre a spravovať svoje správy podľa vašich požiadaviek a potrieb.

- *1* V režime Menu zvoľte **Správy**.
- *2* Vyberte **Pokročilé** <sup>→</sup>**Pridať priečinok**.
- *3* Zadajte nový názov adresára a vyberte **Uložiť**.

Teraz môžete presúvať dôležité správy z doručenej pošty alebo odoslanej pošty do vlastného adresára, kvôli jednoduchšiemu spravovaniu alebo kvôli ich ochrane pred náhodným vymazaním.

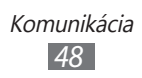

### › **Odoslanie tiesňovej správy**

V núdzovej situácii môžete určeným príjemcom odoslať tiesňovú správu so žiadosťou o pomoc.

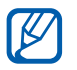

Dostupnosť tejto funkcie závisí od oblasti alebo poskytovateľa služieb.

- *1* V režime Menu vyberte **Nastavenia** → **Správy** → **Tiesňové správy**.
- *2* Potiahnite posúvač vedľa **Aktivácia** a aktivujte funkciu tiesňových správ.
- *3* Zvolením **Príjemcovia** otvorte zoznam príjemcov.
- *4* Vyberte **Pridať príjemcov** a pridajte príjemcov správy a vyberte **Hotovo**.
	- **●** Manuálne zadajte telefónne čísla.
	- **●** Vyberte telefónne čísla zo zoznamov tak, že vyberiete možnosti pod poľom zadania príjemcu.
- *5* Ak ste so zadávaním príjemcov skončili, vyberte **Uložiť** <sup>→</sup> **Áno**.
- *6* Vyberte **Opakovať** a vyberte počet opakovaní tiesňovej správy.

Aby bolo možné tiesňovú správu odoslať, dotykový displej a tlačidlá musia byť uzamknuté. Stlačte štyrikrát tlačidlo hlasitosti.

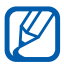

Keď odošlete správu SOS, všetky funkcie zariadenia sa prerušia, až kým neodblokujete dotykovú obrazovku stlačením a podržaním tlačidla Power.

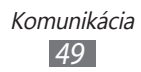

## **E-mail**

Naučte sa vytvárať a odosielať e-mailové správy a zobrazovať alebo spravovať správy, ktoré ste odoslali alebo prijali.

#### › **Nastavenie e-mailového účtu a profilu**

Okrem predvoleného e-mailového účtu vašim poskytovateľom služieb so môžete pridávať aj vaše osobné e-mailové účty. Môžete aj pridávať vlastný profil pripojenia na používanie e-mailových služieb.

#### **Nastavenie e-mailového konta**

- *1* V režime Menu zvoľte **E-mail** <sup>→</sup>**Ostatné**. Ak chcete nastaviť účet pre špecifické e-mailové služby, vyberte názov služby.
- *2* Nasledujte pokyny na obrazovke a upravte nastavenia svojho účtu:

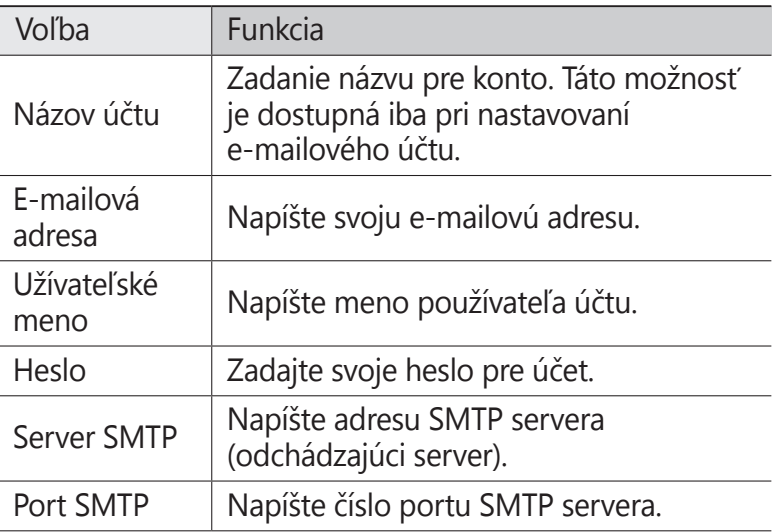

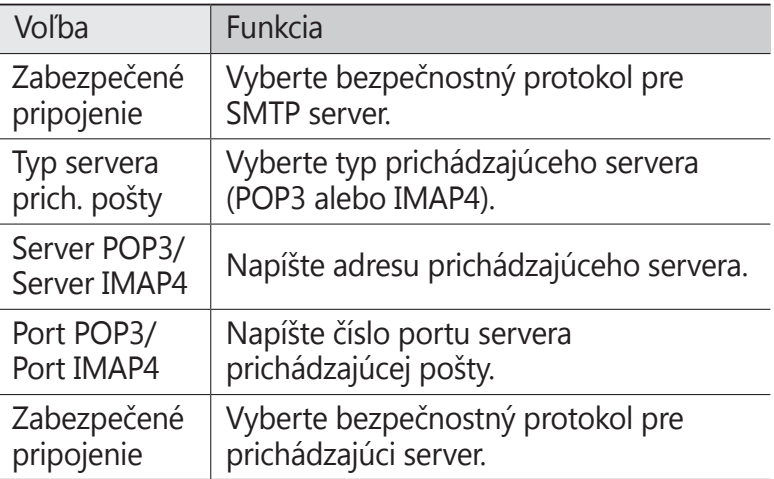

#### **Výber e-mailového profilu**

- *1* V režime Menu vyberte **Nastavenia** <sup>→</sup>**Sieť** → **Pripojenia**  → **Áno**.
- *2* Vyberte **Nové**.
- 3 Prispôsobenie sieťových nastavení. ► "Nastavenie MMS profilu" (str. [46\)](#page-46-0)
- *4* V režime Menu vyberte **Nastavenia** <sup>→</sup>**Sieť** <sup>→</sup>**Profily aplikácií** → **E-mail**.
- *5* Vyberte profil pripojenia.

#### › **Odoslanie e-mailovej správy**

*1* V režime Menu zvoľte **E-mail** <sup>→</sup>**Napísať**. Zvolením **Kontá** zobrazíte ostatné kontá.

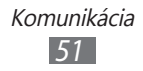

- *2* Pridajte príjemcov vašej správy.
	- **●** E-mailové adresy zadajte manuálne. Viaceré adresy oddeľte vložením bodkočiarky alebo čiarky alebo pomocou tlačidla Enter.
	- **●** Vyberte adresy zo zoznamov tak, že vyberiete možnosti pod poľom zadania príjemcu.
- *3* Zvolením poľa Kópia/Skrytá kópia pridajte ďalších príjemcov.
- 4 Vyberte a a pripojte súbor. Súbor môžete vybrať zo zoznamu súborov.
- *5* Zvoľte pole predmetu a zadajte predmet.
- *6* Zvoľte pole pre zadanie textu a napíšte text e-mailovej správy.
- *7* Zvolením **Odoslať** správu odošlite.

## › **Zobrazenie e-mailovej správy**

- *1* V režime Menu zvoľte **E-mail**. Objaví sa obrazovka došlej pošty.
- *2* Zvoľte e-mailovú správu.

#### › **Synchronizácia e-mailov s výmenným serverom**

Po konfigurovaní nastavení synchronizácie môžete synchronizovať svoje e-maily s výmenným serverom. Konfigurovanie výmenného servera

*1* V režime Menu vyberte **E-mail** <sup>→</sup>**Kontá** → **Nastavenia**<sup>→</sup> **E-mailové účty** → **Pridať konto** → **Exchange ActiveSync**.

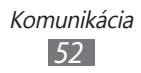

*2* Postupujte obrazovkami a upravte nastavenia pre server Exchange:

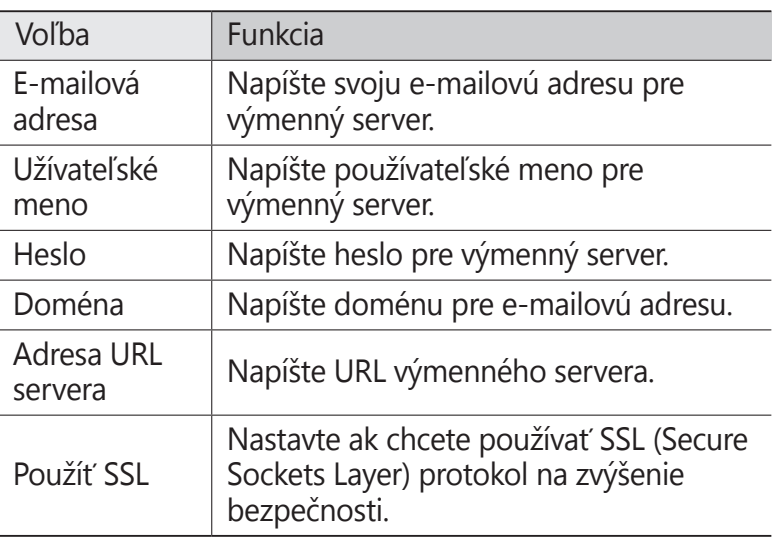

- *3* Vyberte **Prihlásenie**.
- *4* Po dokončení úprav nastavení servera zvoľte bodku vedľa typov dát, ktoré chcete synchronizovať. Pre synchronizáciu e-mailov a udalostí v kalendári môžete nastaviť interval synchronizácie.

Synchronizácia e-mailov:

- *1* V režime Menu zvoľte **E-mail** → účet servera Exchange.
- $2$  Zvoľte  $\theta$ .

## **ChatON**

Naučte sa chatovať so svojimi priateľmi a rodinou v ChatON. Je to celosvetová komunikačná služba založená na číslach mobilných telefónov, bez ohľadu na typ zariadenia alebo operačný systém. Počas konverzácie so svojimi kamarátmi môžete odosielať rôzne multimediálne súbory a údaje, ako sú napríklad fotografie, videá a čísla kontaktov.

- *1* V režime Menu zvoľte **ChatON**.
- *2* Ak spúšťate túto aplikáciu po prvý raz, prečítajte si zmluvné podmienky a vyberte **Súhlasím**.
- *3* Podľa zobrazených pokynov dokončite nastavenie konta.
- *4* Komunikujte s rodinou a priateľmi pomocou okamžitých správ.

## **Komunikátor**

Naučte sa rozprávať s priateľmi a rodinou prostredníctvom rýchleho zasielania správ.

- *1* V režime Menu zvoľte **Komunikátor**.
- *2* Zvoľte program pre okamžité správy.
- *3* Pre prihlásenie zadajte svoje používateľské meno a heslo.
- *4* Komunikujte s rodinou a priateľmi pomocou okamžitých správ.

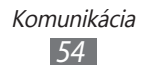

## **Social Hub**

Naučte sa používať Social Hub™, integrovanú komunikačnú aplikáciu pre e-mail, správy, okamžité správy, kontakty a údaje kalendára. Viac informácií nájdete na [socialhub.samsungapps.com](http://socialhub.samsungapps.com).

- *1* V režime Menu zvoľte **Social hub**.
- *2* Pri prvom spustení tejto aplikácie pridajte konto, alebo tento krok preskočte a nastavte ho neskôr.
- *3* Vyberte kategóriu na hornej strane obrazovky.
- *4* Teraz môžete pracovať s aplikáciou Social Hub.

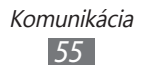

# **Zábava**

## **Fotoaparát**

Naučte sa, ako vytvárať a prezerať si fotografie a videá. Fotografie môžete vytvárať v maximálnom rozlíšení 2560 x 1920 pixlov (5 megapixlov) a videá v maximálnom rozlíšení 1280 x 720 pixlov. Fotografie sa ukladajú vo formáte jpg a videá vo formáte mp4.

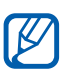

- **●** Fotoaparát sa po určitom čase nečinnosti automaticky vypne.
- **●** V závislosti od snímanej scény alebo podmienok snímania sa kapacita pamäte (čo do počtu snímok) môže líšiť.

#### › **Fotografovanie**

- *1* V režime Menu zvoľte **Fotoaparát**.
- *2* Zamierte objektívom na predmet a vykonajte požadované úpravy.

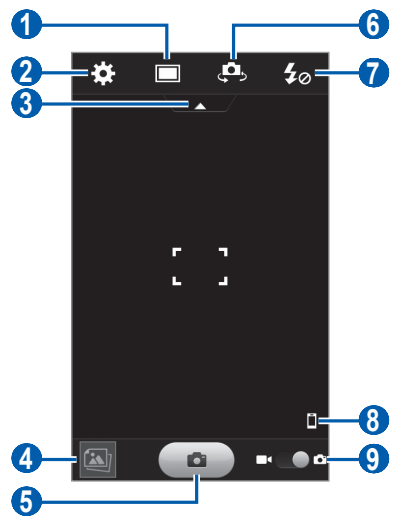

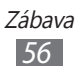

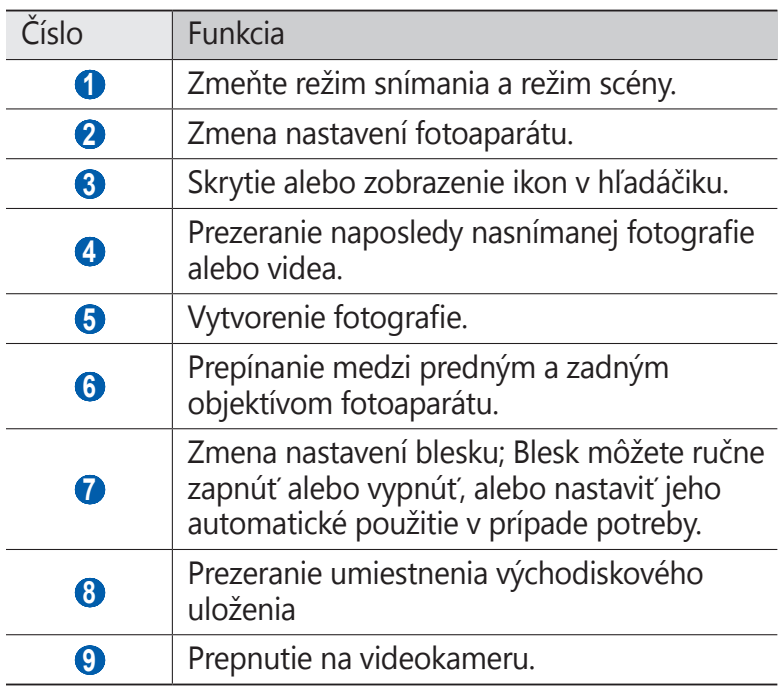

*3* Stlačením tlačidla hlasitosti priblížte alebo oddiaľte predmet.

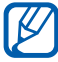

Funkcia transfokácie nemusí byť dostupná ak je snímanie na najvyššom rozlíšení.

*4* Na obrazovke s ukážkou ťuknite na miesto, kam chcete zaostriť.

Rámček ostrenia sa presunie na miesto, kde ste ťukli, a keď bude na objekt zaostrené, zmení farbu na zelenú.

*5* Zvolením **a** vytvorte fotografiu. Fotografia sa automaticky uloží.

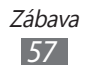

Po nasnímaní fotografií vyberte ikonu prehliadača obrázkov, ktorým si chcete prezerať nasnímané fotografie.

- **●** Ďalšie fotografie zobrazíte prechodom doľava alebo doprava.
- **●** Ak chcete približovať, dajte dva prsty na obrazovku a pomaly ich dávajte od seba. Ak chcete oddialiť, posúvajte prsty k sebe. Na obrazovku tiež môžete dvakrát poklepať.
- **●** Ak chcete fotografiu odoslať ostatným, zvoľte **Zdieľať**.
- **●** Ak chcete účet vymazať, vyberte **Odstrániť** → **Áno**.
- **●** Ak chcete fotografiu nastaviť ako pozadie alebo ako obrázok ID volajúceho ku kontaktu, zvoľte **Nastaviť ako**.
- Ak chcete spustiť prezentáciu, vyberte **>**. Prezentáciu zastavíte dotykom displeja.
- **●** Ak si chcete pozrieť fotografiu na iných zariadeniach, vyberte  $\bullet$ .

#### › **Vytváranie fotografií s voľbami prednastavenými pre rôzne scény**

Váš fotoaparát obsahuje preddefinované nastavenia pre rôzne scény. Môžete tak jednoducho zvoliť správny režim zodpovedajúci vašim podmienkam a foteným objektom.

Napríklad keď fotíte v noci, zvoľte nočný režim, ktorý používa predĺžený čas expozície. Ak snímate fotografie ľudí so svetlom za nimi, vyberte režim proti svetlu, aby ste znížili kontrast medzi svetlými a tmavými oblasťami.

- *1* V režime Menu zvoľte **Fotoaparát**.
- $2$  Vyberte  $\boxed{\square}$  → scénu v **Panoráma**.
- *3* Vykonajte všetky potrebné úpravy.
- *4* Zvolením **a** vytvorte fotografiu.

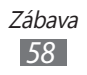

### › **Fotografovanie v režime Autoportrét**

Pomocou objektívu predného fotoaparátu môžete jednoducho vyfotografovať sami seba.

- *1* V režime Menu zvoľte **Fotoaparát**.
- 2 Zvoľte **. .**
- *3* Vykonajte všetky potrebné úpravy.
- *4* Zvolením **<u>■</u>** vytvorte fotografiu.

### › **Fotografovanie v režime Detekcia úsmevu**

Fotoaparát je schopný rozpoznať tváre osôb a pomôže vám vytvoriť fotografie ich usmievajúcich sa tvárí.

- *1* V režime Menu zvoľte **Fotoaparát**.
- *2* Zvoľte → **Detekcia úsmevu**.
- *3* Vykonajte všetky potrebné úpravy.
- 4 Namierte objektív na váš objekt a vyberte  $\Box$ Zariadenie rozpozná ľudí v zábere a deteguje ich úsmevy. Ak sa objekt usmeje, prístroj automaticky vytvorí snímku.

## › **Vytváranie panoramatických snímok**

Pomocou režimu Panoráma môžete vytvárať širokouhlé panoramatické snímky. Tento režim je vhodný na fotografovanie krajiny.

- *1* V režime Menu zvoľte **Fotoaparát**.
- $2$  Zvoľte  $\boxed{\Box}$  → **Panoráma**.
- *3* Zvoľte smer.

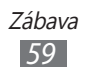

- *4* Vykonajte všetky potrebné úpravy.
- *5* Zvolením **a** vytvorte prvú fotografiu.
- *6* Pomaly posuňte zariadením vo vami zvolenom smere a zarovnajte zelený rámček s hľadáčikom. Po zarovnaní zeleného rámčeka s hľadáčikom fotoaparát automaticky vytvorí ďalšiu snímku.
- *7* Opakovaním kroku 6 dokončite panoramatickú snímku.
- $8$  Zvolením  $\blacksquare$  panoramatickú snímku uložte.

### › **Prispôsobenie nastavení fotoaparátu**

Pred vytváraním snímok zvolením **B** upravte nasledujúce voľby:

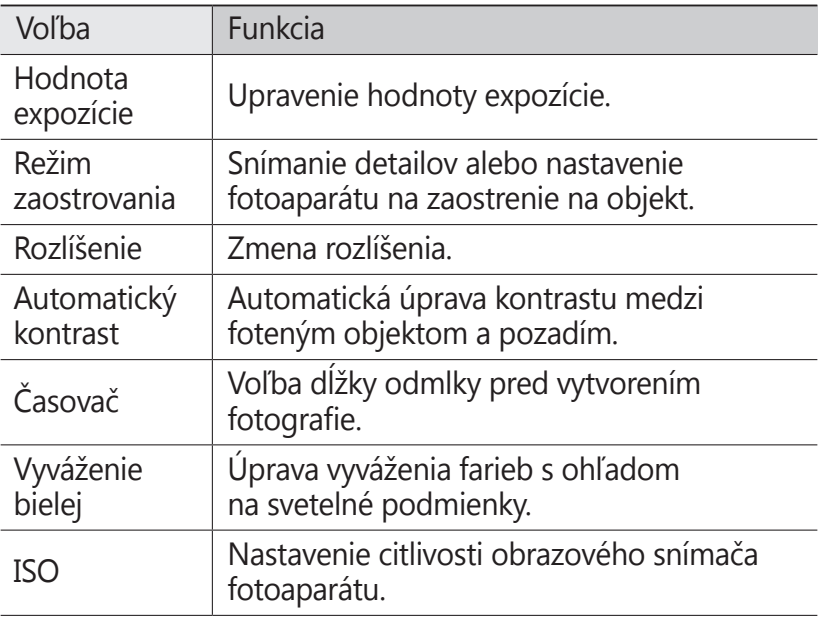

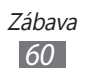

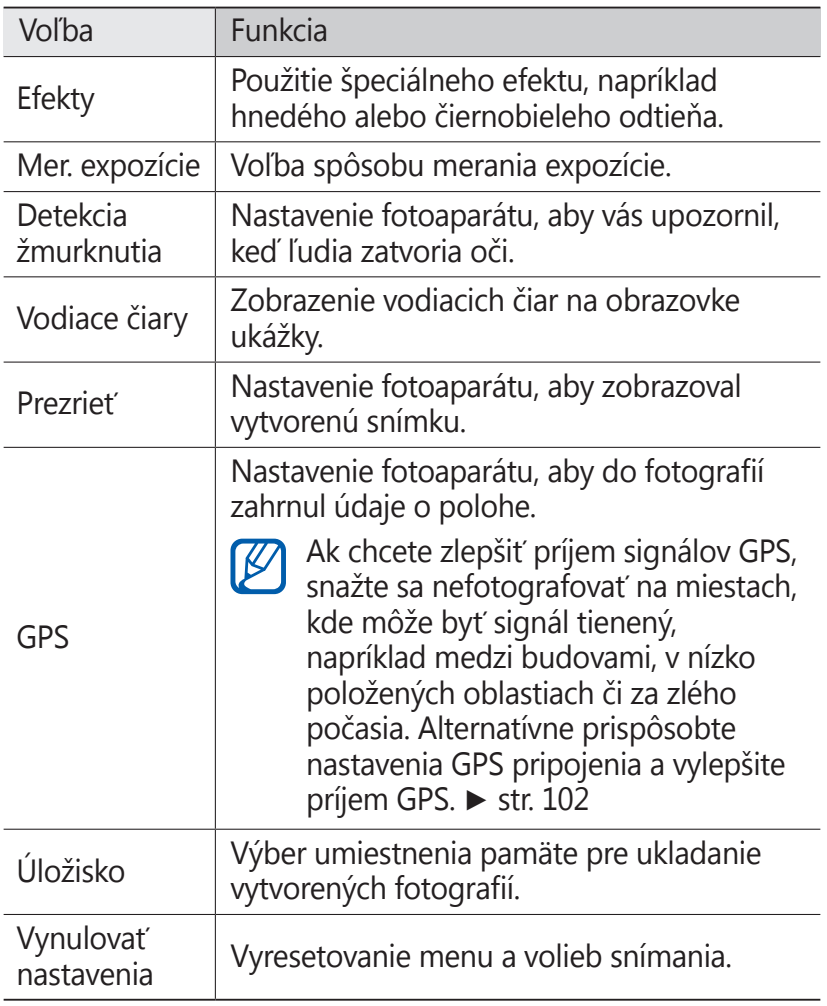

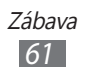

### › **Nahrávanie videozáznamu**

- V režime Menu zvoľte **Fotoaparát**.
- Potiahnite posúvač k videokamere a prepnite na videokameru.
- Zamierte objektívom na predmet a vykonajte požadované úpravy.

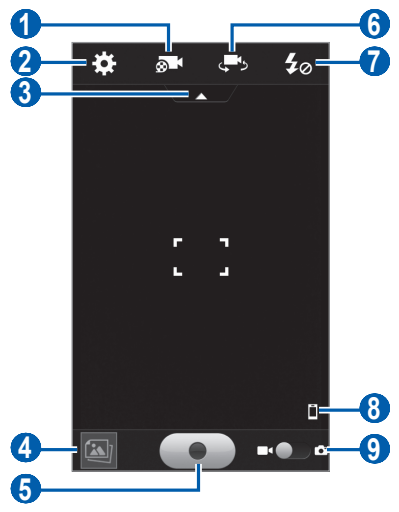

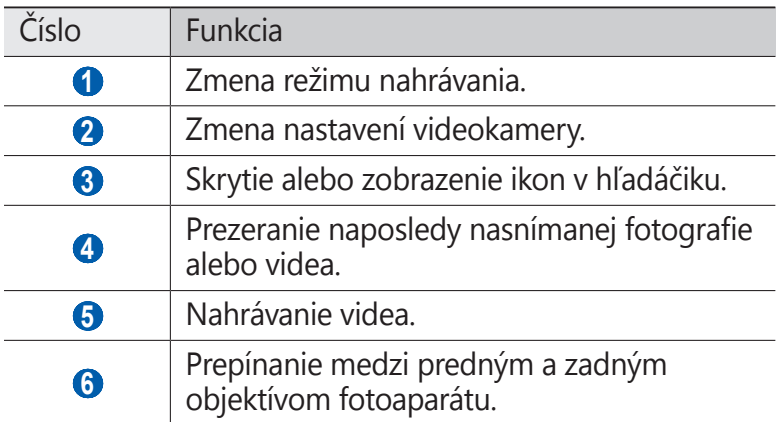

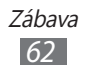

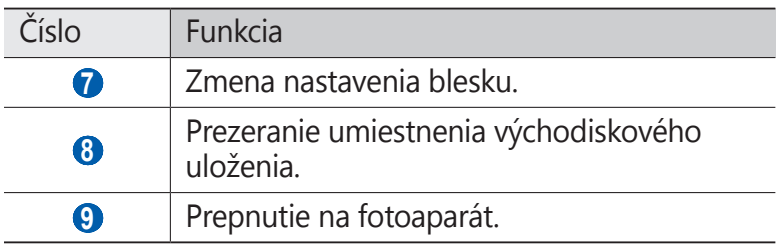

*4* Stlačením tlačidla hlasitosti priblížte alebo oddiaľte predmet.

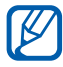

Funkcia transfokácie nemusí byť dostupná, ak je nahrávanie na najvyššom rozlíšení.

*5* Na obrazovke s ukážkou ťuknite na miesto, kam chcete zaostriť.

Rámček ostrenia sa presunie na miesto, kde ste ťukli, a keď bude na objekt zaostrené, zmení farbu na zelenú.

- $6$  Zvolením  $\bullet$  spustite nahrávanie.
- 7 Zvolením **[● ]** nahrávanie zastavte. Video sa automaticky uloží.

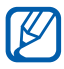

Fotoaparát možno nebude správne nahrávať videá na pamäťovú kartu s nízkou prenosovou rýchlosťou.

Po nahraní videí vyberte ikonu prehliadača, pomocou ktorého si chcete pozrieť nahrané videá.

- **●** Ďalšie videá zobrazíte prechodom doľava alebo doprava.
- Video prehráte zvolením .
- **●** Ak chcete video odoslať ostatným, zvoľte **Zdieľať**.
- **●** Ak chcete video vymazať, vyberte **Odstrániť** → **Áno**.
- Ak chcete spustiť prezentáciu, vyberte **>**. Prezentáciu zastavíte dotykom displeja.
- Ak chcete prehrať video na iných zariadeniach, vyberte  $\bullet$ .

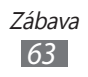

## › **Prispôsobenie nastavení videokamery**

Pred nahraním videa zvolením **\*\*** vstúpite do nasledovných možností:

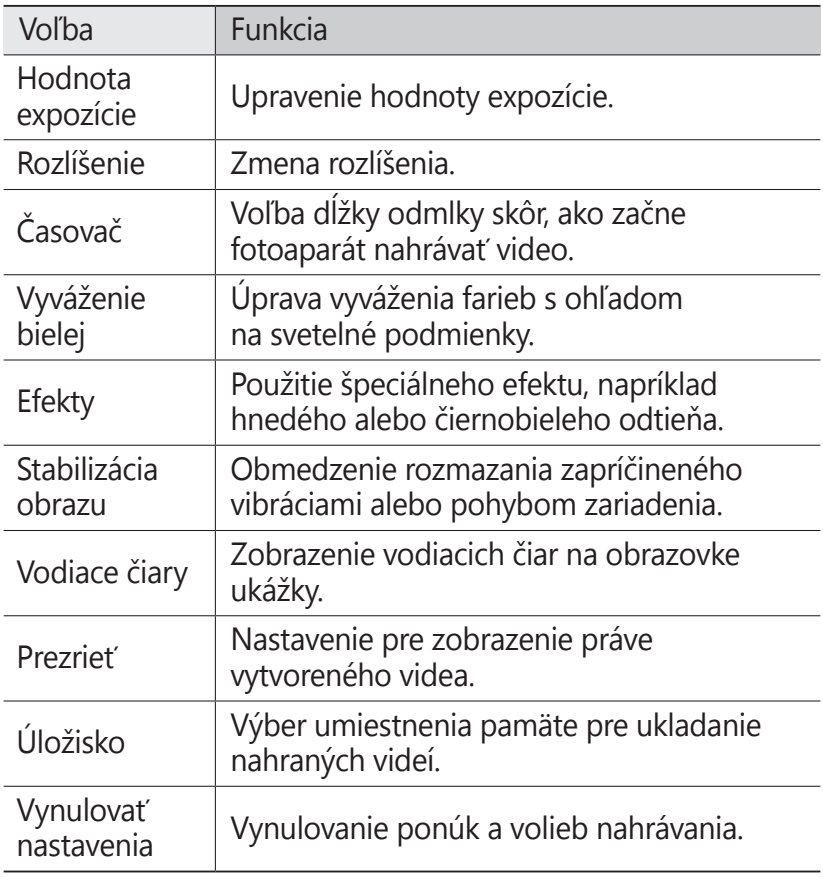

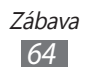

## **Videá**

Pomocou prehrávača videí môžete prehrávať rôzne typy videosúborov. Prehrávač videí podporuje nasledujúce formáty: 3gp, mp4, avi/dvix, mkv, wmv/asf, mov.

#### <span id="page-65-0"></span>› **Prehranie videa**

- V režime Menu zvoľte **Videá**.
- Vyberte video.

Ak chcete prehrávať video nahrané na vašom zariadení, vyberte **Nahrané**.

- Otočte zariadenie proti smeru hodinových ručičiek, aby ste ho držali na šírku.
- Prehrávanie ovládajte nasledujúcimi tlačidlami:

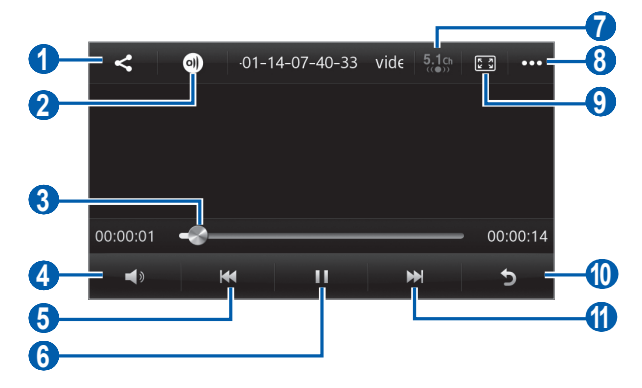

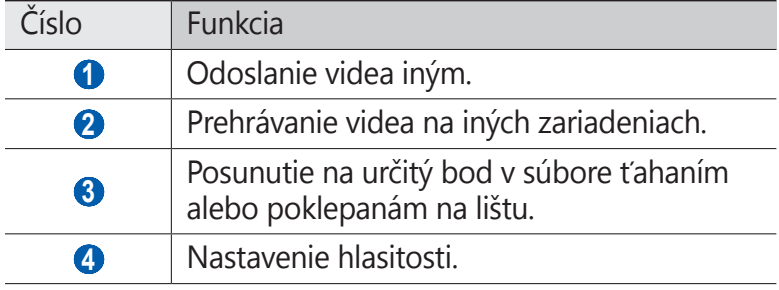

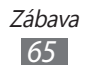

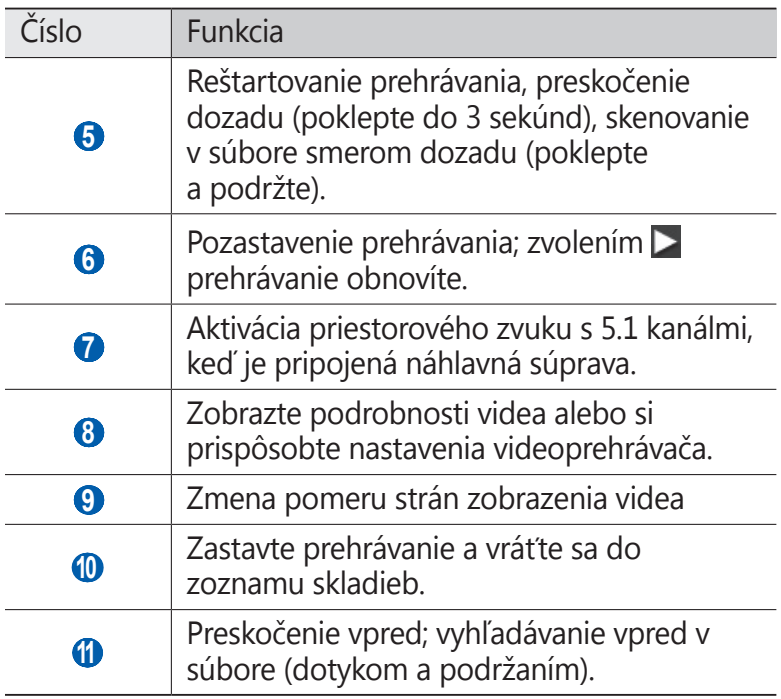

## **Galéria**

Naučte sa prezerať fotografie a prehrávať videá uložené v pamäti zariadenia a na pamäťovej karte.

#### › **Podporované formáty súborov**

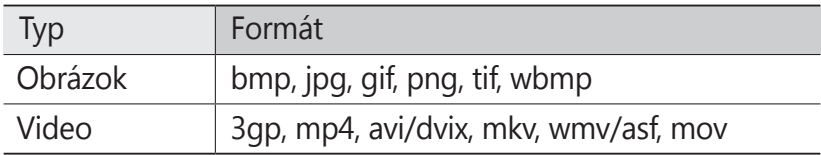

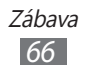

- 
- **●** Počas prehrávania obsahu DivX Video-On-Demand zabráňte uzamknutiu displeja zariadenia. Pri každom uzamknutí displeja počas prehrávania obsahu DivX Video-On-Demand vám bude odčítaný jeden zaplatený kredit.
	- **●** Niektoré formáty súboru nie sú podporované, záleží od softvéru zariadenia.
	- **●** Ak veľkosť súboru prekročí dostupnú pamäť, môže sa pri otváraní súborov vyskytnúť chyba.
	- **●** Kvalita prehrávania sa môže líšiť podľa typu obsahu.
	- **●** Niektoré súbory sa nemusia riadne prehrať podľa toho, ako sú zakódované.

## › **Zobrazenie fotografie**

- *1* V režime Menu zvoľte **Galéria**.
- 2 Vyberte adresár → fotografiu (bez ikony).

Pri prezeraní fotografie sú k dispozícii nasledujúce voľby:

- **●** Ďalšie fotografie zobrazíte prechodom doľava alebo doprava.
- **●** Ak chcete približovať, dajte dva prsty na obrazovku a pomaly ich dávajte od seba. Ak chcete oddialiť, posúvajte prsty k sebe. Na obrazovku tiež môžete dvakrát poklepať.
- **●** Ak chcete fotografiu odoslať ostatným, zvoľte **Zdieľať**.
- **●** Ak chcete fotografiu vymazať, zvoľte **Odstrániť**.
- **●** Ak chcete používať dodatočné funkcie s fotografiu, vyberte **Ďalšie** a používajte nasledovné možnosti:
	- **Nastaviť ako**: Nastavenie fotografie ako tapety alebo ID snímku volajúceho pre kontakt.
	- **Otočiť**: Otáčanie fotografie.
	- **Orezať**: Vyrezanie obrázku z fotografie.
	- **Podrobnosti**: Pozretie podrobností fotografie.

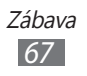

- **•** Ak chcete spustiť prezentáciu, vyberte  $\blacktriangleright$ . Prezentáciu zastavíte dotykom displeja.
- **●** Ak si chcete pozrieť fotografiu na iných zariadeniach, vyberte  $\bullet$

### › **Prehranie videa**

- *1* V režime Menu zvoľte **Galéria**.
- 2 Vyberte adresár → video (s ikonou ●), ktoré chcete prehrať.
- $3$  Vyberte  $\odot$  a spustite prehrávanie.
- *4* Prehrávanie ovládajte pomocou virtuálnych tlačidiel.  $\blacktriangleright$  str. [65](#page-65-0)

## › **Prehranie prezentácie**

- *1* V režime Menu zvoľte **Galéria**.
- 2 Zvoľte $\overline{\phantom{a}}$ .
- *3* Prezentáciu zastavíte dotykom displeja.

## **Hudba**

Nižšie je popísané, ako počúvať vašu obľúbenú hudbu s prehrávačom hudby, kým ste v pohybe. Prehrávač hudby podporuje nasledujúce formáty súborov: mp3, aac, wma, 3ga, m4a, flac, ogg(vorbis).

### › **Pridanie hudobných súborov do zariadenia**

Začnite presunutím súborov do zariadenia alebo na pamäťovú kartu:

- **●** Stiahnutím bezdrôtovo z webu. ► str. [8](#page-87-0)7
- **●** Sťahovanie z počítača pomocou aplikácie Samsung Kies.  $\blacktriangleright$  str. [10](#page-103-0)3
- **●** Príjmom cez Bluetooth. ► str. [95](#page-95-0)

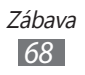

**●** Skopírovaním súborov na pamäťovú kartu. ► str. [10](#page-104-0)4

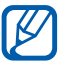

Spoločnosť Samsung nie je zodpovedná za žiadne použitie predvolených hudobných súborov dodaných so zariadením.

#### › **Prehrávanie hudby**

Po presunutí hudobných súborov do zariadenia alebo na pamäťovú kartu:

- *1* V režime Menu zvoľte **Hudba**.
- *2* Zvoľte hudobnú kategóriu → hudobný súbor.
- *3* Prehrávanie ovládajte nasledujúcimi tlačidlami:

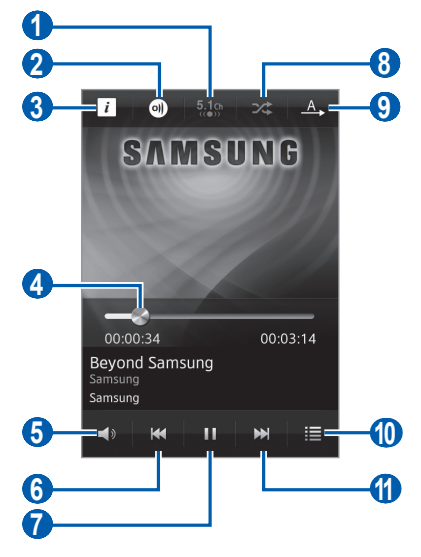

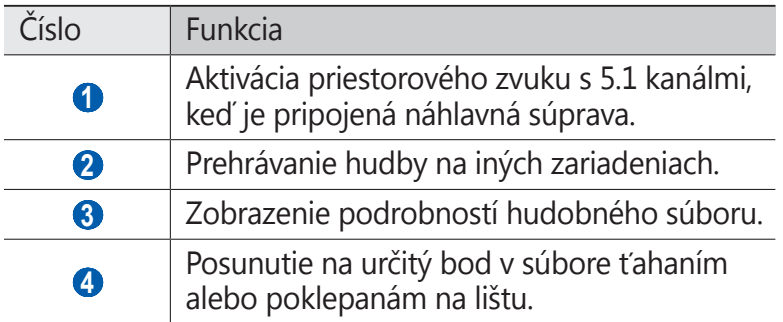

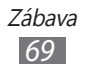

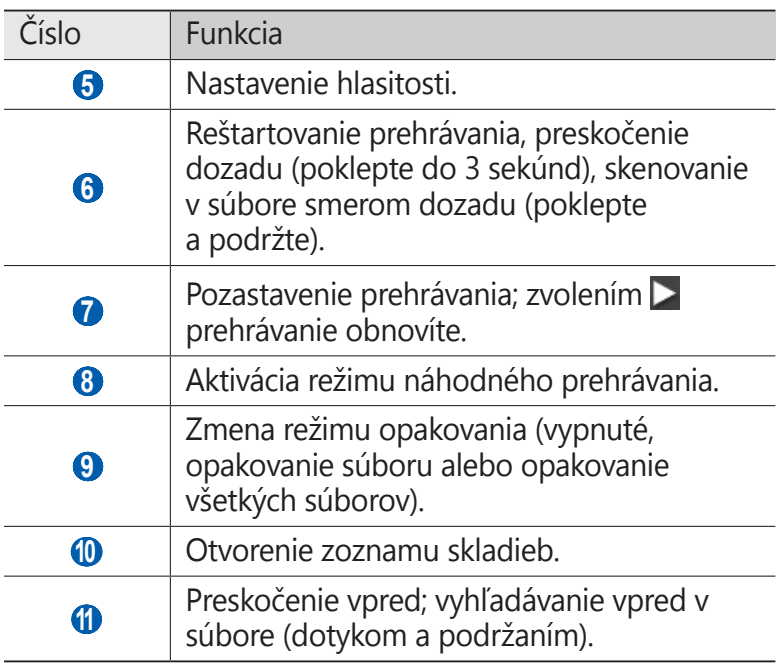

- **●** Prehrávač hudby môžete ovládať pomocou náhlavnej súpravy. V základnom režime stlačte a podržte tlačidlo náhlavnej súpravy a spustite prehrávač hudby. Stlačením tlačidla náhlavnej súpravy spustíte alebo pozastavíte prehrávanie.
	- **●** Systém SRS CS Headphone™ ponúka pri počúvaní viackanálového obsahu, ako sú napríklad DVD filmy, priestorový zvuk 5.1 cez štandardnú náhlavnú súpravu alebo slúchadlá.
	- **●** Systém WOW HD™ výrazne vylepšuje kvalitu prehrávania zvuku a ponúka dynamický 3D priestorový zvuk s hlbokými basmi a maximálnou čistotou.
	- **●** Kvalita prehrávania sa môže líšiť podľa typu obsahu.
	- **●** Niektoré súbory sa nemusia riadne prehrať podľa toho, ako sú zakódované.

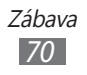

## › **Vstup do zobrazenia disku**

- *1* Počas prehrávania otočte zariadenie pre pohľad na široko. Displej sa prepne na zobrazenie disku.
- *2* Rolujte doľava alebo doprava k albumu a vyberte obrázok disku.
- *3* Vyberte súbor s hudbou zo zoznamu vedľa obrázku disku a prehrajte ho.
- 4 Zvolením **II** alebo ▶ pozastavte alebo obnovte prehrávanie.
	- **•** Ak chcete prepnúť na kruhové zobrazenie, vyberte  $\leq$ .
	- Ak chcete prepnúť späť na album, vyberte **<**

#### › **Vytvorenie zoznamu skladieb**

- *1* V režime Menu zvoľte **Hudba**.
- 2 Zvoľte **Zoznam...**  $\rightarrow$   $\rightarrow$   $\rightarrow$
- *3* Zadajte názov pre nový zoznam skladieb a zvoľte **Hotovo**.
- *4* Zvoľte súbory, ktoré chcete zaradiť, a zvoľte **Pridať**.

## › **Prispôsobenie nastavení prehrávača hudby**

- *1* V režime Menu zvoľte **Hudba**.
- *2* Zvoľte hudobnú kategóriu → hudobný súbor.

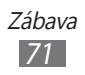
- *3* Vyberte **Ďalšie** <sup>→</sup>**Nastavenia**.
- *4* Upravte nasledujúce nastavenia a prispôsobte si tak prehrávač hudby:

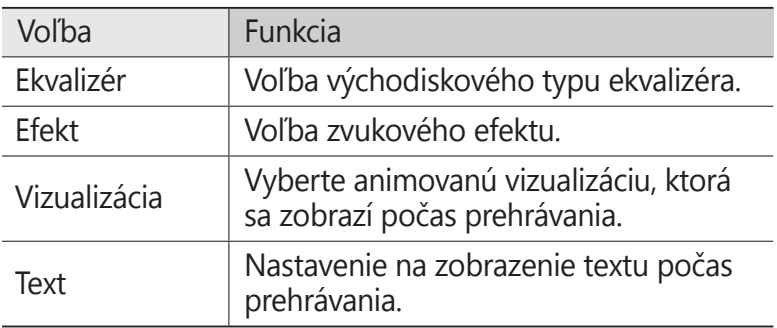

# **Hudobný rozbočovač**

Môžete vstúpiť do online hudobného obchodu a vyhľadávať a nakupovať svoje najobľúbenejšie piesne. Hudobný súbor môžete pridať aj do svojho zoznamu prianí a prehrávať stiahnuté súbory s hudbou.

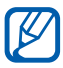

**Dostupnosť tejto funkcie závisí od oblasti alebo** poskytovateľa služieb.

- *1* V režime Menu zvoľte **Hudobný por...**
- *2* Pri prvom spustení tohto zariadenia vyberte **Súhlasím**.
- *3* Vyhľadávajte piesne a predpremiéry, alebo si kupujte najobľúbenejšie piesne.

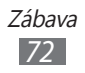

# **FM rádio**

Tu sa dozviete, ako počúvať hudbu a správy v FM rádiu. Aby ste mohli počúvať FM rádio, musíte pripojiť dodané slúchadlá, ktoré slúžia ako rádiová anténa.

#### › **Počúvanie FM rádia**

- Slúchadlá pripojte k zariadeniu.
- V režime Menu zvoľte **FM rádio**. FM rádio automaticky vyhľadá a uloží dostupné stanice.

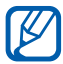

Pri prvom spustení FM rádia sa spustí automatické ladenie.

FM rádio ovládajte nasledujúcimi tlačidlami:

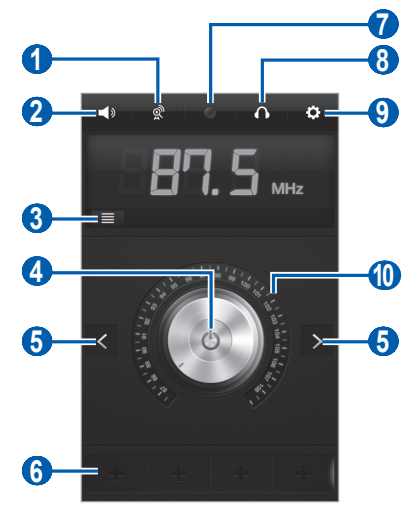

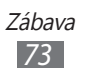

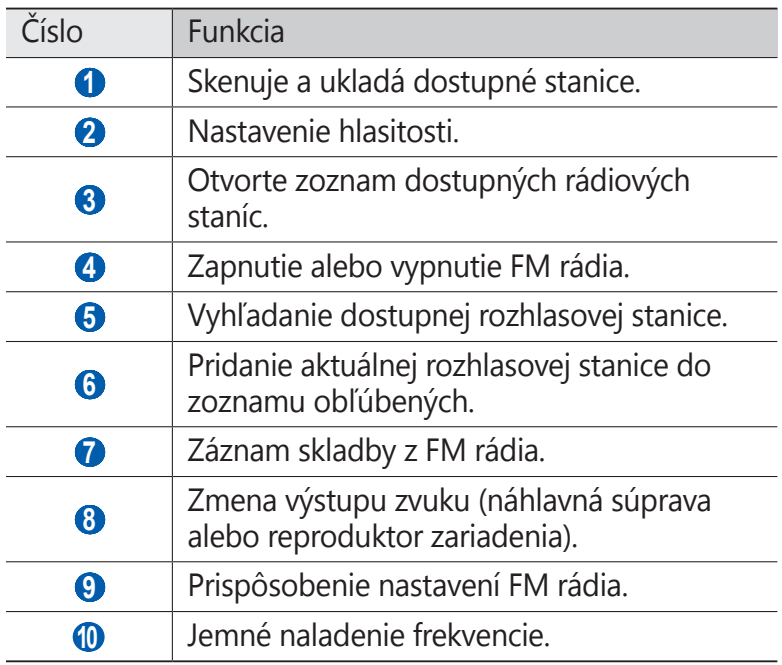

### › **Záznam skladby z FM rádia**

- Slúchadlá pripojte k zariadeniu.
- V režime Menu zvoľte **FM rádio**.
- 3 Zapnite FM rádio zvolením **b**.
- Prejdite na požadovanú rozhlasovú stanicu.
- Zvolením spustite nahrávanie.
- Po skončení nahrávania zvoľte **Stop**. Nahraný súbor sa uloží do **Nahrané súbory** (v režime Menu vyberte **Moje súbory** → **Zvuky** → **Nahrané súbory**).

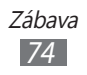

# › **Automatické uloženie rozhlasovej stanice**

- *1* Slúchadlá pripojte k zariadeniu.
- *2* V režime Menu zvoľte **FM rádio**.
- *3* Zvoľte .

FM rádio automaticky vyhľadá a uloží dostupné stanice.

#### › **Pridanie rozhlasovej stanice do zoznamu obľúbených**

- *1* Slúchadlá pripojte k zariadeniu.
- *2* V režime Menu zvoľte **FM rádio**.
- $3$  Zapnite FM rádio zvolením  $\bigcirc$ .
- *4* Prejdite na požadovanú rozhlasovú stanicu.
- $5$  Zvolením  $\pm$  stanicu pridajte do zoznamu obľúbených.
- Môžete pridať názov rádiovej stanice alebo ju odstrániť. **TK** Poklepte a podržte rádiovú stanicu v zozname najobľúbenejších a vyberte **Premenovať** alebo **Odstrániť**.

# › **Prispôsobenie nastavení FM rádia**

- *1* V režime Menu zvoľte **FM rádio**.
- $2$  Zvoľte  $\ddot{\bullet}$ .
- *3* Upravte nasledujúce nastavenia a prispôsobte si tak FM rádio:

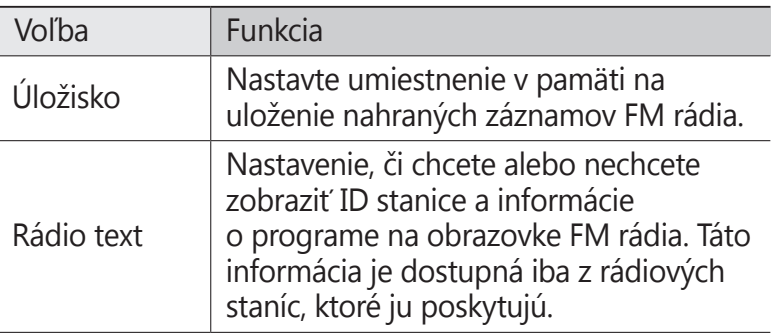

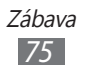

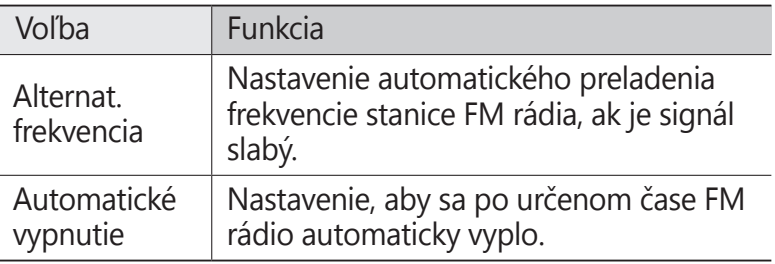

# **Java**

V tejto časti nájdete informácie o používaní hier a aplikácií využívajúcich technológiu Java.

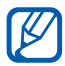

**IB** 

V závislosti od softvéru zariadenie nemusí byť sťahovanie hier alebo aplikácií Java podporované.

# › **Sťahovanie hier a aplikácií**

- *1* V režime Menu vyberte **Java** <sup>→</sup>**Ďalšie hry**. Vaše zariadenie sa pripojí k internetovej stránke, ktorá je predvolená vašim poskytovateľom služieb.
- *2* Vyhľadajte hru alebo aplikáciu a stiahnite ju do zariadenia.

### › **Prehrávanie hier alebo spustenie aplikácií**

- *1* V režime Menu zvoľte **Java**.
- *2* Zvoľte hru alebo aplikáciu zo zoznamu a postupujte podľa pokynov na obrazovke.
	- **●** Dostupné hry alebo aplikácie sa môžu líšiť v závislosti od poskytovateľa služieb a oblasti.
		- **●** Ovládacie prvky a voľby hier alebo aplikácií sa môžu líšiť.

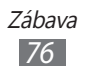

# **Osobné informácie**

# **Kontakty**

Tu sa dozviete, ako vytvárať a spravovať zoznam svojich osobných alebo pracovných kontaktov uložených v pamäti zariadenia alebo na karte USIM alebo SIM. Ku kontaktom môžete ukladať mená, mobilné telefónne čísla, domáce telefónne čísla, e-mailové adresy, narodeniny a iné.

# › **Vytvorenie kontaktu**

- *1* V režime Menu zvoľte **Kontakty** <sup>→</sup>.
- *2* Zadajte informácie o kontakte.
- *3* Zvolením **Uložiť** pridajte kontakt do pamäte.

Kontakt môžete taktiež vytvoriť aj z obrazovky vytáčania.

- *1* V základnom režime zvoľte **Klávesnica** a zadajte telefónne číslo.
- *2* Zvoľte **Pridať do kontaktov** <sup>→</sup>**Vytvoriť kontakt**.
- *3* Zadajte informácie o kontakte.
- *4* Zvolením **Uložiť** pridajte kontakt do pamäte.

# › **Nájdenie kontaktu**

- *1* V režime Menu zvoľte **Kontakty**.
- *2* Zvoľte **Hľadať** a zadajte prvé písmená mena, ktoré hľadáte. Môžete aj potiahnuť svoj prst pozdĺž indexu na pravej strane a rýchle rolovať v zozname.

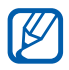

Zo zoznamu kontaktov môžete uskutočňovať hovory alebo posielať správu priamo kontaktu, potiahnutím kontaktu doľava alebo doprava a výberom možnosti.

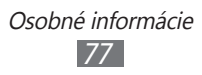

*3* Zvoľte meno kontaktu zo zoznamu.

Hneď, ako nájdete kontakt, môžete používať nasledovné možnosti:

- **•** Ak chcete uskutočniť hovor, vyberte
- **•** Ak chcete uskutočniť videohovor, vyberte
- **●** Ak chcete odoslať textovú alebo multimediálnu správu, vyberte **...**
- **●** Ak chcete odoslať e-mailovú správu kontaktu, vyberte e-mailovú adresu.
- **●** Ak chcete nastaviť kontakt ako svoj najobľúbenejší, vyberte  $\star$ .
- **●** Ak chcete pridať skratku ku kontaktu na základnú obrazovku, vyberte **Pridať na úvodnú obrazovku**.
- **●** Ak chcete upravovať kontaktné informácie, vyberte **Upraviť**.
- **●** Ak chcete vymazať kontakt, vyberte **Odstrániť** → **Áno**.
- **●** Ak chcete odoslať kontakt ostatným, vyberte **Zdieľať**.

### › **Nastavenie obľúbeného čísla**

- *1* V režime Menu zvoľte **Kontakty** <sup>→</sup>**Obľúbené** → .
- *2* Zvoľte kontakty a zvoľte **Pridať**. Kontakt sa uloží do zoznamu obľúbených čísel.

### › **Vytvorenie vlastnej vizitky**

- *1* V režime Menu zvoľte **Nastavenia** <sup>→</sup>**Kontakty** <sup>→</sup>**Môj profil**.
- *2* Zadajte svoje osobné údaje.
- *3* Zvoľte **Uložiť**.

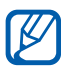

Svoju vizitku môžete odoslať priložením k správe alebo k e-mailu alebo ju môžete odoslať cez Bluetooth.

> Osobné informácie *78*

# › **Načítanie kontaktov z vašich účtov komunít**

V prípade záujmu si môžete zobraziť zoznam kont na internetových stránkach komunít a vybrať konto, z ktorého pridáte kontakty do vášho zariadenia.

Nastavenie účtu:

- *1* V režime Menu vyberte **Nastavenia** <sup>→</sup>**Kontakty** <sup>→</sup>**Kontá**.
- *2* Vyberte typ účtu.
- *3* Podľa zobrazených pokynov dokončite nastavenie účtu.

Prístup k účtu:

- *1* V režime Menu vyberte **Nastavenia** <sup>→</sup>**Kontakty** <sup>→</sup>**Kontá**. Zobrazí zoznam kont, ktoré ste pridali.
- *2* Vyberte jednu z ikon vedľa konta.
	- Ak chcete obnoviť všetky kontakty, vyberte <sup>4+</sup>.
	- Ak chcete vybrať kontakty na obnovenie, vyberte **②**

#### › **Vytvorenie skupiny kontaktov**

Vytvorením skupín kontaktov môžete spravovať viacero kontaktov a zasielať správy celej skupine. Začnite vytvorením skupiny.

- *1* V režime Menu zvoľte **Kontakty** → **Skupiny** → .
- *2* Zadanie názvu pre profil.
- *3* Zvoľte umiestnenie pamäte, kam chcete skupinu uložiť.
- *4* Zvoľte **Uložiť**.

#### › **Kopírovanie kontaktov z alebo na SIM alebo USIM kartu**

*1* V režime Menu vyberte **Nastavenia** <sup>→</sup>**Kontakty** <sup>→</sup> **Importovať kontakty** alebo **Exportovať kontakty** → **SIM**.

> Osobné informácie *79*

*2* Vyberte kontakty, ktoré chcete kopírovať a vyberte **Importovať** alebo **Export**.

## ›**Import alebo export kontaktov**

Ak chcete importovať súbory s kontaktmi (vo formáte vcf) z pamäťovej karty,

- *1* V režime Menu vyberte **Nastavenia** <sup>→</sup>**Kontakty** <sup>→</sup> **Importovať kontakty** → **Pamäťová karta**.
- *2* Vyberte súbory s kontaktmi, ktoré chcete importovať a vyberte **Importovať**.

Ak chcete exportovať súbory s kontaktmi (vo formáte vcf) na pamäťovú kartu, v režime Menu vyberte **Nastavenia** → **Kontakty** → **Exportovať kontakty** → **Pamäťová karta**.

# **Kalendár**

Naučte sa vytvárať a spravovať denné, týždenné a mesačné udalosti, a nastavovať upozornenia, ktoré vám pripomenú dôležité udalosti.

# › **Vytvorenie udalosti**

- *1* V režime Menu zvoľte **Kalendár**.
- *2* Zvoľte **Vytv.**
- *3* Podľa potreby zadajte podrobnosti o udalosti.
- *4* Zvoľte **Uložiť**.

# › **Zobrazenie udalostí**

Zmena zobrazenia kalendára:

- *1* V režime Menu zvoľte **Kalendár**.
- *2* Na hornom riadku kalendára zvoľte režim zobrazenia.
	- **● Mesiac**: Celý mesiac v jednom zobrazení, v mesačnom zobrazení sú dni s naplánovanými udalosťami zobrazené s malým trojuholníkom, môžete prepnúť aj na ročné zobrazenie a to tak, že vyberiete pole mesiaca a roka alebo dáte na obrazovku dva prsty a posuniete ich smerom k sebe. Ak sa chcete vrátiť k mesačnému zobrazeniu, vyberte požadovaný mesiac.
	- **● Týždeň**: Hodinové bloky pre dni v celom týždni
	- **● Deň**: Hodinové bloky pre jeden celý deň
	- **● Zoznam**: Zoznam naplánovaných udalostí

Zobrazenie udalostí daného dátumu:

- *1* V režime Menu zvoľte **Kalendár**.
- *2* Zvoľte dátum v kalendári.
	- Ak sa chcete presunúť na dnešný dátum, vyberte **Dnes**.
- *3* Zvolením udalosti zobrazte jej podrobnosti.
- K
- **●** Ak chcete odoslať udalosť ostatným, vyberte **Zdieľať**  $\rightarrow$  možnosť.
	- **●** Po nakonfigurovaní nastavení synchronizácie môžete kalendár synchronizovať so serverom Exchange.  $\blacktriangleright$  str. [52](#page-52-0)

# › **Vypnutie upozornenia na udalosť**

Ak pre udalosť v kalendári nastavíte alarm, alarm zaznie v špecifikovanom čase. Ak chcete zastaviť alarm, potiahnite doľava.

# **Úloha**

Tu sa dozviete, ako si vytvoriť virtuálny zoznam úloh a nastaviť upozornenia, ktoré vám pripomenú dôležité udalosti, poprípade úlohám nastaviť prioritu.

# › **Vytvorenie úlohy**

- *1* V režime Menu zvoľte **Úloha**.
- *2* Zvoľte **Vytv.**
- *3* Zadajte podrobnosti o úlohe.
- *4* Zvoľte **Uložiť**.

# › **Zobrazenie úloh**

- *1* V režime Menu zvoľte **Úloha**.
- *2* Zvoľte **Zoradiť podľa** <sup>→</sup>kategóriu, podľa ktorej sa majú úlohy zoradiť.
- *3* Zvolením úlohy zobrazte jej podrobnosti. Pre dokončené úlohy s uplynulým dátumom dodania si môžete nastaviť ich status na dokončené tak, že odškrtnete políčko vedľa úlohy.

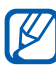

- **●** Ak chcete odoslať úlohu ostatným, vyberte **Zdieľať** → možnosť.
- **●** Po nakonfigurovaní nastavení synchronizácie môžete úlohy synchronizovať so serverom Exchange. ► str. [52](#page-52-0)

# **Poznámka**

Naučte sa zaznamenať dôležité informácie, uložiť ich a neskôr zobraziť.

# › **Vytvorenie poznámky**

- *1* V režime Menu zvoľte **Poznámka**.
- *2* Zvoľte **Vytvoriť**.
- *3* Zadajte text a zvoľte **Uložiť**.

# › **Prezeranie poznámok**

- *1* V režime Menu zvoľte **Poznámka**.
- *2* Zvolením poznámky zobrazte jej podrobnosti. Ak chcete vymazať poznámku, vyberte → **Áno**.
- $\mathbb{Z}$ 
	- **●** Môžete odoslať poznámku ostatným, výberom **Zdieľať** → možnosť.
	- **●** Môžete zmeniť farbu pozadia výberom **Vzhľad**.

# **Diktafón**

Naučte sa ovládať diktafón v zariadení.

# › **Nahranie hlasovej poznámky**

- *1* V režime Menu zvoľte **Diktafón**.
- *2* Zvolením **Nahrať** spustite nahrávanie.
- Hovorte do mikrofónu.
- Po skončení zvoľte **Zastaviť**. Hlasová poznámka sa uloží automaticky.
- 5 Ak chcete nahrať viac hlasových poznámok vyberte  $\overline{5}$  a opakujte kroky 2 - 4.

# › **Prehranie hlasovej poznámky**

- V režime Menu zvoľte **Diktafón**.
- Vyberte **Zozn.** a otvorte zoznam hlasových nahrávok.
- Zvoľte hlasovú poznámku, ktorá sa má prehrať.
- Prehrávanie ovládajte nasledujúcimi tlačidlami:

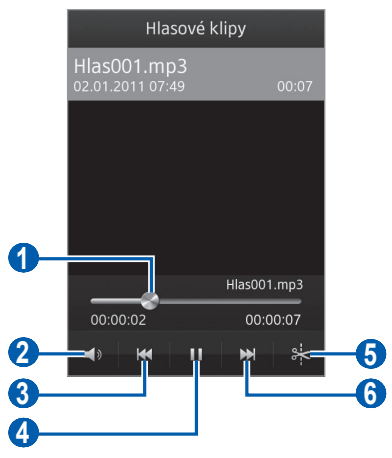

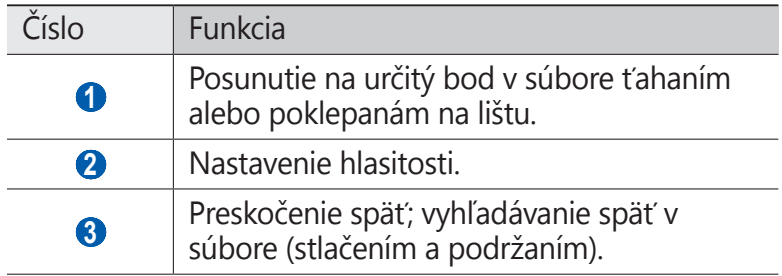

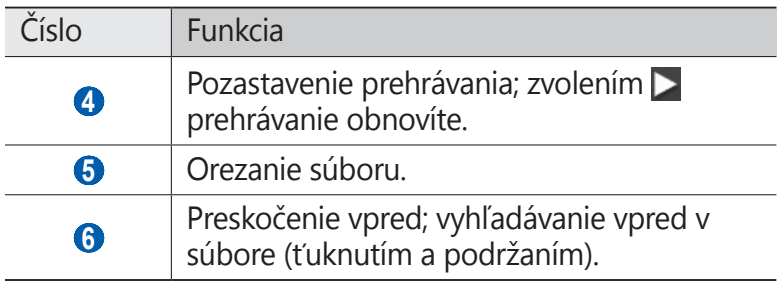

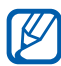

Môžete odoslať hlasovú poznámku ostatným, výberom **Zdieľať** → možnosť.

## › **Prispôsobenie nastavení diktafónu**

- *1* V režime Menu zvoľte **Diktafón**.
- *2* Zvoľte **Nastavenia**.
- *3* Ak chcete prispôsobiť svoj diktafón, upravte nasledovné nastavenia.

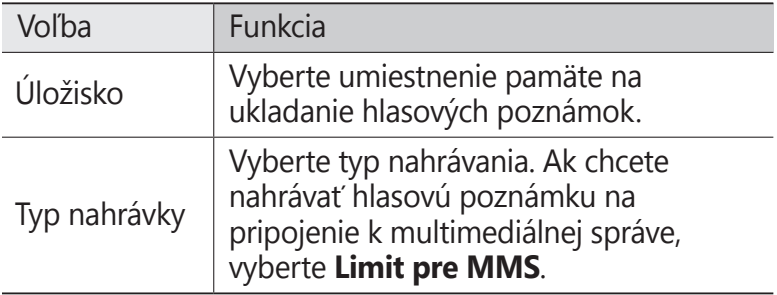

# **Web**

Internetové služby vyžadujú dátové pripojenie. Kontaktujte svojho operátora, aby vybral najlepší plán údajov.

# **Internet**

Naučte sa prehliadať a ukladať svoje obľúbené webové stránky.

- 
- **8** Prístup k internetu a sťahovanie mediálnych súborov môže byť dodatočne spoplatnené. Bližšie informácie získate od svojho poskytovateľa služieb.
	- **●** V závislosti od poskytovateľa služieb môže byť menu webového prehliadača označené ináč.
	- **●** Dostupné ikony sa môžu líšiť v závislosti od poskytovateľa služieb a oblasti.

## › **Nastavenie internetového profilu**

Ak chcete vstúpiť do siete a pripojiť sa k internetu, musíte aktivovať profil pripojenia. Okrem profilov, ktoré sú predvolené vašim servisným poskytovateľom, si môžete pridať vlastné profily pripojenia.

- *1* V režime Menu vyberte **Nastavenia** <sup>→</sup>**Sieť** → **Pripojenia**  → **Áno**.
- *2* Vyberte **Nové**.
- 3 Prispôsobenie sieťových nastavení. ► "Nastavenie MMS profilu" (str. [46\)](#page-46-0)
- *4* V režime Menu vyberte **Nastavenia** <sup>→</sup>**Sieť** <sup>→</sup>**Profily aplikácií** → **Internet**.
- *5* Vyberte profil pripojenia.

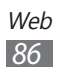

# › **Prehliadanie webových stránok**

*1* Zvolením **Internet** v režime Menu otvorte určenú domovskú stránku.

Ak chcete otvoriť konkrétnu webovú stránku, zvoľte pole pre zadanie adresy URL, zadajte webovú adresu (URL) webovej stránky a zvoľte **Prejsť**.

*2* Webové stránky prechádzajte pomocou nasledujúcich tlačidiel:

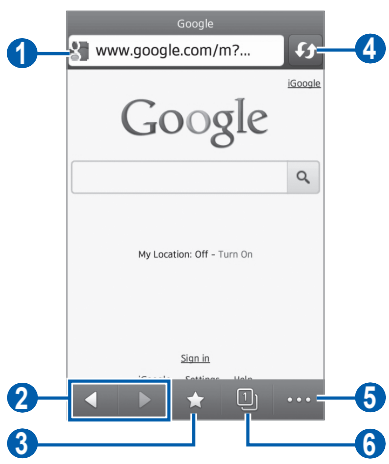

V závislosti od oblasti alebo poskytovateľa služieb sa horeuvedená obrazovka môže líšiť.

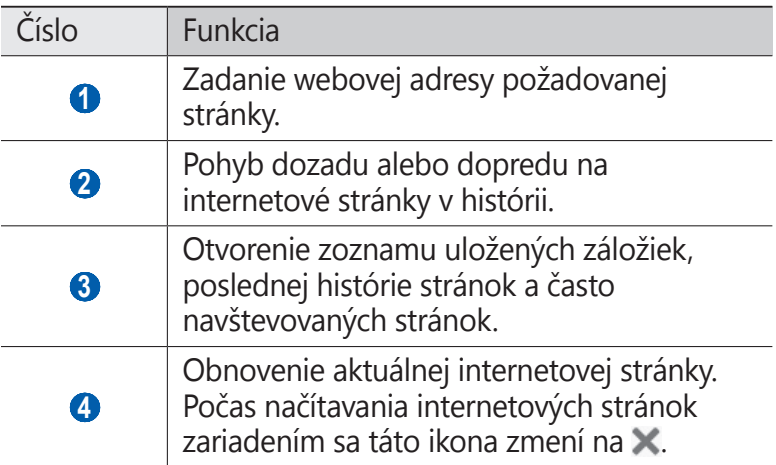

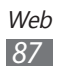

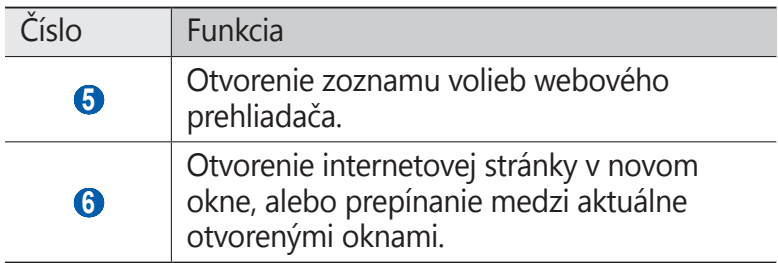

Pri prehliadaní webových stránok máte k dispozícii nasledujúce voľby:

- **●** Ak chcete približovať, dajte dva prsty na obrazovku a pomaly ich dávajte od seba. Ak chcete oddialiť, posúvajte prsty k sebe. Na obrazovku tiež môžete dvakrát poklepať.
- Ak chcete používať doplňujúce funkcie, vyberte **a vyberte** jednu z nasledovných možností:
	- **Pridať záložku**: Uloženie aktuálnej internetovej stránky.
	- **Pridať na úvodnú obrazovku**: Pridanie skratky k aktuálnej obrazovke na základnú obrazovku.
	- **Odoslať do aplikácie Caster**: Odošlite adresu aktuálnej webovej stránky alebo zvolenú položku iným alebo ju preneste do svojho PC. ► p. [10](#page-108-0)8
	- **Správca sťahovaní**: Prezeranie histórie sťahovania.
	- **Jas**: Nastavenie jasu displeja. Táto možnosť je dostupná len v prípade, ak deaktivujete automatický jas. ► p. [118](#page-118-0)
	- **Hľadať text**: Vyhľadávanie textu na aktuálnej internetovej stránke.
	- **Zapnúť zalamovanie textu**: Nastavenie prehliadača na upravenie toku textu tak, aby sa zmestil na obrazovku.
	- **Koniec**: Zatvorenie internetového prehliadača.

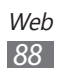

# › **Uloženie obľúbených webových stránok**

Aby ste mali k stránkam, ktoré často navštevujete, rýchly prístup, môžete si ich uložiť ako záložky. Ak poznáte webovú adresu webovej stránky, môžete záložku pridať ručne. Pridanie záložky:

- *1* V režime Menu zvoľte **Internet** <sup>→</sup>.
- *2* Zvoľte **Pridať**.
- *3* Zadajte názov stránky a webovú adresu (URL).
- *4* Zvoľte **Uložiť**.

#### › **Otváranie nedávnej histórie alebo často navštevovaných stránok**

- *1* V režime Menu zvoľte **Internet** <sup>→</sup>.
- *2* Vyberte **História** alebo **Najčastejšie navštevované**.
- *3* Zvoľte webovú stránku, ktorú chcete navštíviť.

# **Navigácia**

Naučte sa používať navigačný systém GPS, ktorý nájde a zobrazí cieľ vašej cesty s hlasovým navádzaním.

- 
- **•** Navigačné mapy, vaše aktuálne umiestnenie a ostatné navigačné údaje sa môžu líšiť od informácií o aktuálnom umiestnení. Počas šoférovania by ste vždy mali venovať pozornosť cestným podmienkam, doprave a ostatným faktorom, ktoré môžu ovplyvňovať vaše šoférovanie a dodržiavať všetky bezpečnostné varovania a predpisy.
	- **●** Dostupnosť tejto funkcie závisí od oblasti alebo poskytovateľa služieb.

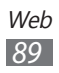

- *1* V režime Menu zvoľte **Navigácia**.
- *2* Ak spúšťate túto aplikáciu po prvý raz, prečítajte si odvolanie a vyberte **Prijať**.
- *3* Vyberte **Áno** a aktivujte služby umiestnenia (ak je to potrebné). ► str. [10](#page-101-0)1
- *4* Vyberte **Áno** a aktualizujte najnovšie informácie o mape.
- *5* Ak chcete spustiť mobilného navigátora, postupujte podľa obrazovkových pokynov.

# **Samsung Apps**

Služba Samsung Apps vám umožňuje jednoducho sťahovať veľké množstvo užitočných aplikácií priamo do zariadenia. Vďaka záplave hier, noviniek, odkazov, sociálnych sietí, widgetov, aplikácií týkajúcich sa zdravia a ďalším možnostiam vám Samsung Apps poskytne okamžitý prístup k obrovskému množstvu mobilnej zábavy.

Vaše zariadenie sa stane chytrejším vďaka plne optimalizovaným aplikáciám zo Samsung Apps. Preskúmajte úžasné možnosti aplikácií a urobte svoj život s mobilom ešte lepším.

- *1* V režime Menu zvoľte **Samsung Apps**.
- *2* Ak spúšťate túto aplikáciu po prvý raz, vyberte zmluvné podmienky a vyberte **Prijať**.
- *3* Podľa potreby vyhľadajte a stiahnite aplikácie alebo widgety.
- ${\mathbb Z}$
- **●** Prístup k Internetu a sťahovanie aplikácií môže byť dodatočne spoplatnené.
- **●** Bližšie informácie nájdete na www.samsungapps.com. Alebo, postupujte podľa letáka Samsung Apps.
- **●** Dostupnosť tejto funkcie závisí od oblasti alebo poskytovateľa služieb.

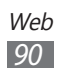

# **Synchronizácia**

V tejto časti nájdete informácie o synchronizácii kontaktov, udalostí kalendára, úloh a poznámok s definovaným internetovým serverom.

# › **Nastavenie synchronizačného profilu**

- *1* V režime Menu zvoľte **Nastavenia** <sup>→</sup>**Pripojenia** <sup>→</sup> **Synchronizácia**.
- *2* Zvoľte **Vytvoriť profil synchronizácie** a určte nasledujúce možnosti profilu:

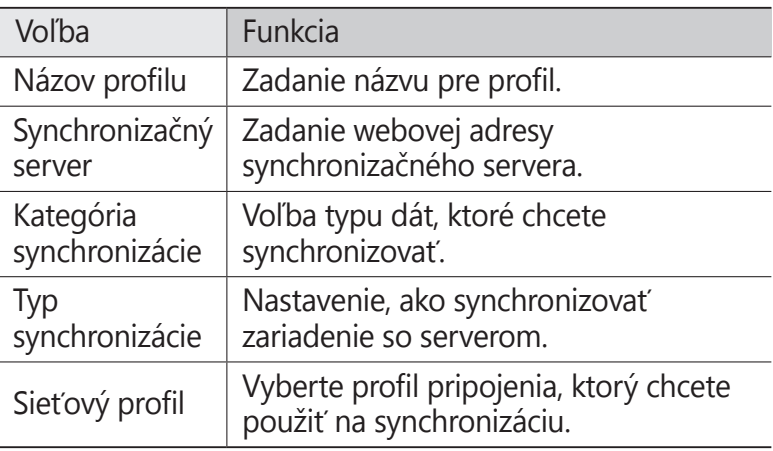

*3* Po skončení zvoľte **Uložiť**.

# › **Spustenie synchronizácie**

- *1* V režime Menu zvoľte **Nastavenia** <sup>→</sup>**Pripojenia** <sup>→</sup> **Synchronizácia**.
- *2* Zvoľte synchronizačný profil.
- *3* Vyberte **Spustiť synchronizáciu** a spustite synchronizáciu s internetovým serverom, ktorý ste špecifikovali.

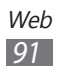

# **YouTube**

Naučte sa zobrazovať a zdieľať videá pomocou YouTube.

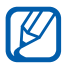

Dostupnosť tejto funkcie závisí od oblasti alebo poskytovateľa služieb.

- *1* V režime Menu zvoľte **YouTube**.
- *2* Zvoľte video zo zoznamu najlepších videí.
- *3* Prehrávanie ovládajte pomocou tlačidiel na obrazovke.

# **Google**

Môžete vyhľadávať aplikácie a údaje na vašom zariadení a špecifické údaje na internete. Môžete používať aj rôzne služby Google.

Ak chcete vyhľadávať údaje,

- *1* V režime Menu zvoľte **Google** <sup>→</sup>**Search**.
- *2* Zadajte písmeno alebo slovo údajov, ktoré chcete vyhľadať.
- *3* Vyberte názov položky, do ktorej chcete vstúpiť.

Ak chcete používať služby Google,

- *1* V režime Menu vyberte **Google** <sup>→</sup>**Apps**.
- *2* Vyberte službu.

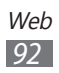

# **Pripojenia**

# **Bluetooth**

Bluetooth je bezdrôtová komunikačná technológia s krátkym dosahom schopná výmeny dát na vzdialenosť okolo 10 metrov bez potreby fyzického pripojenia.

Pre prenos informácií pomocou Bluetooth nemusia byť zariadenia blízko seba. Ak sa zariadenia nachádzajú vo vzájomnom dosahu, prenos informácií môže prebiehať, aj keď je každé v inej miestnosti.

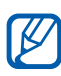

- **●** Spoločnosť Samsung nezodpovedá za stratu, zachytenie alebo nesprávne použitie dát odosielaných alebo prijímaných prostredníctvom bezdrôtovej funkcie **Bluetooth** 
	- **●** Vždy sa uistite, že zdieľate (prijímate) údaje so zariadeniami, ktoré sú dôveryhodné a správne zabezpečené. Ak sú medzi zariadeniami prekážky, môže byť prevádzkový dosah znížený.
	- **●** Niektoré zariadenia, obzvlášť tie, ktoré nie sú testované alebo schválené spoločnosťou Bluetooth SIG, nemusia byť so zariadením kompatibilné.

### › **Zapnutie bezdrôtovej funkcie Bluetooth**

- *1* V režime Menu zvoľte **Nastavenia** <sup>→</sup>**Bluetooth**.
- *2* Potiahnite posúvač vedľa **Aktivácia** a zapnite bezdrôtovú funkciu Bluetooth.
- *3* Ak chcete povoliť, aby vaše zariadenie lokalizovali iné zariadenia, vyberte **Viditeľné** → **Vždy zapnuté**.

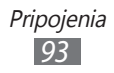

#### › **Nájdenie iných zariadení Bluetooth a spárovanie s nimi**

- *1* V režime Menu vyberte **Nastavenia** <sup>→</sup>**Bluetooth** <sup>→</sup> **Hľadať zariadenia**.
- *2* Zvoľte zariadenie.
- *3* Zadajte kód PIN pre bezdrôtovú funkciu Bluetooth alebo kód PIN pre Bluetooth druhého zariadenia, ak ho má, a zvoľte **Hotovo**. Alebo, zvolením **Áno** zosúlaďte kód PIN medzi vaším zariadením a druhým zariadením. Keď majiteľ druhého zariadenia zadá rovnaký kód PIN alebo prijme pripojenie, spárovanie bude dokončené. Po úspešnom spárovaní zariadenie automaticky vyhľadá dostupné služby.

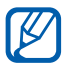

Niektoré zariadenia, najmä náhlavné súpravy alebo súpravy handsfree do automobilu, majú pevný kód PIN, napríklad 0000. Ak druhé zariadenie vyžaduje kód PIN, je potrebné ho zadať.

#### › **Odosielanie dát pomocou bezdrôtovej funkcie Bluetooth**

- *1* Zvoľte súbor alebo položku, ako je kontakt, udalosť v kalendári, poznámka, úloha alebo multimediálny súbor, z príslušnej aplikácie alebo časti **Moje súbory**.
- *2* Vyberte možnosť pre odoslanie cez Bluetooth.

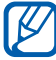

Spôsob na výber možnosti sa môže odlišovať podľa typu údajov.

*3* Vyhľadajte a spárujte sa so zariadením Bluetooth.

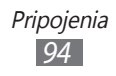

#### › **Príjem dát pomocou bezdrôtovej funkcie Bluetooth**

- *1* Zadajte kód PIN pre bezdrôtovú funkciu Bluetooth a vyberte **OK** (ak je to nutné).
- *2* Zvolením **Áno** potvrďte, že chcete prijať dáta zo zariadenia (ak je to nutné).

Prijaté dáta sa uložia do príslušnej aplikácie alebo priečinka podľa ich typu. Napríklad, zvukový alebo hudobný klip sa uloží do priečinka so zvukmi a kontakt do telefónneho zoznamu.

# **Wi-Fi**

Naučte sa používať funkcie zariadenia súvisiace s bezdrôtovou sieťou a aktivovať a pripojiť sa k lokálnej bezdrôtovej sieti (WLAN) kompatibilnej so štandardmi IEEE 802.11 b/g/n.

K Internetu a iným sieťovým zariadeniam sa môžete pripojiť na ktoromkoľvek mieste, kde je k dispozícii prístupový bod alebo bezdrôtové pripojenie.

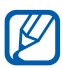

Zariadenie využíva neharmonizovanú frekvenciu a je určené na použitie vo všetkých európskych krajinách: Siete WLAN môžu byť v budovách prevádzkované bez obmedzenia v celej Európskej únii, ale vo Francúzsku nemôžu byť prevádzkované mimo budov.

# › **Aktivácia funkcie WLAN**

V režime Menu vyberte **Nastavenia** → **Wi-Fi** a potiahnite posúvač vedľa **Aktivácia**.

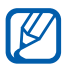

Aktívna bezdrôtová sieť WLAN spustená na pozadí vybíja batériu. Aby sa ňou šetrilo, zapínajte funkciu WLAN iba v prípade potreby.

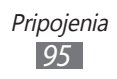

#### › **Vyhľadanie a pripojenie k bezdrôtovej sieti WLAN**

- *1* V režime Menu zvoľte **Nastavenia** <sup>→</sup>**Wi-Fi**. Zariadenie automaticky vyhľadá dostupné siete WLAN.
- *2* Vyberte sieť.
- *3* Zadajte heslo siete a zvoľte **Pripojiť** (ak je to nutné).

# › **Prispôsobenie profilu pripojenia**

- *1* V režime Menu zvoľte **Nastavenia** <sup>→</sup>**Wi-Fi**.
- 2 Vyberte  $\odot$  vedľa objaveného prístupového bodu WLAN. Zobrazí sa aktuálny profil pripojenia pre sieť.
- *3* Prispôsobte profil pripojenia vybranej WLAN:

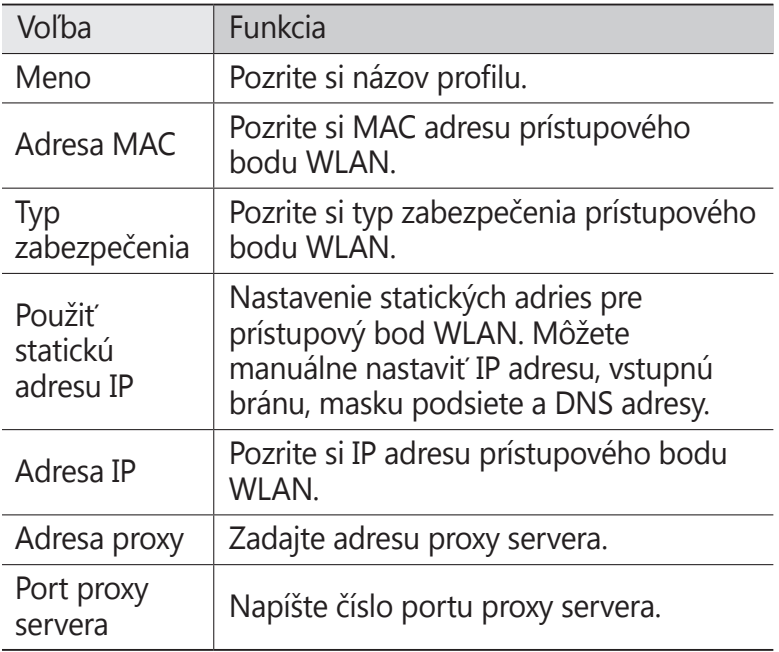

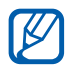

Ak chcete vymazať všetky podrobnosti profilu pripojenia, vyberte **Zabudnúť** → **Áno**.

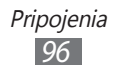

#### › **Pripojenie k sieti WLAN pomocou WPS (Wi-Fi Protected Setup)**

- *1* V režime Menu zvoľte **Nastavenia** <sup>→</sup>**Wi-Fi**.
- *2* Podľa typu zariadenia AP vyberte **Tlačidlo WPS**.
- *3* Do dvoch minút stlačte tlačidlo WPS na prístupovom bode. Alebo, na prístupovom bode zadajte kód PIN a do dvoch minút zvoľte **Spustiť**.

# › **Priame pripojenie k WLAN zariadeniu**

Naučte sa používať funkciu priameho pripojenia k WLAN na pripojenie dvoch zariadení cez WLAN bez požiadavky na prístupový bod.

#### **Pripojte svoje zariadenie k ďalšiemu WLAN zariadeniu**

- *1* V režime Menu vyberte **Nastavenia** <sup>→</sup>**Wi-Fi** → **Wi-Fi Direct**.
- *2* Vyberte **Áno** (ak je to potrebné).
- *3* Potiahnite posúvač vedľa **Aktivácia**. Zariadenie automaticky vyhľadá dostupné zariadenia.
- *4* Zvoľte zariadenie. Ak majiteľ ďalšieho zariadenia odsúhlasí pripojenie, zariadenia sa spoja.

#### **Odoslanie údajov cez WLAN**

- *1* Zvoľte súbor alebo položku, ako je poznámka alebo multimediálny súbor, z príslušnej aplikácie alebo z priečinka **Moje súbory**.
- *2* Vyberte si možnosť odosielania údajov prostredníctvom služby Wi-Fi Direct.

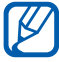

Spôsob na výber možnosti sa môže odlišovať podľa typu údajov.

*3* Vyhľadávanie a výber WLAN zariadenia.

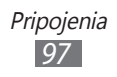

#### **Prijímanie údajov cez WLAN**

Po výzve vyberte **Áno** a potvrďte, že chcete prijať údaje. Prijaté dáta sa uložia do príslušnej aplikácie alebo priečinka podľa ich typu.

# **AllShare**

Naučte sa používať službu Digital Living Network Alliance (DLNA), ktorá vám umožní zdieľať multimediálne súbory medzi zariadeniami DLNA u vás doma pomocou siete WLAN.

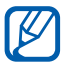

- **●** Podporované formáty súboru sa môžu líšiť, záleží od softvéru zariadenia.
- **●** Niektoré súbory nebude možné prehrať na zariadeniach DLNA.

#### › **Úprava nastavení DLNA pre zdieľanie multimediálnych súborov**

Ak chcete umožniť ostatným zariadeniam DLNA prístup k multimediálnym súborom vo vašom zariadení, je potrebné aktivovať zdieľanie médií.

- *1* V režime Menu zvoľte **Nastavenia** <sup>→</sup>**AllShare**.
- *2* Nastavte funkciu DLNA úpravou nasledujúcich nastavení:

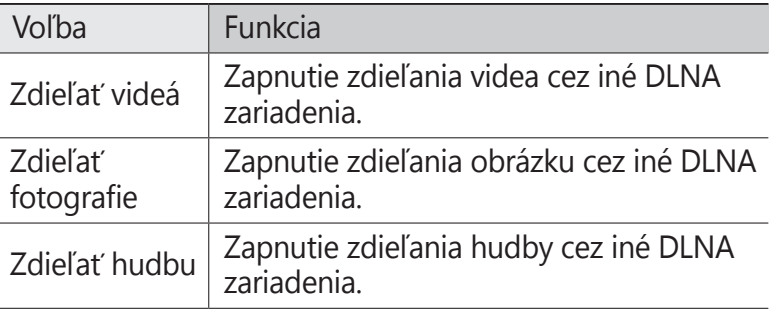

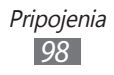

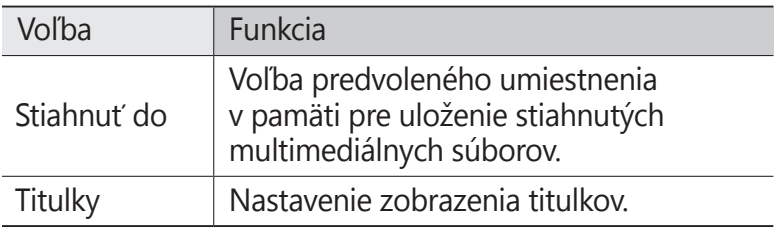

#### › **Prehrávanie súborov na inom zariadení DLNA**

- *1* V režime Menu zvoľte **AllShare**.
- *2* Vyberte **Moje zariadenie**.
- *3* Zvoľte kategóriu médií → súbor.
- *4* Zvoľte prehrávač ten, ktorým prehráte multimediálny súbor.

Vybraný prehrávač začne prehrávať súbor.

*5* Prehrávanie ovládajte pomocou ikon na vašom zariadení.

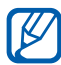

Prehrávanie sa môže ukladať do vyrovnávacej pamäte, v závislosti od pripojenia k sieti a pripojeného servera.

#### › **Prehrávanie súborov z jedného zariadenia na inom**

- *1* V režime Menu zvoľte **AllShare**.
- *2* Vyberte **Vzdial. zar.** Zariadenie automaticky vyhľadá zariadenia DLNA.
- *3* Zvoľte zariadenie predstavujúce multimediálny server to, ktoré obsahuje multimediálne súbory.
- *4* Zvoľte kategóriu médií → súbor.
- *5* Zvoľte prehrávač ten, ktorým prehráte multimediálny súbor.

Vybraný prehrávač začne prehrávať súbor.

*6* Prehrávanie ovládajte pomocou ikon na vašom zariadení.

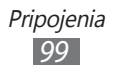

# **Zdieľanie mobilnej siete**

Naučte sa nastaviť vaše zariadenie ako bezdrôtový prístupový bod pre počítače alebo iné zariadenia a zdieľajte pripojenie mobilnej siete vášho zariadenia.

- *1* V režime Menu vyberte **Nastavenia** <sup>→</sup>**Pripojenia**<sup>→</sup> **Mobilný prístupový bod**.
- *2* Potiahnite posúvač vedľa **Aktivácia** a aktivujte funkciu Wi-Fi zdieľania.
- *3* Potvrďte zvolením **Áno**.
- *4* Upravte nasledovné nastavenia a prispôsobte funkciu Wi-Fi zdieľania:

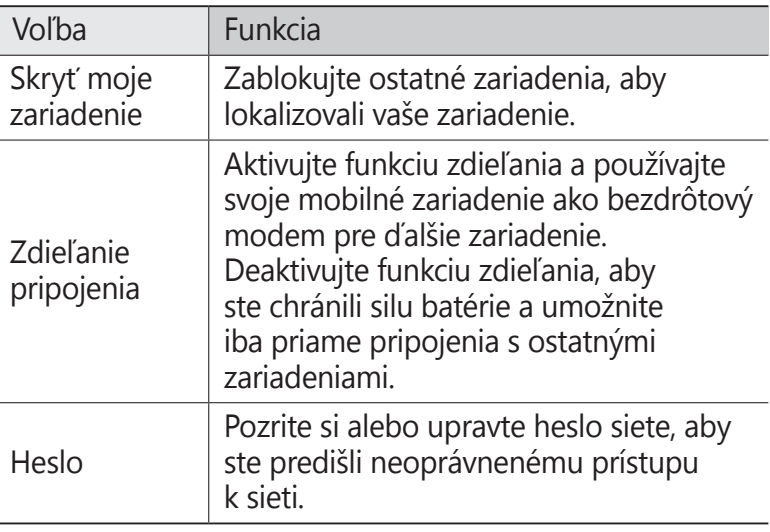

- *5* Až skončíte, zvoľte .
- *6* Z iného zariadenia, umiestnite názov svojho zariadenia do dostupného zoznamu pripojenia a pripojte ho k sieti zadaním príslušného hesla v poli WPA.

# **GPS**

Vaše zariadenie je vybavené prijímačom systému celosvetového umiestnenia (GPS). Naučte sa, ako aktivovať služby umiestnenia a používajte doplňujúce GPS funkcie.

Ak chcete prijímať lepšie GPS signály, nepoužívajte vaše zariadenie v nasledovných podmienkach:

- **●** medzi budovami, v tuneloch alebo v pasážach metra alebo vo vnútri budov
- **●** v škaredom počasí
- **●** okolo polí s vysokým napätím, alebo okolo elektromagnetických polí
- **●** vo vozidle s fóliou proti slnku

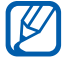

Dostupnosť tejto funkcie závisí od oblasti alebo poskytovateľa služieb.

# <span id="page-101-0"></span>› **Aktivovanie funkcie GPS**

- *1* V režime Menu zvoľte **Nastavenia** <sup>→</sup>**Miesto**.
- *2* Potiahnite posúvač vedľa **Lokalizačná služba**.
- Nedotýkajte sa oblasti internej antény, ani túto  $\bf \Phi$ oblasť neprikrývajte rukami ani inými objektmi počas používania funkcií GPS.

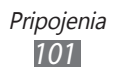

# › **Rozšírenie funkčnosti GPS**

Naučte sa, ako vylepšiť funkčnosť GPS stiahnutím súborov s údajmi z internetového servera GPS. Toto vylepší rýchlosť a presnosť schopnosti nájdenia polohy.

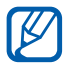

Za sťahovanie súborov s údajmi GPS môžete platiť dodatočné poplatky.

*1* V režime Menu zvoľte **Nastavenia** → **Miesto**.

*2* Potiahnite posúvač vedľa **Rozšírené GPS**.

#### › **Pre služby cieľovej lokality použite mobilné siete**

Naučte sa prijímať informácie o cieľovej lokalite pomocou mobilných sietí. Táto funkcia pomáha vášmu zariadeniu zobrazovať informácie ak nie je k dispozícii GPS signál, alebo ak je GPS signál slabý.

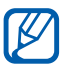

Pri vstupe na mobilnú sieť vám môžu byť fakturované ďalšie náklady.

- *1* V režime Menu zvoľte **Nastavenia** <sup>→</sup>**Miesto**.
- *2* Potiahnite posúvač vedľa **Sieťová poloha**.

# › **Pozretie vašej polohy**

Naučte sa určiť zemepisnú šírku, dĺžku a nadmorskú výšku vašej aktuálnej polohy pomocou GPS.

V režime Menu vyberte **Nastavenia** → **Miesto** → **Moja pozícia**.

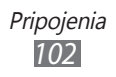

# **Spojenia s počítačom**

Tu sa dozviete, ako pripojiť zariadenie k počítaču pomocou USB kábla v rôznych režimoch pripojenia cez USB. Pripojením zariadenia k počítaču môžete prenášať údaje priamo z a do vášho zariadenia pomocou programu Samsung Kies a používať vaše zariadenie ako bezdrôtový modem pre počítača.

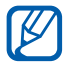

Ak chcete nájsť a odstrániť poruchy, aby ste predišli chybám v budúcnosti, vyberte v režime Menu **Nastavenia** → **Pripojenia** → **Pomôcky USB** a potiahnite posúvač vedľa **Ladenie zariadenia USB**.

#### › **Prepojenie s aplikáciou Samsung Kies**

Uistite sa, že aplikácia Samsung Kies je v počítači nainštalovaná. Program si môžete stiahnuť z webových stránok spoločnosti Samsung (www.samsung.com/kies).

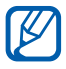

**Samsung Kies funguje na počítačoch so systémom** Windows aj Macintosh.

- *1* Pomocou počítačového dátového kábla spojte multifunkčný konektor na zariadení s počítačom.
- *2* Dvakrát kliknite na ikonu Samsung Kies na vašom počítači a spustite Samsung Kies.
- *3* Prenášajte alebo synchronizujte mobilné dáta, ako napríklad kontakty, kalendáre, hudbu a fotografie, medzi zariadením Samsung Kies a pripojenými zariadeniami. Viac informácií nájdete v pomocníkovi k programu Samsung Kies.

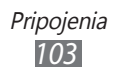

#### › **Pripojenie ako veľkokapacitné pamäťové zariadenie**

Zariadenie môžete pripojiť k počítaču ako vymeniteľný disk a pristupovať tak k priečinkom a súborom. Ak je v zariadení vložená pamäťová karta, môžete taktiež pristupovať k priečinkom a súborom na pamäťovej karte a zariadenie využiť ako čítačku pamäťových kariet.

- *1* Ak chcete prenášať súbory z alebo na pamäťovú kartu, vložte pamäťovú kartu do zariadenia.
- *2* V režime Menu zvoľte **Nastavenia** <sup>→</sup>**Pripojenia** <sup>→</sup> **Pomôcky USB** → **Veľkokapacitné pamäťové zariadenie**.
- *3* Pomocou počítačového dátového kábla spojte multifunkčný konektor na zariadení s počítačom. Po pripojení sa v počítači zobrazí okno.
- *4* Otvorte priečinok a zobrazte súbory.
- *5* Skopírujte súbory z počítača na pamäťovú kartu.
- Ak chcete zariadenie od počítača odpojiť, kliknite na ikonu zariadenia USB na paneli úloh Windows a kliknite na voľbu pre bezpečné odstránenie veľkokapacitného pamäťového zariadenia. Potom odpojte USB kábel od počítača. Ak budete postupovať inak, hrozí vám strata dát uložených na pamäťovej karte alebo poškodenie karty.

#### › **Používanie zariadenia ako bezdrôtového modemu**

Svoje zariadenie môžete používať ako modem pre počítač na vstupovanie na internet cez vašu mobilnú sieťovú službu.

- *1* V režime Menu vyberte **Nastavenia** <sup>→</sup>**Pripojenia**<sup>→</sup> **Pomôcky USB** → **Zdieľanie pripojenia**.
- *2* Pomocou počítačového dátového kábla spojte multifunkčný konektor na zariadení s počítačom.
- *3* Postupujte podľa pokynov na obrazovke a nainštalujte si ovládač a sieťového sprievodcu a nastavte internetové pripojenie.

# **VPN pripojenia**

Môžete si vytvoriť virtuálne súkromné siete (VPN) a pripojiť sa k svojej súkromnej sieti bezpečne cez verejnú sieť, ako napríklad internet.

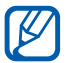

Vaše zariadenie by už malo byť konfigurované na internetový prístup. Ak máte problémy s prístupom na internet, potrebujete upraviť pripojenia. Ak si nie ste istí informáciami o pripojení na vstup, kontaktujte svojho poskytovateľa služieb.

# › **Nastavenie VPN pripojení**

- *1* V režime Menu zvoľte **Nastavenia** <sup>→</sup>**Pripojenia** <sup>→</sup>**Sieť VPN** → **Nové**.
- *2* Vyberte typ VPN.

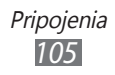

*3* Upravte informácie o pripojení.

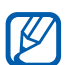

Dostupné možnosti sa môžu líšiť v závislosti od typu VPN.

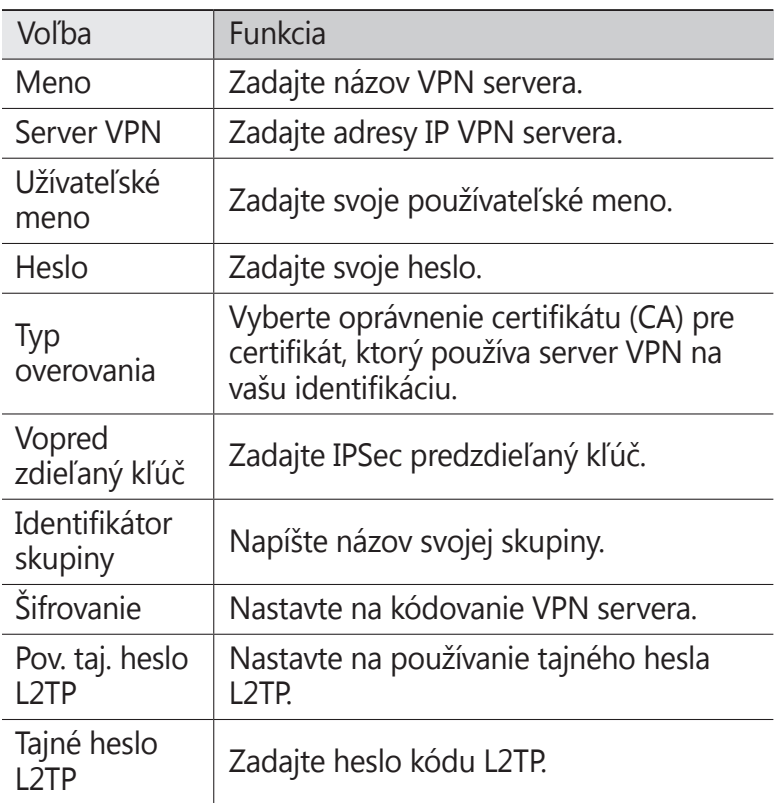

*4* Po skončení zvoľte **Uložiť**.

### › **Pripojenie k domácej sieti**

- *1* V režime Menu zvoľte **Nastavenia** <sup>→</sup>**Pripojenia** <sup>→</sup>**Sieť VPN**.
- *2* Vyberte súkromnú sieť na pripojenie.

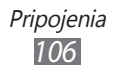

# **Nástroje**

# **Kalkulačka**

Naučte sa vykonávať matematické výpočty priamo vo vašom zariadení ako s bežnou príručnou kalkulačkou.

- *1* V režime Menu zvoľte **Kalkulačka**.
- *2* Základné matematické operácie môžete vykonávať pomocou tlačidiel, ktoré zodpovedajú zobrazeniu kalkulačky.

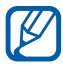

Otočte zariadenie do polohy na šírku, ak chcete použiť vedeckú kalkulačku.

# **Caster**

Naučte sa prenášať údaje medzi internetom a vašim zariadením. Môžete zdieľať aj rôzne multimediálne súbory a údaje so svojimi priateľmi a rodinou. Stiahnite si najnovšiu verziu internetového rozšírenia Caster zo stránky SamsungApps [\(www.samsungapps.com/casterdownload.html](http://www.samsungapps.com/casterdownload.html)) a nainštalujte si ju na váš počítač.

# › **Zasielanie dát do zariadenia**

- *1* Počas prezerania si internetových stránok na počítači kliknite na **ze** a prihláste sa na váš účet Samsung.
- 2 Kliknite na  $\blacksquare$

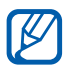

Taktiež môžete zaslať internetovú adresu aktuálnej internetovei stránky, kliknite na  $\mathcal{P}$ .

 $3$  Vyberte položku a kliknite na  $\Xi$ , aby ste danú položku odoslali.

Pre zbavenie sa položky, aby ste ju zaslali do zariadenia neskôr, kliknite na  $\blacksquare$ .

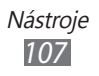
## › **Zasielanie dát do aplikácie Caster**

- *1* Počas prezerania si internetovej stránky na zariadení vyberte → **Odoslať do aplikácie Caster**.
- *2* Prihláste sa na váš účet Samsung (ak je to potrebné). Dáta alebo internetová adresa budú automaticky zaslané do aplikácie Caster.

### › **Zobrazenie prenesených dát**

- *1* v režime Menu zvoľte **Caster**.
- $2$  Vyberte **Môj obsah** → položka.

Pri prezeraní údajov sú k dispozícii nasledujúce voľby:

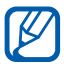

Dostupné možnosti sa môžu líšiť v závislosti od súboru.

- **●** Ak chcete odoslať údaje vašim priateľom, vyberte **Zdieľať**. Môžete si prezerať zoznam svojich priateľov výberom **Priatelia**.
- **●** Ak chcete vstúpiť do internetového odkazu, vyberte **Prehliadač**.
- **●** Ak chcete do vášho zariadenia uložiť fotografiu, vyberte **Uložiť obrázok**.
- Ak chcete správu odstrániť, zvoľte **<u>□</u>**.

## **Hodiny**

Naučte sa nastaviť a ovládať upozornenia a hodiny so svetovým časom. Môžete používať aj stopky, časovač a svetové hodiny.

### › **Nastavenie nového upozornenia**

- *1* V režime Menu zvoľte **Hodiny** → **Upozorn...**
- $2$  Zvoľte  $\pm$ .
- *3* Nastavte podrobnosti upozornenia.
- *4* Po skončení zvoľte **Uložiť**.

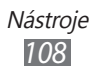

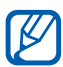

## Zvolením → **Automatické zapnutie** zapnete

funkciu automatického zapnutia. Funkcia automatického zapnutia nastaví zariadenie tak, aby zaznel alarm počas navrhnutého času, keď je zariadenie vypnuté.

### › **Vypnutie upozornenia**

Keď zvoní upozornenie:

- Ak chcete zastaviť alarm, potiahnite **x** doľava.
- **●** Ak chcete alarm odložiť na istú dobu, potiahnite doprava.

## › **Odstránenie upozornenia**

- *1* V režime Menu zvoľte **Hodiny** → **Upozorn...**
- *2* Zvoľte → **Odstrániť**.
- *3* Vyberte alarmy, ktoré chcete vymazať a vyberte **Odstrániť**.

## › **Vytvorenie hodín so svetovým časom**

- *1* V režime Menu zvoľte **Hodiny** → **Svetový čas**.
- 2 Zvoľte  $\blacksquare$ .
- *3* Vyberte si pole na zadávanie textu a zadajte niekoľko písmen názvu mesta.
- *4* Zvoľte požadovaný názov mesta.
- *5* Ak chcete pridať ďalšie hodiny, opakujte kroky 2 4.

## › **Používanie stopiek**

- *1* V režime Menu zvoľte **Hodiny** → **Stopky**.
- *2* Zvolením **Štart** spustite stopky.
- *3* Zvolením **Okruh** zaznamenajte medzičasy.
- *4* Po skončení zvoľte **Stop**.
- *5* Zvolením **Vynulovať** vymažte zaznamenané časy.

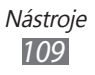

## › **Používanie časovača**

- *1* V režime Menu zvoľte **Hodiny** → **Časovač**.
- *2* Nastavte čas, ktorý chcete odpočítavať. Ak chcete zmeniť zvuk alarmu, vyberte  $\blacksquare$ .
- *3* Zvolením **Štart** spustite odpočítavanie. Zatiaľ čo časovač na pozadí odpočítava, môžete používať iné funkcie. Stlačte tlačidlo Domov a vstúpte do ďalšej aplikácie.
- $4$  Po uplynutí času potiahnite **z** doľava a zastavte upozornenie.

## **Stolné hodiny**

Naučte sa používať zobrazenie hodín na základnej obrazovke.

- *1* V režime Menu vyberte **Stolné hodiny**.
- *2* Počas používania hodín vyberte aplikáciu, ktorú chcete použiť.

Pre nastavenie aplikácií, ktoré sa majú zobrazovať na obrazovke stolných hodín, preskrolujte doľava alebo doprava a vyberte **Pridať** → aplikácie → **Pridať**.

## **Moje súbory**

Tu sa dozviete, ako rýchlo a pohodlne pristupovať k obrázkom, videám, hudbe, zvukovým klipom a iným typom súborov uloženým v pamäti zariadenia alebo na pamäťovej karte.

## › **Podporované formáty súborov**

Zariadenie podporuje nasledujúce formáty súborov:

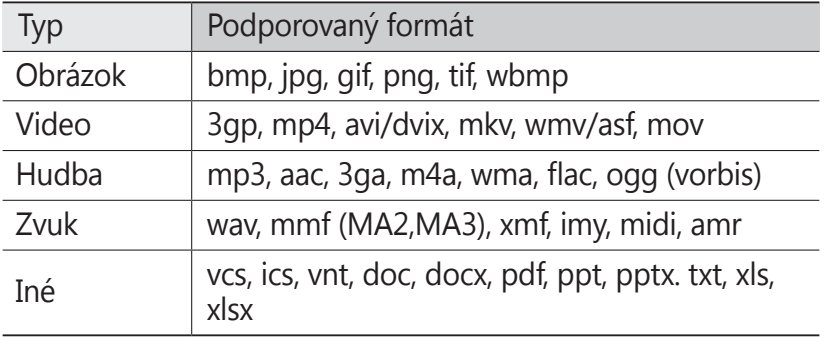

- **●** Počas prehrávania obsahu DivX Video-On-Demand zabráňte uzamknutiu displeja zariadenia. Pri každom uzamknutí displeja počas prehrávania obsahu DivX Video-On-Demand vám bude odčítaný jeden zaplatený kredit.
	- **●** Niektoré formáty súboru nie sú podporované, záleží od softvéru zariadenia.
	- **●** Ak veľkosť súboru prekročí dostupnú pamäť, môže sa pri otváraní súborov vyskytnúť chyba.
	- **●** Kvalita prehrávania sa môže líšiť podľa typu obsahu.
	- **●** Niektoré súbory sa nemusia riadne prehrať podľa toho, ako sú zakódované.

## › **Zobrazenie súboru**

- *1* V režime Menu zvoľte **Moje súbory** <sup>→</sup>umiestnenie pamäte.
- *2* Zvoľte priečinok → súbor.
	- **●** V **Obrázky** si môžete pozerať fotografie, ktoré ste nasnímali a obrázky, ktoré ste si stiahli alebo prijali z iných zdrojov.
	- **●** Vo **Videá** si môžete pozerať videá, ktoré ste nahrali a videá, ktoré ste si stiahli alebo prijali z iných zdrojov.

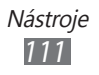

- **●** V **Zvuky** môžete prehrávať všetky súbory s hudbou a zvukové klipy, ktoré ste nahrali, vrátane hlasových poznámok a skladieb FM rádia.
- **●** V **Ostatné** si môžete pozerať dokumenty a súbory s údajmi, vrátane nepodporovaných súborov.

V adresári používajte nasledovné možnosti:

- **●** Ak chcete súbor odoslať ostatným, zvoľte **Zdieľať**.
- **●** Ak chcete používať doplňujúce funkcie pomocou súboru, ako je napríklad vytvorenie adresára, presúvanie, kopírovanie alebo mazanie, vyberte **Spravovať**.
- **●** Ak chcete zmeniť režim zobrazenia, zvoľte **Zobraziť podľa**.
- **●** Ak chcete súbory alebo priečinky zoradiť, zvoľte **Zoradiť podľa**.

### › **Nastavenie obrázka ako pozadia**

Svoje fotografie a obrázky môžete nastaviť ako pozadie základnej obrazovky.

- *1* V režime Menu vyberte **Moje súbory** <sup>→</sup>**Obrázky** <sup>→</sup>  $ad$ resár s obrázkom  $\rightarrow$  obrázok.
- *2* Vyberte **Ďalšie** <sup>→</sup>**Nastaviť ako** <sup>→</sup>**Pozadie** → **Nastaviť**.

### › **Nastavenie zvukového klipu ako zvonenia**

Ľubovoľné hudobné a zvukové klipy v priečinku zvukov môžete nastaviť ako zvonenie pre prichádzajúce hovory, správy alebo ako tóny upozornenia.

- *1* V režime Menu zvoľte **Moje súbory** <sup>→</sup>**Zvuky** → zvukový klip.
- 2 Počas prehrávania vyberte  $\rightarrow \infty$  možnosť.

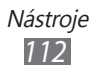

## **PolarisOffice**

Naučte sa vytvárať a prezerať súbory Microsoft Word, Excel, PowerPoint a Adobe PDF na vašom zariadení.

## › **Vytvorenie nového dokumentu**

- *1* V režime Menu zvoľte **PolarisOffice**.
- 2 Vyberte  $\equiv$  → **Nový súbor** → typ dokumentu.
- *3* Do dokumentu zadajte obsah.
- $4$  Po skončení zvoľte  $\blacksquare \rightarrow \blacksquare$  alebo  $\blacksquare$ .
- *5* Zadajte názov dokumentu a vyberte miesto na uloženie dokumentu.
- *6* Zvoľte **OK**.

## › **Otvorenie dokumentu**

- *1* V režime Menu zvoľte **PolarisOffice**.
- *2* Vyberte typ dokumentu.
- *3* Pozrite si dokument podľa požiadaviek.

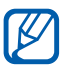

**Dostupné možnosti sa môžu líšiť v závislosti od typu** dokumentu.

- **●** Ak chcete približovať, dajte dva prsty na obrazovku a pomaly ich dávajte od seba. Ak chcete oddialiť, posúvajte prsty k sebe. Môžete aj približovať alebo odďaľovať výberom **■ → Lupa**, alebo dvojitým poklepaním na obrazovku.
- **●** Ak chcete otvoriť panel nástrojov a upraviť dokument (súbor programov Word alebo Excel alebo prezentácia), stlačte **II → Režim úprav**.
- Ak chcete nájsť text v dokumente, vyberte  **→ Nájsť**.
- Ak si chcete označiť aktuálnu stranu, vyberte  $\equiv \rightarrow$ **Knižná spona**.

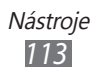

- **●** Ak chcete upraviť dokument tak, aby sa vošiel na obrazovku, vyberte → **Prispôsobenie textu na**.
- **●** Ak chcete čítať dokument pomocou funkcie text-narozprávanie, vyberte **□ → Čítajte so mnou**.
- **●** Ak chcete prispôsobiť nastavenia Polaris office, vyberte → **Nastavenia**.

## ›**Importovať súbory**

- *1* V režime Menu zvoľte **PolarisOffice**.
- 2 Vyberte  $\equiv$  → Import → umiestnenie pamäte.
- $\beta$  Vyberte adresár  $\rightarrow$  súbory.
- $4$  Vyberte  $\blacksquare$  → umiestnenie na importovanie → **Zvoliť**.

### › **Exportovať súbory**

- *1* V režime Menu zvoľte **PolarisOffice**.
- 2 Vyberte  $\blacksquare$  → Export → súbory.
- $3 \quad$  Vyberte  $\blacksquare \rightarrow$  umiestnenie na export  $\rightarrow$  **Zvolit**.

## **Hlas. pr.**

Vaše zariadenie poskytuje funkciu inteligentného hlasového príkazu, ktorá aktivuje vaše hlasové príkazy. Jednoduchým rozprávaním na vaše zariadenie môžete vytočiť číslo, odoslať správu, vyhľadávať umiestnenia alebo dokončiť úlohy.

- *1* V režime Menu vyberte **Hlas. pr.**
- *2* Ak spúšťate túto aplikáciu po prvý raz, vyberte informácie o odmietnutí a vyberte **Ďalší** → **Prijať**.
- *3* Povedzte pokyn do mikrofónu a vyberte **Listening...**
- *4* Vyberte názov položky, do ktorej chcete vstúpiť.

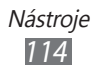

# **Nastavenia**

## **Otvorenie menu Nastavenia**

- *1* V režime Menu zvoľte **Nastavenia**.
- *2* Zvoľte kategóriu nastavení a zvoľte voľbu.

## **Letový režim**

Vypnutie všetkých bezdrôtových funkcií zariadenia. Môžete využívať iba služby nesúvisiace so sieťou.

## **Wi-Fi**

- **● Aktivácia**: Zapnutie alebo vypnutie sieťovej funkcie WLAN. ► str. [95](#page-95-0)
- **● Hľadať skrytú sieť**: Manuálne vyhľadávanie AP WLAN.

## **Sieť**

- **● Použiť paketové dáta**: Nastavenie povolenia dátových sietí s prepínaním paketov pre sieťové služby.
- **● Dátový roaming**: Nastavenie dátových služieb počas roamingu.
- **● Vybrať sieť**: Nastavenie spôsobu výberu siete na automatický alebo manuálny.
- **● Režim siete**: Výber pásma siete.

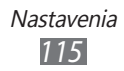

- **● Pripojenia**: Nastavenie profilov pripojení na používanie funkcií siete.
- **● Profily aplikácií**: Vyberte profil pripojenia pre každú aplikáciu alebo funkciu.

## **Bluetooth**

- **● Aktivácia**: Aktivácia funkcie Bluetooth, pomocou ktorej môžete prenášať informácie na diaľku. ► str. [93](#page-93-0)
- **● Viditeľné**: Nastavenie viditeľnosti zariadenia pre ostatné zariadenia Bluetooth.
- **● Možnosti hľadania**: Voľba typu zariadení Bluetooth, ktoré chcete zahrnúť do hľadania.
- **● Predvolená pamäť**: Výber umiestnenia pamäte pre prijaté súbory.

## **Miesto**

Prispôsobenie nastavení, ktoré sa týkajú GPS pripojení.  $\blacktriangleright$  str. [10](#page-101-0)1

## **Pripojenia**

- **● Mobilný prístupový bod**: Aktivovanie funkcie mobilného prístupového bodu a používanie vášho zariadenia ako AP (prístupový bod). ► str. [100](#page-100-0)
- **● Pomôcky USB**: Nastavenie režimu USB, ktorý sa má aktivovať pri pripojení zariadenia k počítaču. ► str. [10](#page-103-0)3
- **● Sieť VPN**: Nastavenie a pripojenie k virtuálnym súkromným sieťam (VPN). ► str. [10](#page-105-0)5
- **● Kies cez Wi-Fi**: Pripojenie vášho zariadenia k Samsung Kies pomocou WLAN.
- **● Synchronizácia**: Nastavenie synchronizačného profilu.  $\blacktriangleright$  str. [91](#page-91-0)

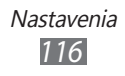

## **Zvuk**

- **● Zvuk**: Aktivácia tichého režimu, ktorý stlmí všetky zvuky okrem zvukov médií a zvonení alarmu.
- **● Vibrovať**: Nastavte, ak chcete, aby zariadenie vibrovalo pri istých príležitostiach.
- **● Prichádzajúci hovor**
	- **Zvonenie**: Vyberte tón zvonenia, ktorý chcete nastaviť, aby vás zariadenie prehraním melódie upozornilo na prichádzajúce hovory.
	- Pomocou posúvača na dolnej strane nastavte úroveň hlasitosti a intenzitu vibrovania pre tón zvonenia.
- **● Oznámenie**
	- **Upozornenie na správu**: Vyberte tón zvonenia pre prichádzajúce správy.
	- **Upozornenie na e-mail**: Vyberte tón zvonenia pre prichádzajúce e-mailové správy.
	- Pomocou posúvača na dolnej strane nastavte úroveň hlasitosti pre tón zvonenia správy.
- **● Hlasitosť média**: Nastavte východiskovú hlasitosť pre hudbu a videá.
- **● Hlasitosť Systému**: Nastavte východiskovú hlasitosť pre zvuk dotykovej odozvy a zapnutie/vypnutie zvuku.
- **● Vibračná odozva**: Nastavte intenzitu vibrácií.

## **Displej**

Otvorte a zmeňte nasledujúce nastavenia, ktorými sa ovláda displej a použitie osvetlenia na zariadení

- **● Téma**: Vyberte tému displeja.
- **● Pozadie**: Voľba obrázka na pozadí pre základnú obrazovku.
- **● Uzamknúť obrazovku**: Výber snímky na zobrazenie, keď je obrazovka uzamknutá.

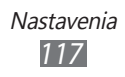

- **● Typ písma**: Zmena typu písma pre text na displeji.
- **● Veľkosť písma**: Výber veľkosti písma na vytvorenie alebo zobrazenie položiek v aplikáciách.
- <span id="page-118-0"></span>**● Automatický jas**: Nastavenie na automatické upravenie jasu displeja. Ak deaktivujete automatický jas, môžete nastavovať jas displeja pomocou ťahania posúvača.
- **● Čas podsvietenia**: Nastavenie odmlky, než zariadenie vypne podsvietenie displeja.
- **● Aut. upr. spotr. obrazov.**: Aktivovanie úrovne jasu pre režim šetrenia energie.
- **● Osvetlenie dotyk. tlač.**: Nastavenie odmlky, než zariadenie vypne podsvietenie displeja.
- **● Perc. nabit. batérie**: Nastavenie zobrazenia zostávajúcej výdrže batérie.
- **● Automaticky otáčať obrazovku**: Nastavenie automatického otočenia obsahu obrazovky po otočení zariadenia.

## **Všeobecné**

Otvorte a zmeňte nasledujúce nastavenia, ktorými sa ovláda všeobecné nastavenie zariadenie:

## › **Dátum a čas**

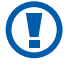

Ak batéria zostane úplne vybitá, alebo keď ju vyberiete zo zariadenia, dátum a čas sa resetuje.

- **● Automatická aktualizácia**: Automatická aktualizácia času pri cestovaní do iných časových pásem.
- **● Časové pásmo**: Nastavenie domovského časového pásma.
- **● Dátum**: Ručné nastavenie dátumu.
- **● Čas**: Ručné nastavenie času.
- **● Formát času**: Výber formátu času.
- **● Formát dátumu**: Voľba formátu dátumu.

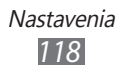

### › **Jazyk**

- **● Displej**: Vyberte jazyk, ktorý chcete používať na displeji zariadenia.
- **● Klávesnica**: Výber východiskového typu klávesnice na zadanie textu.

### › **Hlasový vstup a výstup**

- **● Tlačidlová skratka hlasového príkazu**: Nastavte na spustenie aplikácie hlasového ovládania po stlačení tlačidla Domov dvakrát.
- **● Jazyk hlasového vstupu**: Vyberte jazyk pre rozpoznávanie hlasu.
- **● Automatické voľba**: Nastavenie na automatické vytočenie čísla, keď nie je výsledok rozpoznania hlasu presvedčivý.
- **● Automatické počúvanie**: Nastavenie na automatické rozpoznanie hlasu po spustení funkcie hlasového ovládania.
- **● Rozpoznávanie kontaktu**: Nastavenie vylepšenia hlasového vyhľadávania pre kontakty.
- **● Skryť urážlivé slová**: Skrytie hrubých slov, ktoré vaše zariadenie rozpozná vo výsledkoch hlasového vyhľadávania.
- **● Automatické veľké písmená**: Nastavenie automatickej zmeny prvého písmena na veľké po ukončovacom interpunkčnom znamienku, napríklad bodke, otázniku alebo výkričníku.
- **● Hlasové upozor...**: Nastavenie predčítania upozornení pre rôzne udalosti v zariadení.
- **● Hovorený jazyk**: Výber jazyka pre funkciu hlasového upozornenia.
- **● Pomocník**: Vstup k pomocným informáciám na používanie funkcie hlasového ovládania.
- **● O aplikácii**: Pozretie zmluvných podmienok a ochrany osobných údajov.

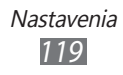

## › **Pohyby**

- **● Použiť pohyb**: Nastavenie na používanie rozpoznania pohybu.
- **● Zatrasenie**: Nastavenie odomknutia zariadenia zatrasením.
- **● Prevráťte**: Aktivovanie funkcie etiketovej pauzy vám umožňuje vypnúť všetky zvuky zariadenia umiestnením zariadenia displejom smerom dole.

### › **Zjednodušenie ovládania**

- **● Hlasový výstup**:
	- **Hlasové upozor...**: Nastavenie predčítania upozornení pre rôzne udalosti v zariadení.
	- **Hovorený jazyk**: Výber jazyka pre funkciu hlasového upozornenia.
- **● Veľkosť písma**: Výber veľkosti písma na vytvorenie alebo zobrazenie položiek v aplikáciách.

### › **Umiestnenie inštalácie**

Vyberte východiskové umiestnenie pamäte na inštalovanie nových aplikácií.

## › **Pamäť**

Kontrola informácií o pamäti pamäťových kariet a vášho zariadenia a vymazanie pamäte zariadenia alebo naformátovanie pamäťovej karty.

> Nastavenia *120*

## › **Použitie**

- **● Čas hovoru**: Pozrite si časové údaje pre vaše hovory, ako je napríklad trvanie posledného hovoru a celkové trvanie všetkých hovorov.
- **● Počítadlo správ**: Pozrite si počet správ, ktoré ste poslali alebo prijali.
- **● Počítadlo paketových dát**: Zobrazenie množstva odoslaných alebo prijatých dát.

## › **Horizontálna kalibrácia**

Kalibrovanie snímača zrýchlenia na upravenie horizontálnej osi zariadenia, kvôli lepšiemu rozpoznaniu pohybu.

## › **Zabezpečenie**

- **● Zámok telefónu**: Aktivácia alebo deaktivácia funkcie uzamknutia zariadenia, aby bolo pred jeho použitím požadované heslo.
- **● Zámok súkromia**: Zakázanie prístupu k rôznym typom aplikácií; ak chcete tieto aplikácie zobraziť, je potrebné zadať heslo zariadenia.
- **● Vyhľadať môj mob. telefón**: Aktivácia alebo deaktivácia funkcie mobilného stopára, ktorá pomáha lokalizovať vaše zariadenie, keď ho stratíte alebo vám ho niekto ukradne.  $\blacktriangleright$  str. [33](#page-33-0)
- **● Zmeniť heslo**: Zmena hesla zariadenia.
- **● Zámok SIM**: Aktivácia alebo deaktivácia funkcie zámku SIM, kedy sa po výmene karty SIM alebo USIM vyžaduje zadanie hesla SIM.
- **● Zámok PIN**: Aktivácia alebo deaktivácia funkcie zámku PIN, kedy sa pred použitím zariadenia vyžaduje zadanie kódu PIN.
- **● Zmeniť PIN**: Zmena kódu PIN potrebného pre prístup k údajom na karte SIM alebo USIM.
- **● Režim pevnej voľby**: Aktivácia alebo deaktivácia režimu pevnej voľby (FDN), ktorým sa hovory obmedzujú iba na čísla uložené na zozname pevnej voľby.
- **● Zmeniť PIN2**: Zmena PIN2, ktoré sa používa na ochranu primárneho PIN.

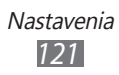

## › **O telefóne**

- **● Informácie o zariadení**: Prezeranie systémových informácií vášho zariadenia, ako je napríklad číslo modelu a využitie procesora.
- **● Úložisko**: Zobrazte informácie o pamäti zariadenia.
- **● Licencie na otvorený zdrojový kód**: Pozrite si licencie na otvorený zdrojový kód obsiahnutý v stiahnutých programoch.
- **● DivX(R) VOD**: Skontrolujte svoju registráciu a kódy odhlásenia. Ak chcete prehrávať dúbory s DivX videom, musíte zaregistrovať svoje zariadenie s kódom na internetovej stránke DivX.
- **● Certifikáty**: Pozrite si podrobnosti certifikátov.
- **● Politika zabezpečenia**: Prezrite si stav politiky zabezpečenia na zakódovanie vášho zariadenia a ochranu údajov a informácií uložených v zariadení.

### › **Aktualizácia softvéru**

Váš poskytovateľ servisných služieb alebo server Samsing vám pošlú upozornenie, keď bude vydaný nový firmvér pre vaše zariadenie. Ak dostanete oznámenie o aktualizácii, stiahnite si nový firmvér do vášho zariadenia.

- **● Aktualizovať**: Kontrola aktualizácie firmvéru a stiahnutie aktualizácie.
- **● Automatická aktualizácia**: Nastavenie na automatickú kontrolu a ovládanie aktualizácie firmvéru.
- **● Iba Wi-Fi**: Nastavenie na stiahnutie aktualizácie iba cez WLAN pripojenie.
- **● Správa push**: Nastavenie, či prijímať alebo neprijímať správy pretlačené z internetových serverov.

### › **Licencie**

**Pripomienka skončenia platnosti**: Nastavenie na získanie upozornenia po skončení platnosti licencie.

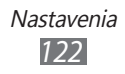

## › **Vynulovať**

- **● Vynulovať nastavenia**: Obnovte rôzne nastavenia na ich predvolené hodnoty z výroby. Zvoľte, ktoré nastavenia sa majú vynulovať. Pri vynulovaní nastavení musíte zadať heslo zariadenia.
- **● Obnoviť nast. od výrobcu**: Resetuje nastavenia na východiskové hodnoty a vymaže všetky vaše údaje. Musíte zadať heslo vášho zariadenia.

## **Kontá**

Pozretie, nastavenie alebo vymazanie e-mailových účtov.

## **Oznámenie**

Aktivovanie alebo deaktivovanie upozornenia na prichádzajúce správy, nové aplikácie v Samsung Apps alebo prenos súborov od ostatných alebo ostatným.

## **Hovor**

Upravenie nastavení pre funkcie súvisiace s telefonovaním:

- **● Zobraziť moje ID volajúceho**: Zobrazenie vášho telefónneho čísla príjemcom.
- **● Obrázok pre videohovor**: Výber obrázku, ktorý sa zobrazí ďalšej strane.
- **● Vlastné video v prijatom hovore**: Nastavenie, či sa druhej strane zobrazí živý obrázok, alebo prednastavený.
- **● Presmerovanie hovorov**: Presmerovanie prichádzajúcich hovorov na iné telefónne číslo.
- **● Čakajúci hovor**: Povolenie upozornení na prichádzajúci hovor pri prebiehajúcom hovore.
- **● Automaticky odmietnuť**: Špecifikujte zoznam volajúcich na automatické zamietnutie.

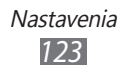

- **● Rýchla voľba**: Nastavenie rýchleho vytočenia čísel.
- **● Odmietnuť hovor so správou**: Upravenie správy, ktorá sa odošle volajúcemu pri odmietnutí hovoru.
- **● Tóny stavu hovoru**: Aktivovanie alebo deaktivovanie pripojenie hovoru, strážnika minút alebo tóny odpojenia hovoru.
- **● Číslo odkazovej schránky**: Zadanie čísla pre prístup k hlasovej pošte. Toto číslo môžete získať od poskytovateľa služieb.
- **● Snímač priblíženia**: Nastavenie na zapnutie snímača priblíženia počas hovoru.

## **Správy**

Upravenie nastavení pre funkcie súvisiace s posielaním správ.

### › **Opakovanie upozornenia**

Nastavenie, ako často vás telefón upozorní na nové správy.

## › **SMS**

- **● Potvrdenie o doručení**: Nastavte sieť, aby vás informovala, kedy boli vaše správy doručené.
- **● Stredisko služieb**: Vyberte a zadajte adresu strediska pre textové správy.
- **● Správy CB**: Nastavenie prijímania vysielaných správ z mobilných sietí.
- **● Tiesňové správy**: Odoslanie tiesňovej správy. ► str. [49](#page-49-0)
- **● Zálohovanie a obnovenie**: Zálohovanie vašich správ samostatnou správou alebo adresárom alebo obnovenie správ, ktoré ste zálohovali.

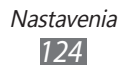

## › **MMS**

- **● Potvrdenie o doručení**: Nastavenie siete, aby informovala odosielateľov keď prijmete ich správy.
- **● Vyžiadať potvrd. o prečít.**: Odoslanie požiadavky správy o prečítaní spolu s vašimi správami, aby ste boli informovaní, kedy boli vaše správy prečítané.
- **● Domáca sieť**: Nastavenie, či bude vaše zariadenie automaticky obnovovať nové správy, keď ste v domácej oblasti služieb.
- **● Sieť roaming**: Nastavenie, či bude vaše zariadenie automaticky obnovovať nové správy, keď ste v roamingovej alebo inej sieti.
- **● Pole pre predmet**: Nastavenie zobrazenia poľa pre predmet v polo na zadávanie textu.
- **● Režim vytvárania**: Vyberte režim na vytváranie multimediálnych správ. Môžete vybrať na vytvorenie správ s akýmkoľvek typom obsahu a akejkoľvek veľkosti, alebo môžete prijať upozorňujúce správy na typ alebo veľkosť obsahu.

## **E-mail**

Prispôsobte nastavenia pre funkcie e-mailu.

## › **E-mailové účty**

Pozretie, nastavenie alebo vymazanie e-mailových účtov.

### › **Možnosti odosielania**

- **● Od**: Napíšte svoju e-mailovú adresu, ako adresu odosielateľa.
- **● Dôležitosť**: Nastavte úroveň priority vašich správ.
- **● Nechať kópiu**: Nastavenie, či uložiť alebo neuložiť kópiu odoslaných správ na server.

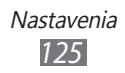

- **● Odpovedať s telom správy**: Nastavte, či pri odpovedi na správu zahrnúť alebo nezahrnúť aj originálnu správu.
- **● Preposlať so súbormi**: Nastavte, či pri preposielaní správy zahrnúť alebo nezahrnúť aj prílohy.
- **● Získať potvr. o prečítaní**: Odoslanie požiadavky správy o prečítaní spolu s vašimi správami, aby ste boli informovaní, kedy boli vaše správy prečítané.
- **● Získať potvr. o doručení**: Odoslanie požiadavky správy o dodaní spolu s vašou správou, aby ste boli informovaní, kedy boli vaše správy doručené.
- **● Pridať moju vizitku**: Nastavenie, či pridať alebo nepridať vašu vizitku k odchádzajúcim správam.
- **● Vždy poslať kópiu mne**: Nastavenie, či pridať alebo nepridať vašu e-mailovú adresu k odchádzajúcim správam.
- **● Pridať podpis**: Nastavenie, či pridať alebo nepridať váš podpis k odchádzajúcim správam.
- **● Podpis**: Napíšte svoj podpis.

## › **Možnosti príjmu**

- **● Veľkosť e-mailu**: Výber maximálnej povolenej veľkosti pre správy.
- **● Odoslať potvrdenie o prečítaní**: Nastavenie siete, aby informovala príjemcov, kedy ste si prečítali správy.
- **● Načítať vzdialené obrázky**: Nastavte, či sťahovať obrázky v tele e-mailu.

### › **Blokovať e-maily**

Blokovanie e-mailov zo špecifikovaných adries a objektov.

Nastavenia *126*

## › **Zreťazený zoznam**

Zmena režimu zobrazenia.

## **Kontakty**

- **● Zobraziť kontakty z**: Výber umiestnenia pamäte na zobrazenie kontaktov.
- **● Poradie zobrazovania mien**: Nastavenie zobrazenia mien kontaktov.
- **● Kontá**: Načítanie kontaktov z vašich účtov komunít.
- **● Môj profil**: Vytvorenie vlastnej vizitky.
- **● Čísla služieb**: Zavolajte svojmu poskytovateľovi služieb na získanie potrebných informácií.
- **● Importovať kontakty**: Importovanie kontaktov z karty SIM, USIM alebo z pamäťovej karty.
- **● Exportovať kontakty**: Exportovanie kontaktov z karty SIM, USIM alebo z pamäťovej karty.

## **Kalendár**

Upravenie nastavení kalendára:

- **● Prvý deň týždňa**: Nastavenie, ktorým dňom by sa mal začať týždeň (nedeľa alebo pondelok).
- **● Importovať kalendáre**: Importovanie udalostí z pamäte vášho zariadenia alebo pamäťovej karty.
- **● Exportovať moje plány**: Exportovať plány do pamäte zariadenia alebo pamäťovej karty.
- **● Exportovať moje výročia**: Exportovanie výročí z pamäťovej karty do vášho zariadenia alebo naopak.
- **● Uzamknúť časové pásmo**: Nastavenie na používanie aktuálneho časového pásma pre kalendár.
- **● Vybrať časové pásmo**: Nastavenie časového pásma pre kalendár.

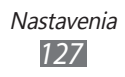

## **Úloha**

- **● Importovať úlohy**: Importovať úlohy zo zariadenia alebo pamäťovej karty.
- **● Exportovať úlohy**: Exportovať úlohy na zariadenie alebo pamäťovú kartu.

## **Poznámka**

- **● Importovať z pamäťovej karty**: Importovanie poznámok z pamäťovej karty.
- **● Exportovať na pamäťovú kartu**: Exportovanie poznámok do pamäťovej karty.

## **Internet**

Prispôsobte nastavenia internetového prehliadača.

- **● Domovská stránka**: Napíšte internetovú adresu internetovej stránky, ktorú chcete používať ako domácu stránku.
- **● Predvoľby**: Zmena nastavení displeja a zvuku pre internetový prehliadač.
- **● Automaticky uložiť meno/heslo**: Nastavenie automatického uloženia vášho mena a hesla.
- **● Kódovanie**: Vyberte typ kódovania znakov.
- **● RSS aktualizácia**: Nastavenie internetového prehliadača na automatickú aktualizáciu schvaľovaných RSS v pravidelnom intervale. Aktivovanie funkcie automatickej aktualizácie zvýši množstvo stiahnutých údajov a môže vyžadovať platby navyše.
- **● Certifikát servera**: Pozrite si podrobnosti certifikátov.
- **● O sieti Internet**: Prístup k informáciám o verzii a autorských právach o internetovom prehliadači.
- **● Automaticky vymazať údaje**: Nastavenie automatického vymazania údajov uložených počas prehľadávania, ako je napríklad história, vyrovnávacia pamäť, cookies, ID a heslá.

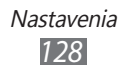

- **● Vymazať vyrovnávaciu pamäť**: Vymazanie medzipamäte, medzipamäť je dočasné umiestnenie pamäte, ktorá ukladá informácie z naposledy navštívených internetových stránok.
- **● Odstrániť súbory cookie**: Vymazanie súborov cookie uložených v zariadení.
- **● Vymazať uložené ID/heslo**: Vymazanie všetkých uložených hesiel.
- **● Vymazať databázu**: Vymazanie všetkých uložených internetových databáz.

## **Galéria**

Prispôsobenie nastavení prezentácie.

- **● Efekt**: Výber efektu prechodu medzi fotografiami.
- **● Trvanie**: Výber doby trvania počas ktorej sa každá fotografia zobrazí v prezentácii.
- **● Mix**: Nastavenie zobrazenia fotografií v náhodnom poradí.

## **Samsung Apps**

**Oznámenie o aktualizácii**: Voľba sieťového pripojenia (WLAN alebo dátová sieť s prepínaním paketov) pre príjem oznámenia o aktualizáciách aplikácií zo služby Samsung Apps.

## **AllShare**

Aktivovanie DLNA služby na zdieľanie mediálnych súborov medzi DLNA zariadeniami. ► str. [98](#page-98-0)

## **Odosielanie pre komunity**

Aktualizácia zoznamu komunitných internetových stránok a prihlásenie ku komunitnej službe na stiahnutie mediálnych súborov.

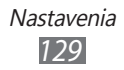

## **Hľadať**

Voľba typu položiek, ktoré chcete zahrnúť do hľadania.

## **Stolné hodiny**

- **● Pozadie**: Voľba obrázka na pozadí pre stolové hodiny.
- **● Zobrazenie hodín/kalendára**: Nastavenie zobrazenia hodín alebo kalendára.
- **● Počasie**: Nastavenie zobrazenia počasia pre aktuálne umiestnenie. Môžete nastaviť aj to, aby sa hodiny automaticky aktualizovali podľa najnovších informácií a vyberte jednotky teploty.
- **● Jas**: Nastavenie jasu displeja. Táto možnosť je dostupná len v prípade, ak deaktivujete automatický jas. ► p. [118](#page-118-0)
- **● Nastavenia doku**:
	- **Režim zvukového výstupu**: Nastavenie používanie pripojeného reproduktora, keď je vaše zariadenie pripojené vo vozidle alebo k stolovému počítaču.
	- **Obnoviť predvolené**: Resetovanie nastavení hodín doku na východiskové hodnoty.

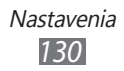

# **Riešenie problémov**

#### **Keď zapnete zariadenie, alebo počas jeho používania, sa zobrazí výzva na zadanie jedného z nasledujúcich kódov:**

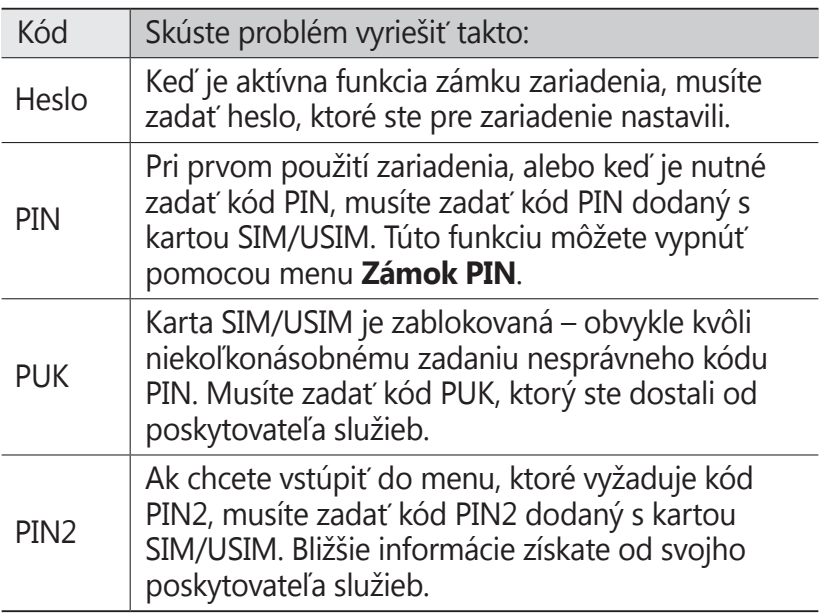

### **Vaše zariadenie zobrazuje správy o chybe siete alebo služby**

- **●** Ak sa nachádzate v oblasti so slabým signálom alebo zlým príjmom, môžete stratiť príjem. Prejdite na iné miesto a skúste to znovu.
- **●** Bez objednanie služieb nie je možné niektoré možnosti používať. Podrobnosti získate od svojho poskytovateľa služieb.

### **Dotykový displej reaguje pomaly alebo chybne**

Ak je vaše zariadenie vybavené dotykovým displejom a ten nereaguje správne, vyskúšajte nasledovné:

- **●** Odstráňte ochranné kryty z dotykového displeja. Ochranné kryty môžu brániť zariadeniu v správnom rozpoznaní vašich vstupov a pre zariadenia s dotykovou obrazovkou sa neodporúčajú.
- **●** Dbajte na to, aby boli vaše ruky pri používaní dotykového displeja čisté a suché.
- **●** Reštartuje zariadenie, aby sa odstránili dočasné softvérové chyby.
- **●** Uistite sa, že je softvér zariadenia aktualizovaný na najnovšiu verziu.
- **●** Ak je dotykový displej poškrabaný alebo poškodený, odneste zariadenie do servisného strediska Samsung.

### **Hovory sa prerušujú**

Ak sa nachádzate v oblasti so slabým signálom alebo zlým príjmom, môžete stratiť pripojenie k sieti. Prejdite na iné miesto a skúste to znovu.

### **Odchádzajúce hovory sa nespájajú**

- **●** Uistite sa, že ste stlačili tlačidlo volania.
- **●** Uistite sa, že ste pripojení do správnej mobilnej siete.
- **●** Uistite sa, že ste pre volané telefónne číslo nenastavili blokovanie hovorov.

Riešenie problémov *132*

### **Prichádzajúce hovory sa nespájajú**

- **●** Skontrolujte, či je zariadenie zapnuté.
- **●** Uistite sa, že ste pripojení do správnej mobilnej siete.
- **●** Uistite sa, že ste pre telefónne číslo, z ktorého prichádza hovor, nenastavili blokovanie hovorov.

### **Druhá strana vás počas hovoru nepočuje**

- **●** Uistite sa, že nezakrývate zabudovaný mikrofón.
- **●** Uistite sa, že je mikrofón blízko vašich úst.
- **●** Ak používate slúchadlá, skontrolujte, či sú správne pripojené.

### **Kvalita zvuku je nízka**

- **●** Uistite sa, že nezakrývate vnútornú anténu zariadenia.
- **●** Ak sa nachádzate v oblasti so slabým signálom alebo zlým príjmom, môžete stratiť príjem. Prejdite na iné miesto a skúste to znovu.

### **Pri vytáčaní čísla z kontaktov sa hovor nespojí**

- **●** Skontrolujte, či je v zozname kontaktov uložené správne číslo.
- **●** V prípade potreby číslo zadajte a uložte znovu.
- **●** Skontrolujte, či ste pre telefónne číslo kontaktu nenastavili blokovanie hovorov.

### **Zariadenie vydáva zvukový signál a ikona batérie bliká**

Napätie batérie je nízke. Aby ste mohli zariadenie ďalej používať, nabite alebo vymeňte batériu.

> Riešenie problémov *133*

### **Batéria sa správne nenabíja alebo sa zariadenie samo vypína**

- **●** Kontakty batérie môžu byť znečistené. Utrite oba zlaté kontakty čistou, mäkkou handričkou a skúste batériu nabiť znovu.
- **●** Ak sa už batéria nenabíja úplne, riadne starú batériu zlikvidujte a vymeňte ju za novú (pozrite si miestne predpisy ohľadom postupu správnej likvidácie).

### **Zariadenie je horúce na dotyk**

Ak v zariadení používate aplikácie, ktoré sú náročné na spotrebu energie, alebo aplikácie používate príliš dlho, zariadenie môže byť na dotyk horúce. Toto je normálne a nemalo by to mať žiadny vplyv na životnosť ani výkon zariadenia.

### **Pri spúšťaní fotoaparátu sa objavujú chybové správy**

Mobilné zariadenie Samsung musí mať pre prevádzku aplikácie fotoaparátu dostatok dostupnej pamäte a dostatočne nabitú batériu. Ak sa pri spustení fotoaparátu zobrazujú chybové správy, postupujte takto:

- **●** Nabite batériu alebo ju vymeňte za plne nabitú.
- **●** Uvoľnite pamäť presunutím súborov do počítača alebo odstránením súborov zo zariadenia.
- **●** Reštartujte zariadenie. Ak máte s aplikáciou fotoaparátu ťažkosti aj po vykonaní týchto krokov, obráťte sa na servisné stredisko Samsung.

### **Pri spúšťaní FM rádia sa objavujú chybové správy**

Aplikácia FM rádio v mobilnom zariadení Samsung používa kábel slúchadiel ako anténu. Bez pripojených slúchadiel nemôže FM rádio prijímať rozhlasové stanice. Ak chcete použiť FM rádio, najskôr skontrolujte, či sú správne pripojené slúchadlá. Potom vyhľadajte a uložte dostupné rozhlasové stanice.

Ak FM rádio nefunguje ani po vykonaní týchto krokov, skúste naladiť požadovanú stanicu iným rozhlasovým prijímačom. Ak je rozhlasovú stanicu na inom prijímači počuť, môže byť nutná oprava zariadenia. Obráťte sa na servisné stredisko Samsung.

### **Pri otváraní hudobných súborov sa objavujú chybové správy**

Niektoré hudobné súbory nie je možné v mobilnom zariadení Samsung prehrať, a to z rôznych dôvodov. Ak sa pri otvorení hudobných súborov v zariadení zobrazujú chybové správy, postupujte takto:

- **●** Uvoľnite pamäť presunutím súborov do počítača alebo odstránením súborov zo zariadenia.
- **●** Skontrolujte, či nie je hudobný súbor chránený systémom Digital Rights Management (DRM). Ak je súbor chránený systémom DRM, uistite sa, že máte príslušnú licenciu alebo kľúč pre prehranie súboru.
- **●** Skontrolujte, či zariadenie podporuje typ súboru.

### **Nie je možné nájsť iné zariadenie Bluetooth**

- **●** Skontrolujte, či je rozhranie Bluetooth v zariadení aktívne.
- **●** Skontrolujte, či je rozhranie Bluetooth aktívne na zariadení, ku ktorému sa chcete pripojiť.
- **●** Uistite sa, že sa zariadenie a druhé zariadenie Bluetooth nachádzajú v dostatočnej blízkosti (maximálne 10 metrov).

Ak pomocou týchto informácií problém nevyriešite, obráťte sa na servisné stredisko Samsung.

### **Po prepojení zariadenia s počítačom sa spojenie nepodarí**

- **●** Uistite sa, že USB kábel, ktorý používate, je kompatibilný s vašim zariadením.
- **●** Skontrolujte, či sú v počítači nainštalované správne a aktuálne ovládače.

### **Zariadenie zamŕza alebo má fatálne chyby**

Ak zariadenie zamŕza alebo sa zasekne, pre obnovenie jeho činnosti môže byť nutné ukončiť všetky programy alebo ho resetovať. Ak vaše zariadenie zamrzne alebo neodpovedá, stlačte a 8 – 10 sekúnd podržte tlačidlo napájania a potom ho uvoľnite. Zariadenie sa automaticky reštartuje.

Ak sa tým nedarí problém vyriešiť, vykonajte obnovu údajov od výrobcu (reset). V režime Menu zvoľte **Nastavenia** → **Všeobecné** → **Obnoviť údaje od výrobcu** → **Obnoviť nast. od výrobcu** → **Áno** → **Áno**.

# **Bezpečnostné opatrenia**

Ak chcete zabrániť zraneniu vás alebo iných osôb, alebo poškodeniu zariadenia, pred jeho použitím si prečítajte nasledujúce informácie.

### **Varovanie: Zabráňte úrazu elektrickým prúdom, požiaru alebo výbuchu**

**Nepoužívajte poškodené elektrické káble či zástrčky, alebo uvoľnené elektrické zásuvky**

**Nedotýkajte sa napájacieho kábla mokrými rukami a neodpájajte nabíjačku ťahaním za kábel**

**Neohýbajte či inak nepoškodzujte napájací kábel**

**Počas nabíjania zariadenie nepoužívajte a nedotýkajte sa ho mokrými rukami**

**Neskratujte nabíjačku alebo batériu**

**Dávajte pozor, aby vám nabíjačka alebo batéria nespadla, a chráňte ich pred nárazmi**

**Nenabíjajte batériu nabíjačkami, ktoré nie sú schválené výrobcom**

#### **Nepoužívajte zariadenie počas búrky**

Vaše zariadenie môže mať poruchu a tým sa zvyšuje riziko úrazu elektrickým prúdom.

#### **Nemanipulujte s poškodenou či neutesnenou lítiovo-iónovou (Li-Ion) batériou**

Pokyny pre bezpečnú likvidáciu lítiovo-iónových batérií získate v najbližšom autorizovanom servisnom stredisku.

#### **Pri manipulácii a likvidácii batérií a nabíjačiek postupujte opatrne**

• Používajte iba batérie a nabíjačky spoločnosti Samsung určené priamo pre vaše zariadenie. Nekompatibilné batérie a nabíjačky môžu spôsobiť vážne zranenia alebo poškodenie zariadenia.

> Bezpečnostné opatrenia *137*

- Nevhadzujte batérie alebo zariadenia do ohňa. Pri likvidácii batérií a zariadení sa riaďte všetkými miestnymi predpismi.
- Neklaďte batérie či zariadenia na vykurovacie zariadenia (napríklad na mikrovlnné rúry, pece či radiátory) ani do nich. Prehriate batérie môžu explodovať.
- Nikdy batériu nerozbíjajte ani neprepichujte. Nevystavujte batériu vysokému tlaku. Ten by mohol viesť k vnútornému skratu a prehriatiu.

#### **Chráňte zariadenie, batérie a nabíjačky pred poškodením**

- Nevystavujte zariadenie a batérie extrémne nízkym či vysokým teplotám.
- Extrémne teploty môžu spôsobiť deformáciu zariadenia, znížiť kapacitu a životnosť batérií či zariadenia.
- Zabráňte kontaktu batérií s kovovými predmetmi. Mohlo by dôjsť k prepojeniu kladného a záporného pólu batérie, čo by malo za následok dočasné alebo trvalé poškodenie batérie.
- Nikdy nepoužívajte poškodenú nabíjačku alebo batériu.

### **Výstraha: Pri používaní zariadenia v oblastiach s obmedzeniami dodržujte všetky bezpečnostné upozornenia a predpisy**

#### **Zariadenie vypnite v miestach, kde je jeho používanie zakázané**

Riaďte sa príslušnými predpismi, ktoré obmedzujú používanie mobilného zariadenia v určitých oblastiach.

#### **Nepoužívajte zariadenie v blízkosti iných elektronických zariadení**

Väčšina elektronických zariadení vysiela signály na rádiovej frekvencii. Zariadenie môže byť inými elektronickými zariadeniami rušený.

#### **Nepoužívajte zariadenie v blízkosti kardiostimulátora**

- Ak je to možné, zariadenie používajte vo vzdialenosti najmenej 15 cm od kardiostimulátora – zariadenie ho môže rušiť.
- Ak zariadenie potrebujete použiť, udržujte ho vo vzdialenosti najmenej 15 cm od kardiostimulátora.
- Aby ste minimalizovali prípadné rušenie kardiostimulátora, používajte zariadenie na druhej strane tela, než sa nachádza kardiostimulátor.

#### **Nepoužívajte zariadenie v nemocnici či v blízkosti lekárskeho zariadenia, ktoré by mohlo byť rušené rádiovými signálmi**

Ak vy osobne používate lekárske zariadenie, obráťte sa na výrobcu príslušného zariadenia a uistite sa, či je bezpečné zariadenie používať v blízkosti prístroja, ktorý vysiela rádiové signály.

#### **Ak používate audiofón, obráťte sa na jeho výrobcu ohľadom informácií o možnom rušení rádiovými signálmi**

Niektoré audiofóny môžu byť rušené rádiovými signálmi vysielanými vaším zariadením. Obráťte sa na výrobcu ohľadom informácií o bezpečnom používaní vášho audiofónu.

#### **Vo výbušnom prostredí zariadenie vypínajte**

- Vo výbušnom prostredí nevyberajte batériu a prístroj vypnite.
- Vo výbušnom prostredí sa vždy riaďte príslušnými nariadeniami, pokynmi a symbolmi.
- Nepoužívajte zariadenie pri benzinových čerpadlách (na čerpacích staniciach) ani v blízkosti palív či chemikálií a vo výbušnom prostredí.
- Neukladajte ani neprevážajte horľavé kvapaliny, plyny alebo výbušné látky v rovnakej časti vozidla ako zariadenie, jeho časti či príslušenstvo.

#### **Ak sa nachádzate v lietadle, zariadenie vypnite**

Používanie tohto zariadenia je v lietadlách zakázané. Zariadenie by mohlo rušiť elektronické navigačné zariadenie lietadla.

#### **V dôsledku rádiových signálov vysielaných týmto zariadením by mohlo dôjsť k poruche elektronických zariadení motorového vozidla**

Elektronické zariadenia vášho automobilu by mohli v dôsledku rádiových signálov vysielaných týmto zariadením prestať fungovať. Viac informácií získate od výrobcu príslušného zariadenia.

#### **Riaďte sa všetkými bezpečnostnými výstrahami a nariadeniami týkajúcimi sa používania mobilných zariadení pri vedení motorového vozidla**

Pri šoférovaní je vašou hlavnou povinnosťou venovať sa vedeniu vozidla. Ak je to zakázané zákonom, nikdy pri šoférovaní nepoužívajte mobilné zariadenie. S ohľadom na bezpečnosť svoju a ostatných sa vždy riaďte zdravým rozumom a zapamätajte si nasledujúce odporúčania:

• Používajte súpravu handsfree.

- Oboznámte sa so svojím zariadením a jeho funkciami pre uľahčenie, ako sú napr. rýchla či opakovaná voľba. Tieto funkcie vám pomôžu znížiť množstvo času potrebného na vytočenie alebo príjem hovoru.
- Umiestnite zariadenie tak, aby ste ho mali stále na dosah. Naučte sa obsluhovať zariadenie bez toho, aby ste spustili oči z cesty. Ak vám niekto volá v nevhodnej chvíli, využite svoju hlasovú schránku.
- Osobe, s ktorou hovoríte, dajte vždy najavo, že práve šoférujete. Netelefonujte počas hustej premávky či nebezpečných poveternostných podmienok. Dážď, čľapkanica, sneh, ľad, ale taktiež hustá premávka môžu byť nebezpečné.
- Počas jazdy si nerobte poznámky ani nehľadajte telefónne čísla. Vytváranie poznámok alebo listovanie kontaktmi odvádza pozornosť od vašej hlavnej povinnosti – bezpečnej jazdy.
- Volajte s rozumom a vždy vyhodnoťte dopravnú situáciu. Vybavujte hovory, keď práve stojíte, alebo než sa zaradíte do premávky. Skúste si naplánovať hovory na čas, kedy bude váš automobil v pokoji. Ak potrebujete volať počas jazdy, navoľte len niekoľko číslic, skontrolujte premávku na ceste pred sebou a v spätných zrkadlách, a potom pokračujte.
- Nezapájajte sa do stresujúcej alebo emocionálnej konverzácie; mohlo by to odviesť vašu pozornosť od šoférovania. Upozornite osoby, s ktorými hovoríte, že práve vediete automobil, a ak začne hovor odvádzať vašu pozornosť od premávky na ceste, ukončite ho.
- Použite zariadenie, ak budete potrebovať volať o pomoc. Pri požiari, dopravnej nehode alebo naliehavých zdravotných problémoch vytočte miestne tiesňové číslo.
- Používajte svoje zariadenie, aby ste v prípade núdze zavolali pomoc ostatným. Ak sa stanete svedkami dopravnej nehody, zločinu alebo inej nebezpečnej situácie, kedy budú v ohrození ľudské životy, zavolajte na miestne tiesňové číslo.
- V prípade potreby (ak sa nenachádzate v núdzovej situácii) kontaktuje cestnú službu alebo zavolajte špeciálnu asistenčnú službu. Keď uvidíte pokazené vozidlo, ktoré nie je nebezpečné pre ostatnú premávku, nefunkčnú dopravnú signalizáciu, menšiu dopravnú nehodu, pri ktorej nebol nikto zranený, či odcudzené vozidlo, volajte cestnú asistenciu alebo iné špeciálne netiesňové číslo.

#### **Riadna starostlivosť a používanie vášho mobilného zariadenia**

#### **Udržujte zariadenie v suchu**

- Vlhkosť a všetky typy kvapalín môžu spôsobiť poškodenie súčiastok zariadenia alebo elektronických obvodov.
- Zariadenie nezapínajte ak je mokré. Ak už zapnuté je, vypnite ho a okamžite vyberte batériu (ak zariadenie nevypnete, alebo neviete vybrať batériu, nechajte ho tak, ako je). Potom zariadenie osušte uterákom a odneste ho do servisného strediska.
- Kvapaliny zmenia farbu štítku, ktorý indikuje poškodenie vodou vnútri zariadenia. Ak dôjde k poškodeniu zariadenia vodou, môže byť zrušená platnosť záruky výrobcu.

#### **Zariadenie nepoužívajte ani neskladujte v prašnom, znečistenom prostredí**

Prach môže spôsobiť poruchu zariadenia.

#### **Zariadenie neklaďte na šikmé plochy**

V prípade pádu môže dôjsť k poškodeniu zariadenia.

#### **Zariadenie neuchovávajte na horúcich či studených miestach. Zariadenie používajte pri teplotách v rozmedzí -20 °C až 50 °C**

- Zariadenie nenechávajte vnútri vozidla teploty tu môžu dosiahnuť až 80 °C a mohlo by dôjsť k explózii zariadenia.
- Zariadenie nevystavujte na dlho priamemu slnečnému svitu (napríklad na prístrojovej doske automobilu).
- Batériu skladujte pri teplotách v rozmedzí 0 °C až 40 °C.

#### **Zariadenie neuchovávajte spoločne s kovovými predmetmi, ako sú mince, kľúče alebo šperky**

- Mohlo by to spôsobiť deformáciu či poruchu zariadenia.
- Ak sa póly batérie dostanú do kontaktu s kovovými predmetmi, mohlo by to spôsobiť požiar.

### **Zariadenie neuchovávajte v blízkosti magnetických polí**

- Vystavenie magnetickému poľu by mohlo spôsobiť poruchu zariadenia alebo vybitie batérie.
- Karty s magnetickými pruhmi, ako sú kreditné karty, telefónne karty, vkladné knižky či palubné lístky sa môžu vplyvom magnetických polí poškodiť.

Bezpečnostné opatrenia *141*

• Nepoužívajte puzdrá na prenášanie a príslušenstvo s magnetickým uzáverom a chráňte zariadenie pred dlhodobým vystavením magnetickému poľu.

#### **Zariadenie neuchovávajte v blízkosti varičov, mikrovlnných rúr, horúceho vybavenia kuchyne alebo vysokotlakových nádob**

- Mohlo by dôjsť k netesnosti batérie.
- Zariadenie by sa mohlo prehriať a spôsobiť požiar.

#### **Dávajte pozor, aby vám zariadenie nespadlo, a chráňte ho pred nárazmi**

- Mohlo by dôjsť k poškodeniu displeja zariadenia.
- Ak dôjde k ohnutiu či deformácii zariadenia, zariadenie alebo jeho súčasti môžu prestať fungovať.

#### **Zariadenie ani aplikácie nepoužívajte, keď je zariadenie prehriate**

Dlhotrvajúce vystavenie vašej pokožky prehriatemu zariadeniu môže spôsobiť symptómy slabých popálenín, ako sú napríklad červené body a pigmentácia.

#### **Ak sa na vašom zariadení nachádza blesk alebo svetlo, nepoužívajte ich v blízkosti očí ľudí alebo zvierat**

Použitie blesku v blízkosti očí by mohlo spôsobiť dočasnú stratu alebo poškodenie zraku.

#### **Pri vystavení blikajúcim svetlám dávajte pozor**

- Pri používaní zariadenia nechajte v miestnosti rozsvietené nejaké svetlá a obrazovku nedržte príliš blízko pri svojich očiach.
- Môžu sa vyskytnúť záchvaty alebo straty vedomia, ak ste vystavení počas sledovania videí alebo hraní hier dlhšiu dobu blikajúcim svetlám. Ak sa necítite dobre, okamžite prestaňte používať zariadenie.

### **Znížte riziko poranení pri opakujúcich sa pohyboch**

Ak opakovane vykonávate činnosti, ako napríklad stláčanie tlačidiel, kreslenie znakov na dotykovej obrazovke prstami, alebo prehrávanie hier, môžete si všimnúť občasné mierne bolesti rúk, krku, ramien alebo iných častí tela. Ak používate zariadenie dlhšiu dobu, držte zariadenie uvoľnene za pútko, tlačidlá tlačte zľahka a dávajte si časté prestávky. Ak cítite bolesti aj počas alebo po takomto používaní, prestaňte zariadenie používať a navštívte lekára.

#### **Zaistenie maximálnej životnosti batérie a nabíjačky**

- Nenabíjajte batérie dlhšie než týždeň, prílišné nabíjanie môže skrátiť životnosť batérie.
- Nepoužívané batérie sa časom vybíjajú a pred použitím je nutné ich znovu nabiť.
- Ak sa nabíjačka nepoužíva, odpojte ju od napájania.
- Používajte batérie iba na stanovený účel.

#### **Používajte iba batérie, nabíjačky, príslušenstvo a spotrebný materiál schválený výrobcom**

- Používanie neznačkových batérií či nabíjačiek môže skrátiť životnosť zariadenia alebo spôsobiť jeho poruchu.
- Spoločnosť Samsung nezodpovedá za bezpečnosť používateľa pri používaní príslušenstva či spotrebného materiálu neschváleného spoločnosťou Samsung.

#### **Zariadenie ani batériu neolizujte a nehryzte do nej**

- Mohlo by to spôsobiť poškodenie zariadenia alebo výbuch.
- Ak zariadenie používajú deti, uistite sa, že ho používajú správne.

#### **Počas hovoru:**

- Držte zariadenie rovno, rovnako ako klasický telefón.
- Hovorte priamo do mikrofónu.
- Nedotýkajte sa internej antény zariadenia. Mohlo by to znížiť kvalitu hovoru alebo spôsobiť, že zariadenie bude vysielať silnejší rádiový signál než obvykle.

#### **Pri používaní náhlavnej súpravy chráňte svoj sluch a uši**

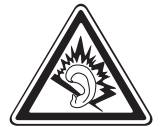

- Dlhodobé vystavenie hlasitým zvukom môže poškodiť sluch.
- Vystavenie hlasitým zvukom pri šoférovaní by mohlo odviesť vašu pozornosť a spôsobiť nehodu.
- Pred pripájaním slúchadiel k zdroju zvuku znížte hlasitosť a používajte iba minimálnu hlasitosť nutnú na to, aby ste počuli konverzáciu alebo hudbu.
- V suchom prostredí sa môže v náhlavnej súprave nazbierat statická elektrina. Ak používate náhlavnú súpravu v suchom prostredí, pred pripojením k zariadeniu ju priložte ku kovovému objektu, aby ste vybili statickú elektrinu.
#### **Pri používaní zariadenia počas chôdze či iného pohybu buďte opatrní**

Vždy berte ohľad na svoje okolie a zabráňte tak zraneniu seba či iných osôb.

#### **Zariadenie nenoste v zadnom vrecku alebo pri páse**

Pri páde by ste sa mohli zraniť alebo poškodiť zariadenie.

#### **Zariadenie nerozoberajte, neupravujte a nepokúšajte sa ho opraviť**

- Akékoľvek zmeny či úpravy zariadenia môžu mať za následok zrušenie platnosti záruky výrobcu. Ak chcete zariadenie nechať opraviť, odneste ho do servisného strediska Samsung.
- Nerozoberajte ani neprepichujte batériu, mohlo by to spôsobiť výbuch alebo požiar.

#### **Svoje zariadenie nemaľujte, ani naň nedávajte nálepky**

Náter a samolepky môžu zablokovať pohyblivé časti a zabrániť správnej činnosti. Ak ste alergický na natreté alebo kovové časti výrobku, môžete spozorovať svrbenie, ekzém alebo zdurenie pokožky. Ak sa tak stane, prestaňte používať výrobok a kontaktujte svojho lekára.

#### **Čistenie zariadenia:**

- Zariadenie a nabíjačku utierajte handričkou alebo pogumovanou látkou.
- Póly batérie čistite bavlnenou tkaninou alebo handričkou.
- Nepoužívajte chemikálie ani rozpúšťadlá.

#### **Nepoužívajte zariadenie s prasknutým alebo poškodeným displejom**

O prasknutý kryt displeja by ste si mohli poraniť ruky alebo tvár. Odneste zariadenie do servisného strediska Samsung a nechajte ho opraviť.

#### **Zariadenie používajte iba na stanovený účel**

#### **Ak zariadenie používate na verejnosti, neobťažujte ostatných**

#### **Nedovoľte, aby zariadenie používali deti**

Nejde o hračku. Nedovoľte, aby sa s ním deti hrali – mohli by ublížiť sebe alebo ostatným, zariadenie poškodiť, alebo zbytočnými hovormi zvýšiť vaše náklady.

#### **Inštalujte mobilné zariadenia a vybavenie opatrne**

- Zaistite, aby boli mobilné zariadenia a súvisiace vybavenie vo vozidle pevne uchytené.
- Neumiestňujte zariadenie ani vybavenie do priestoru, do ktorého môže pri aktivácii zasahovať airbag. Nesprávne nainštalované bezdrôtové zariadenie môže spôsobiť vážne zranenie pri rýchlom nafúknutí airbagu.

#### **Toto zariadenie môže opravovať iba kvalifikovaný personál**

Ak bude zariadenie opravované nekvalifikovanou osobou, môže dôjsť k poškodeniu zariadenia a bude zrušená platnosť záruky výrobcu.

#### **Zaobchádzajte s kartami SIM a pamäťovými kartami opatrne**

- Nevyberajte kartu, keď zariadenie prenáša informácie alebo k nim pristupuje. Mohlo by tak dôjsť k strate dát alebo poškodeniu karty alebo zariadenia.
- Chráňte karty pred silnými nárazmi, statickou elektrinou a elektrickým šumom z iných zariadení.
- Nedotýkajte sa zlatých kontaktov a koncoviek prstami ani kovovými predmetmi. Ak je karta znečistená, utrite ju mäkkou handričkou.

#### **Zaistenie dostupnosti tiesňových služieb**

V niektorých oblastiach alebo za určitých okolností nemusia byť z vášho zariadenia možné tiesňové volania. Pred cestovaním do vzdialených alebo nerozvinutých oblastí zistite alternatívny spôsob, ktorým je možné kontaktovať tiesňové služby.

#### **Udržiavajte svoje osobné a dôležité údaje v bezpečí**

- Počas používania zariadenia si nezabudnite zálohovať dôležité údaje. Spoločnosť Samsung nie je zodpovedná za stratu údajov.
- Pri likvidácii zariadenia si zálohujte všetky údaje a potom zariadenie resetujte, aby ste predišli zneužitiu vašich osobných informácií.

#### **Nedistribujte copyrightom chránené materiály**

Nedistribuujte copyrightom chránené materiály, ktoré ste nahrali iným osobám, bez povolenia vlastníkov obsahu. Ak tak spravíte, môžete porušiť práva copyrightu. Výrobca nie je zodpovedný za žiadne problémy so zákonom, spôsobené nelegálnym použitím materiálov chránených copyrightom.

#### **Informácia o certifikácii SAR (Specific Absorption Rate – špecifická miera absorpcie)**

Váš prístroj spĺňa normy Európskej únie, ktoré obmedzujú vystavenie ľudí energii na rádiovej frekvencii vysielanej rádiovým a telekomunikačným zariadením. Tieto normy zabraňujú predaju mobilných prístrojov, ktoré prekračujú maximálnu úroveň pre vystavenie (známe ako špecifická miera absorpcie alebo SAR) s hodnotou 2 W/kg.

Počas testovania bola pre tento model zaznamenaná maximálna hodnota SAR 0,834 W/kg. Pri normálnom použití bude skutočná hodnota SAR pravdepodobne oveľa nižšia, pretože prístroj vysiela len také množstvo energie, ktoré je nutné na prenos signálu na najbližšiu základňovú stanicu. Automatickým vysielaním na nižšej úrovni, kedykoľvek je to možné, prístroj obmedzuje celkovú mieru vystavenia energii na rádiovej frekvencii. Vyhlásenie o zhode na zadnej strane tejto príručky dokladá splnenie európskej smernice o rádiovom zariadení a telekomunikačnom koncovom zariadení (R&TTE) týmto prístrojom. Ďalšie informácie o SAR a súvisiacich normách EÚ nájdete na webových stránkach spoločnosti Samsung.

#### **Správna likvidácia tohoto výrobku**

(Elektrotechnický a elektronický odpad)

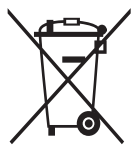

(Platné pre Európsku úniu a ostatné európske krajiny so systémom triedeného odpadu)

Toto označenie na výrobku, príslušenstve alebo v sprievodnej brožúre hovorí, že po skončení životnosti by výrobok ani jeho elektronické príslušenstvo (napr. nabíjačka, náhlavná súprava, USB kábel) nemali byť likvidované s ostatným domovým odpadom. Prípadnému poškodeniu životného prostredia

alebo ľudského zdravia môžete predísť tým, že budete tieto výrobky oddeľovať od ostatného odpadu a vrátite ich na recykláciu.

Používatelia v domácnostiach by pre podrobné informácie, ako ekologicky bezpečne naložiť s týmito výrobkami, mali kontaktovať buď predajcu, ktorý im ich predal, alebo príslušný úrad v mieste ich bydliska.

Priemyselní používatelia by mali kontaktovať svojho dodávateľa a preveriť si podmienky kúpnej zmluvy. Tento výrobok a ani jeho elektronické príslušenstvo by nemali byť likvidované spolu s ostatným priemyselným odpadom.

### **Správna likvidácia batérií v tomto výrobku**

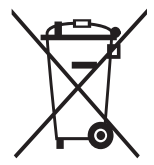

(Aplikovateľné v krajinách Európskej únie a v ostatných európskych krajinách, v ktorých existujú systémy separovaného zberu batérií)

Toto označenie na batérii, príručke alebo balení hovorí, že batérie v tomto výrobku by sa po skončení ich životnosti nemali likvidovať spolu s ostatným domovým odpadom.

V prípade takéhoto označenia chemické symboly Hg, Cd alebo Pb znamenajú, že batéria obsahuje ortuť, kadmium alebo olovo v množstve presahujúcom referenčné hodnoty smernice 2006/66/ES. Pri nevhodnej likvidácii batérií môžu tieto látky poškodiť zdravie alebo životné prostredie. Za účelom ochrany prírodných zdrojov a podpory opätovného použitia materiálu batérie likvidujte oddelene od iných typov odpadou a recyklujte ich prostredníctvom miestneho systému bezplatného zberu batérií.

#### **Vyhlásenie**

Niektorý obsah a služby prístupné cez toto zariadenie patria tretím stranám a sú chránené autorským právom, patentmi, ochrannými známkami alebo inými zákonmi o duševnom vlastníctve. Tento obsah a služby sú poskytované výhradne pre vaše osobné a nekomerčné použitie. Žiadny obsah ani služby nesmiete používať spôsobom, ktorý nie je povolený majiteľom obsahu alebo poskytovateľom služieb. Bez obmedzenia platnosti vyššie uvedeného, ak nemáte výslovné povolenie od príslušného majiteľa obsahu alebo poskytovateľa služieb, nesmiete obsah ani služby zobrazené pomocou tohto zariadenia upravovať, kopírovať, publikovať, nahrávať, odosielať, prenášať, prekladať, predávať, vytvárať od nich odvodené diela, využívať ich ani ich žiadnym spôsobom distribuovať. "OBSAH A SLUŽBY TRETÍCH STRÁN SÚ POSKYTOVANÉ "AKO SÚ". SPOLOČNOSŤ SAMSUNG NEPOSKYTUJE ŽIADNE ZÁRUKY NA OBSAH ANI SLUŽBY, A TO ANI VÝSLOVNÉ ANI IMPLIKOVANÉ. SPOLOČNOSŤ SAMSUNG VÝSLOVNE ODMIETA AKÉKOĽVEK IMPLIKOVANÉ ZÁRUKY, OKREM INÉHO ZÁRUKY OBCHODOVATEĽNOSTI ALEBO VHODNOSTI PRE URČITÝ ÚČEL. SPOLOČNOSŤ SAMSUNG NEZARUČUJE PRESNOSŤ, PLATNOSŤ, DOČASNOSŤ, ZÁKONNOSŤ ANI ÚPLNOSŤ ŽIADNEHO OBSAHU ANI SLUŽBY, KTORÉ BUDÚ PRÍSTUPNÉ CEZ TOTO ZARIADENIE, A V ŽIADNOM PRÍPADE, VRÁTANE NEDBALOSTI, NEBUDE SPOLOČNOSŤ SAMSUNG ZODPOVEDNÁ, ČI UŽ ZMLUVNE ALEBO KVÔLI PREČINU, ZA ŽIADNE PRIAME, NEPRIAME, NÁHODNÉ, ZVLÁŠTNE ANI NÁSLEDNÉ ŠKODY, POPLATKY ZA PRÁVNE ZASTÚPENIE, VÝDAJE ANI INÉ ŠKODY VYPLÝVAJÚCE Z AKÝCHKOĽVEK OBSIAHNUTÝCH INFORMÁCIÍ ALEBO Z POUŽITIA AKÉHOKOĽVEK OBSAHU ALEBO SLUŽBY VAMI ALEBO AKOUKOĽVEK TREŤOU STRANOU, A TO ANI V PRÍPADE, ŽE SPOLOČNOSŤ BOLA O MOŽNOSTI TAKÝCH ŠKÔD INFORMOVANÁ."

Služby tretích strán môžu byť kedykoľvek ukončené alebo prerušené a spoločnosť Samsung nevyhlasuje ani nezaručuje, že akýkoľvek obsah alebo služba budú k dispozícii po akékoľvek obdobie. Obsah a služby sú prenášané tretími stranami pomocou sietí a prenosových zariadení, nad ktorými spoločnosť Samsung nemá kontrolu. Bez toho, aby bola obmedzená všeobecnosť tohto vyhlásenia, spoločnosť Samsung výslovne odmieta akúkoľvek zodpovednosť za akékoľvek prerušenie alebo pozastavenie akéhokoľvek obsahu alebo služby, ktoré sú prístupné cez toto zariadenie.

Spoločnosť Samsung nie je zodpovedná za zákaznícky servis súvisiaci s obsahom a službami. Všetky otázky a požiadavky súvisiace s obsahom alebo službami by mali byť smerované priamo na príslušných poskytovateľov obsahu a služieb.

# **Register**

automatické odmietnutie [43](#page-43-0) batéria nabíjanie [13](#page-13-0) vloženie [11](#page-11-0) Bluetooth aktivácia [93](#page-93-0) nájdenie a spárovanie so zariadeniami [94](#page-94-0) odosielanie dát [94](#page-94-0) príjem dát [95](#page-95-0) Caster [107](#page-107-0) čakajúci hovor [44](#page-44-0) čas a dátum, nastavenie [3](#page-30-0)0 časovač [11](#page-110-0)0 denníky [45](#page-45-0) diktafón [83](#page-83-0) dotykový displej používanie [23](#page-23-0) uzamknutie [25](#page-25-0) e-mail nastavenie profilov [51](#page-51-0) nastavenie účtov 5[0](#page-50-0) odoslanie [51](#page-51-0) zobrazenie [52](#page-52-0) FDN režim [43](#page-43-0) FM rádio nahrávanie [7](#page-74-0)4 počúvanie [7](#page-73-0)3 uloženie staníc [7](#page-75-0)5

fotoaparát prispôsobenie fotoaparátu [6](#page-60-0)0 prispôsobenie videokamery [64](#page-64-0) vytváranie fotografií [56](#page-56-0) vytváranie videí [62](#page-62-0) fotografie fotografovanie v režime Detekcia úsmevu [59](#page-59-0) nastavenie pozadia [112](#page-112-0) snímanie v režime vlastnej snímky [59](#page-59-0) vytváranie [56](#page-56-0) vytváranie panoramatických [59](#page-59-0) vytváranie podľa scény [58](#page-58-0) zobrazenie [6](#page-67-0)7 galéria formáty súborov [66](#page-66-0) prehrávanie videí [68](#page-68-0) prezeranie fotografií 6[7](#page-67-0) GPS aktivácia [10](#page-101-0)1 aktualizácia súborov [10](#page-102-0)2 pozretie polohy [10](#page-102-0)2 hlasová pošta [48](#page-48-0) hlasové hovory používanie volieb [41](#page-41-0) prijatie [4](#page-40-0)0 uskutočnenie [39](#page-39-0)

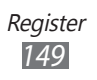

hlasové poznámky nahrávanie [83](#page-83-0) prehrávanie [84](#page-84-0) hovory medzinárodné čísla [4](#page-40-0)0 odmietnutie 4[0](#page-40-0) používanie možností počas videa [42](#page-42-0) používanie slúchadiel [41](#page-41-0) používanie volieb počas hlasových [41](#page-41-0) presmerovanie [44](#page-44-0) prijatie 4[0](#page-40-0) uskutočnenie [39](#page-39-0) zobrazenie zmeškaných [42](#page-42-0) hudba prehrávanie [68](#page-68-0) hudobný rozbočovač [7](#page-72-0)2 internet pozri webový prehliadač jas, displej [32](#page-32-0) Java hry prehrávanie 7[6](#page-76-0) sťahovanie 7[6](#page-76-0) jazyk [119](#page-119-0) kalendár vytváranie udalostí [8](#page-80-0)0 zobrazenie udalostí [81](#page-81-0) kalkulačka [107](#page-107-0) karta SIM uzamknutie [33](#page-33-0) vloženie [11](#page-11-0)

#### karta USIM

uzamknutie [33](#page-33-0) vloženie [11](#page-11-0)

#### kontakty

hľadanie [77](#page-77-0) nastavenie obľúbených čísel 7[8](#page-78-0) obnovenie kontaktov 7[9](#page-79-0) vytváranie skupín [7](#page-79-0)9 vytvorenie [77](#page-77-0) vytvorenie vlastnej vizitky [7](#page-78-0)8 multimediálne správy nastavenie profilov [46](#page-46-0) odoslanie [4](#page-47-0)7, [48](#page-48-0) multitasking [28](#page-28-0) nastavenia AllShare [129](#page-129-0) Bluetooth [116](#page-116-0) dátum a čas [118](#page-118-0) displej [11](#page-117-0)7 e-mail [125](#page-125-0) galéria [129](#page-129-0) hľadať [13](#page-130-0)0 hodiny [13](#page-130-0)0 hovor [123](#page-123-0) internet [128](#page-128-0) kalendár [12](#page-127-0)7 kontá [123](#page-123-0) kontakty [12](#page-127-0)7 oznámenie [123](#page-123-0) poznámka [128](#page-128-0) pripojenia [116](#page-116-0) režim letu [115](#page-115-0)

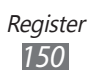

Samsung Apps [129](#page-129-0) sieť [115](#page-115-0) správy [124](#page-124-0) stiahnutie komunít [129](#page-129-0) úloha [128](#page-128-0) umiestnenie [116](#page-116-0) všeobecné [118](#page-118-0) Wi-Fi [115](#page-115-0) zvuk [11](#page-117-0)7 obrazovka menu organizácia 2[7](#page-27-0) prístup [26](#page-26-0) odosielanie okamž. správ ChatON [54](#page-54-0) Okamžité zasielanie správ [54](#page-54-0) pamäťová karta formátovanie [1](#page-17-0)7 vloženie [15](#page-15-0) vybratie [16](#page-16-0) PolarisOffice [113](#page-113-0) pozadie [31](#page-31-0) poznámky vytvorenie [83](#page-83-0) zobrazenie [83](#page-83-0) prehrávač hudby prehrávanie hudby [69](#page-69-0) pridanie súborov [68](#page-68-0) vytváranie zoznamov skladieb [7](#page-71-0)1 prehrávač videí [65](#page-65-0), [68](#page-68-0) presmerovanie hovorov [44](#page-44-0)

pripojenia Bluetooth [93](#page-93-0) GPS [10](#page-101-0)1 mobilný prístupový  $b$ od  $100$ PC [10](#page-103-0)3 WLAN [95](#page-95-0) prístupové kódy [131](#page-131-0) režim pevnej voľby [43](#page-43-0) Samsung Apps [9](#page-90-0)0 Social Hub [55](#page-55-0) spojenia s počítačom veľkokapacitné pamäťové zariadenie [10](#page-104-0)4 zdieľanie internetu [10](#page-105-0)5 správca súborov [11](#page-110-0)0 správca úloh [28](#page-28-0) správy nastavenie e-mailových profilov [51](#page-51-0) nastavenie e-mailových účtov 5[0](#page-50-0) nastavenie MMS profilov [46](#page-46-0) odosielanie multimediálnych 4[7](#page-47-0) odosielanie textových [46](#page-46-0) odoslanie e-mailovej [51](#page-51-0) odoslanie tiesňovej [49](#page-49-0) prístup k hlasovej pošte [48](#page-48-0) spravovanie [48](#page-48-0) zobrazenie e-mailovej [52](#page-52-0) zobrazenie textových [48](#page-48-0)

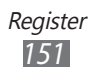

stiahnuté položky Java hry [7](#page-76-0)6 stopky [10](#page-109-0)9 svetový čas [10](#page-109-0)9 synchronizácia s výmenným serverom [52](#page-52-0) s webovým serverom [91](#page-91-0) textové poznámky [83](#page-83-0) textové správy odoslanie [46](#page-46-0) tiesňové správy [49](#page-49-0) tichý profil [31](#page-31-0) úlohy vytvorenie [82](#page-82-0) zobrazenie [82](#page-82-0) upozornenia deaktivácia [10](#page-109-0)9 vypnutie [10](#page-109-0)9 vytvorenie [10](#page-108-0)8 videá prehrávanie [65](#page-65-0), [68](#page-68-0) vytváranie [62](#page-62-0) videohovory používanie volieb [42](#page-42-0) prijatie 4[0](#page-40-0) uskutočnenie [39](#page-39-0) vybalenie [1](#page-10-0)0 vyhľadať môj mob. telefón [33](#page-33-0)

webový prehliadač nastavenie profilov [86](#page-86-0) prehliadanie webových stránok [8](#page-87-0)7 pridávanie záložiek [89](#page-89-0) **WI AN** aktivácia [95](#page-95-0) použitie WPS 9[7](#page-97-0) vyhľadanie a pripojenie k sieťam [96](#page-96-0) zadávanie textu [34](#page-34-0) zamknutie zariadenia [32](#page-32-0) zámok PIN [33](#page-33-0) zariadenie ikony indikátora [21](#page-21-0) nastavenia [115](#page-115-0) panel oznamov [23](#page-23-0) prispôsobenie 3[0](#page-30-0) tlačidlá [2](#page-20-0)0 usporiadanie [19](#page-19-0) uzamknutie [32](#page-32-0) základná obrazovka [21](#page-21-0) zapnutie alebo vypnutie [18](#page-18-0)

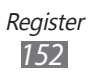

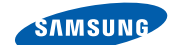

## **Vyhlásenie o zhode (R&TTE)**

**SAMSUNG** 

**ELECTRONICS** 

#### **My, Samsung Electronics**

vyhlasujeme na vlastnú zodpovednosť, že výrobok

#### **Mobilný telefón pre siete GSM, WCDMA a Wi-Fi : GT-S8600**

ktorého sa vyhlásenie o zhode týka, je v zhode s nasledovnými normami a/ alebo inými normatívnymi dokumentmi.

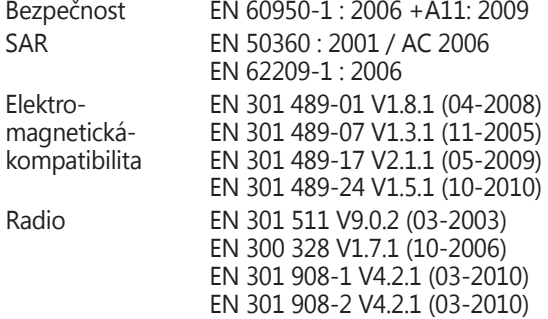

Týmto vyhlasujeme, že [všetky základné testy rádiovej frekvencie boli vykonané, a že] vyššie uvedený výrobok je v súlade so všetkými základnými požiadavkami smernice 1999/5/EC.

Procedúra vyhodnocovania súladu, uvedená v Článku 10 a detailne popísaná v Prílohe [IV] Smernice 1999/5/EC, bola dodržaná pod dohľadom nasledovných autorizovaných orgánov:

BABT, Forsyth House, CE01680 Churchfield Road, Walton-on-Thames, Surrey, KT12 2TD, UK\* Identification mark: 0168

Technická dokumentácia je uložená tu:

Samsung Electronics QA Lab.

a je možné ju sprístupniť na požiadanie. (zástupca v EÚ)

Samsung Electronics Euro QA Lab. Blackbushe Business Park, Saxony Way, Yateley, Hampshire, GU46 6GG, UK\* 2011.09.14 Joong-Hoon Choi / vedúci lab.

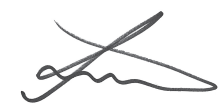

(miesto a dátum vydania) (meno a podpis oprávnenej osoby)

\* To nie je adresa servisného centra spoločnosti Samsung. Adresa a telefónne číslo servisného centra spoločnosti Samsung sú uvedené na záručnom liste; prípadne kontaktujte Vášho dodávateľa v mieste, kde ste výrobok zakúpili.